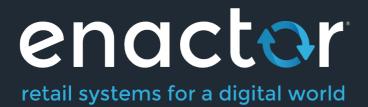

# How-To Guide Configuring Receipts

Document Type: External

Document Version: 2.0

Date: 12/05/2022

Author: Hadhi Jawahir

#### **Table of Contents**

| Introduction                                                              | 4   |
|---------------------------------------------------------------------------|-----|
| Overview                                                                  | 4   |
| Receipts Configuration                                                    | 4   |
| Accessing Receipt Maintenance                                             | 4   |
| Create a new Receipt                                                      | 6   |
| Edit Receipt – Receipt Sections                                           | 8   |
| Edit Receipt – Receipt Columns                                            | 9   |
| Getting Started with Receipts                                             |     |
| Making the First Customisation                                            |     |
| Previewing the Customised Receipt                                         | 12  |
| Printing the Receipt on a Physical Printer                                | 14  |
| Receipt Terminology                                                       | 16  |
| Understanding the Navigation Bar                                          | 16  |
| Managing Receipt Columns                                                  | 16  |
| Managing Previews                                                         | 17  |
| Customisations to Receipts                                                | 19  |
| Hiding the negative symbol from item value discount in tender sales lines |     |
| Add content such as date, time and thank you message to the footer        | 24  |
| Addition of the Active Selling Code in the Receipt                        | 29  |
| Style Colour Size Product Customisations                                  |     |
| Basket Modifiers                                                          | 35  |
| Initial Customisation for Basket Modifiers                                |     |
| Item Discount Pricing                                                     |     |
| Transaction Discount Pricing                                              |     |
| Price Overrides                                                           |     |
| Promotions                                                                | 57  |
| Multiple Basket Items                                                     | 64  |
| Item Quantity Pricing with Discounts                                      | 64  |
| Measurement Products                                                      | 67  |
| Voided Transactions                                                       | 70  |
| Duplicate Receipts                                                        | 72  |
| Pre-requisites                                                            | 73  |
| Customisations                                                            | 76  |
| Stored Transactions                                                       | 79  |
| Receipt Return                                                            | 85  |
| Standard Receipt Customisation                                            |     |
| Customer Signature Slip Customisation                                     | 91  |
| Cash Management Receipts                                                  | 95  |
| Warranty Receipts                                                         | 100 |
| Gift Transaction Receipts                                                 |     |
| Location based Header & Footer customisations for Receipts                | 107 |
| Broadcasting                                                              |     |
| About This Document                                                       | 114 |

| Current Document Version information |  |
|--------------------------------------|--|
| Document Context                     |  |
| Document Inquiries                   |  |
| Document History                     |  |

### Introduction

The purpose of this guide is to show how to configure Receipts to allow you to set up and customise a variety of Receipts to meet your organisations' needs. This guide introduces all the basics in understanding the Receipt Maintenance and the various terminologies that are associated with it, and then walks through on the different customisations that can be made to the receipts that are available for customisation in the Receipt Maintenance.

#### Overview

This guide will cover the configuration for the following:

- Receipts Configuration Provides all the basics required in understanding the Receipt Maintenance, its terminologies and how a basic customisation can be done to a Receipt and printed in a physical printer.
- Customisations to Receipts Provides a step-by-step guide on the various range of customisations that can be made to the different Receipts that are available for customisation in the Receipt Maintenance.

## **Receipts Configuration**

This section covers all the basics that are required to understand the Receipt Maintenance and start making receipt customisations. The areas that are covered in this section are accessing the receipt maintenance, creating a new receipt, getting started with the new receipt by making a basic customisation to it and finally understanding the various terminologies of the Receipt Maintenance.

#### Accessing Receipt Maintenance

If a user needs to access Receipt Maintenance, they will need the appropriate privileges for their user account. However, Receipt Maintenance has a larger number of privileges than other maintenance applications, so it is important to ensure that the correct privileges have been enabled for your users.

To enable these privileges, follow the steps below: Navigate to User Role Maintenance using the Search or the path

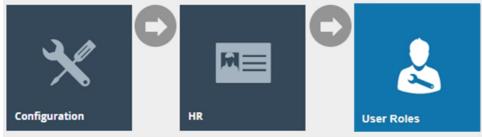

In the User Role Maintenance, select the **Edit icon of the User** that you wish to enable the privilege for.

Navigate to the **Authorised Functions tab** of that selected User and change the filter of the Application Package as **Receipt Maintenance** as follows:

| Save 🔇 Cancel                  |                                      |                     |                                         |             |                                                |   |
|--------------------------------|--------------------------------------|---------------------|-----------------------------------------|-------------|------------------------------------------------|---|
| are editing user role ID. 'ADN | INISTRATOR' for region 'All Regions' |                     |                                         |             |                                                |   |
| General Authorised Fu          | nctions Special Functions Repo       | it Functions        |                                         |             |                                                |   |
| pplication Package             | locsipt Maintenance                  | •                   | Function ID                             | Starts With |                                                | н |
|                                |                                      |                     |                                         | Starts With |                                                |   |
| rocess -                       |                                      | v                   | Function Name                           | Starts With |                                                |   |
| Y Apply Filters D Resel        | Alters 🗇                             |                     |                                         |             |                                                |   |
|                                | Package                              | Process             | Function ID                             |             | Function Name                                  |   |
| 0                              | Receipt Maintenance                  | Receipt Maintenance | enactor.pageDefinitionDetailMaintenance | . Remove    | enactor pageDofinitionDetailMaintenance.Remove |   |
| 0                              | Receipt Maintenance                  | Receipt Maintenance | enactor receiptMaintenance Edit         |             | Edit                                           |   |
| 0                              | Receipt Maintenance                  | Receipt Maintenance | enactor receiptMaintenance Export       |             | Export                                         |   |
|                                | Receipt Maintenance                  | Receipt Maintenance | enactor.receiptMaintenance.List         |             | List                                           |   |
| 0                              | Receipt Maintenance                  | Receipt Maintenance | enactor receiptMaintenance New          |             | New                                            |   |
| 0                              | Receipt Maintenance                  | Receipt Maintenance | enactor.receiptMaintenance.Remove       |             | Remove                                         |   |
|                                | Receipt Maintenance                  | Receipt Maintenance | enactor receiptMaintenance.Run          |             | Run                                            |   |
|                                | Receipt Maintenance                  | Receipt Maintenance | enactor receiptMaintenance View         |             | View                                           |   |

This would list out all the privileges that are needed in order to be able to access all the Standard Receipts functions as follows:

| Package     | Process     | Function ID                         | Function Name    |
|-------------|-------------|-------------------------------------|------------------|
| Receipt     | Receipt     | enactor.receiptMaintenance.View     | View             |
| Maintenance | Maintenance |                                     |                  |
| Receipt     | Receipt     | enactor.receiptMaintenance.Run      | Run              |
| Maintenance | Maintenance |                                     |                  |
| Receipt     | Receipt     | enactor.receiptMaintenance.Edit     | Edit             |
| Maintenance | Maintenance |                                     |                  |
| Receipt     | Receipt     | enactor.receiptMaintenance.New      | New              |
| Maintenance | Maintenance |                                     |                  |
| Receipt     | Receipt     | enactor.receiptMaintenance.Remove   | Remove           |
| Maintenance | Maintenance |                                     |                  |
| Receipt     | Receipt     | enactor.receiptMaintenance.List     | List             |
| Maintenance | Maintenance |                                     |                  |
| Receipt     | Receipt     | enactor.receiptMaintenance.Export   | Export           |
| Maintenance | Maintenance |                                     |                  |
| Receipt     | Receipt     | enactor.pageDefinitionDetailMainten | enactor.pageDef  |
| Maintenance | Maintenance | ance.Remove                         | initionDetailMai |
|             |             |                                     | ntenance.Remov   |
|             |             |                                     | е                |

Make sure that your User has the required privileges enabled by ticking on the necessary functions that are listed or if you want to enable all privileges, just click on **Enable All Displayed Functions** and click on **Save**.

For these changes to apply, sign out and back into the Estate Manager. Now you will be able to access the Receipt Maintenance and carry out all Receipt related functions.

#### Create a new Receipt

The Receipt Maintenance is used to create new Receipts. To create a new Receipt follow the steps below:

Navigate to Receipt Maintenance using the Search or the path

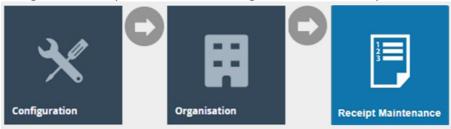

#### Select New Receipt Document on the Receipt Maintenance page.

| Receipt Maintenance | •                 |   |      |      | ?            |
|---------------------|-------------------|---|------|------|--------------|
| Туре                | 2                 | • |      |      | â            |
| Filename            | Starts With       | • |      |      |              |
| Receipt Document Id | Starts With       | • |      |      |              |
| Name                | Starts With       | • |      |      |              |
| Apply Filters D Re  | eset Filters      |   |      |      |              |
| Rec                 | ceipt Document Id |   | Name | Туре | Filename     |
| i co                | celpt Document ru |   | Name | type | r nei loi le |

|                        | Page Size 10 | C |
|------------------------|--------------|---|
| + New Receipt Document | ➡ Export     |   |

This will open the **New Receipt** screen where the following 3 fields must be defined for this new Receipt:

| Configuration       | Description                                                      |
|---------------------|------------------------------------------------------------------|
| Туре                | Select the Receipt Type from the Type drop-down.                 |
|                     | This is the page definition type that the custom receipt will    |
|                     | be linked to. This is necessary for the custom receipt to be     |
|                     | discoverable by other maintenance applications.                  |
| Receipt Document ID | Enter a unique Receipt Document ID for the new Receipt.          |
|                     | This is the unique id of the receipt. It will be used as part of |
|                     | the generated filename for the custom receipt. It will also      |
|                     | be used as part of the page definition detail automatically      |
|                     | generated for the custom receipt. The ID can be                  |
|                     | alphanumeric and contain a maximum of 20 characters and          |
|                     | will be used to uniquely identify this new Receipt. Use of a     |
|                     | systematic and business-specific naming convention is            |
|                     | recommended here.                                                |

| Original Receipt Document | Select an Original Receipt Document from the Original         |
|---------------------------|---------------------------------------------------------------|
| ongina neecipe bocament   |                                                               |
|                           | Receipt Document drop-down.                                   |
|                           | This is a drop-down of the available system receipts. This is |
|                           | automatically restricted based Type that was selected         |
|                           | above. The values displayed are the filenames of the          |
|                           | receipts. The file name of the selected system receipt will   |
|                           | be used for generating the filename of your custom            |
|                           | receipt.                                                      |
|                           | The Original Receipt Document selected here will decide       |
|                           | the width of the custom receipt that is you are going to      |
|                           | create, since this will inherit its layout from the selected  |
|                           | system receipt, as well as any future changes to that         |
|                           | system receipt.                                               |

We will create a new Receipt with the Type **Standard Receipt** and the Original Receipt Document as **StandardReceiptTemplate44**, which would give us a 44-columns width Receipt as follows:

| New Receipt            |                                                   |  |
|------------------------|---------------------------------------------------|--|
| Please enter the follo | owing details for the new Receipt Document record |  |
| Туре                   | Standard Receipt 🔹                                |  |

| Type                      | Standard Receipt                    |
|---------------------------|-------------------------------------|
| Receipt Document Id       | EN_StandardReceipt44                |
| Original Receipt Document | Pos/Print/StandardReceiptTemplate44 |
| - Back - Create           |                                     |

**Note:** The create button will not appear until a type has been selected. Also note that, if system receipts under the Original Receipt Document dropdown are not available for the Type that is selected, then you will not be able to create a custom receipt in Receipt Maintenance.

Once **Create** is clicked, you will be navigated to the Edit Receipt page for your new Receipt. This receipt will match the layout for the system receipt and therefore look identical until customisations are made. In order to use the new custom receipt, you will need to enter a name. The input for this field is presented in the initial view of the receipt.

| Edit Receipt        |                                                                                                |                          |        |
|---------------------|------------------------------------------------------------------------------------------------|--------------------------|--------|
|                     | ardReceiptTemplate44_EN_StandardReceipt44<br>Print/StandardReceiptTemplate44_EN_StandardReceip | t44'.                    |        |
| Receipt Sections R  | eceipt Columns                                                                                 |                          |        |
| Receipt Preview     | →                                                                                              |                          |        |
| Receipt Name        | Enactor Standard Receipt 44                                                                    |                          |        |
| Default Message R   | source Pos/Print/ReceiptMessages                                                               |                          |        |
|                     |                                                                                                | Section                  | Enable |
| <b>↓</b> ×          |                                                                                                | Receipt Preparation      |        |
| <b>↑</b> ↓ <i>×</i> |                                                                                                | Receipt Header Section   |        |
| <b>↑</b> ↓ <i>×</i> |                                                                                                | Receipt Body Section     |        |
| <b>↑</b> ↓ ∕        |                                                                                                | Authorising User Section |        |
| <b>↑</b> ↓ ∕        |                                                                                                | Receipt Barcode Section  |        |
| t /                 |                                                                                                | Receipt Footer Section   |        |

**Note:** It is recommended that you save the receipt once you have entered a name. It is easier to back out of changes if you can simply exit the page. By saving now, you avoid having to recreate the receipt while making the initial changes.

The Edit Receipt Maintenance, for the newly created Receipt, is presented with the 2 key tabs namely; **Receipt Sections and Receipt Columns**.

#### Edit Receipt – Receipt Sections

The **Receipt Sections** Tab contains the list of each section that the Receipt consists of. Eg: Receipt Header Section, Receipt Body Section, Receipt Footer Section.

Using this, customisations can be made separately for each section of the Receipt.

This tab is also where the preview of the Receipt can be set up and viewed.

Customisations to Receipt Sections and Previewing of the Receipt will be further explained later in this guide.

| Receipt                          |                                           |                                                                 |        |
|----------------------------------|-------------------------------------------|-----------------------------------------------------------------|--------|
| ave 😣 Cancel                     |                                           |                                                                 |        |
|                                  | Template44_EN_StandardReceipt44           |                                                                 |        |
| editing Receipt 'Pos/Print/Stand | ardReceiptTemplate44_EN_StandardReceipt44 | К.                                                              |        |
| eipt Sections Receipt Colur      | nns                                       |                                                                 |        |
|                                  |                                           |                                                                 |        |
| Receipt Preview                  | <b>→</b>                                  |                                                                 |        |
|                                  |                                           |                                                                 |        |
| Receipt Name                     | Enactor Standard Receipt 44               |                                                                 |        |
|                                  |                                           |                                                                 |        |
| Default Message Resource         | Pos/Print/ReceiptMessages                 |                                                                 |        |
| Default Message Resource         |                                           | Section                                                         | Eastie |
| Default Message Resource         |                                           | Section                                                         | Enable |
| Default Message Resource         |                                           | Section Receipt Preparation                                     | Enable |
|                                  |                                           |                                                                 |        |
| <b>↓</b> ×                       |                                           | Receipt Preparation                                             | ۵      |
| ↓ /<br>† ↓ /                     |                                           | Receipt Preparation Receipt Header Section                      | 0      |
| + /<br>+ + /<br>+ + /            |                                           | Receipt Preparation Receipt Header Section Receipt Body Section |        |

#### Edit Receipt – Receipt Columns

The **Receipt Columns** Tab contains the list of all configured columns that the Receipt can make use of in each of its sections.

| ceipt    |                                             |                |     |               |     |                                        | ? 11 |
|----------|---------------------------------------------|----------------|-----|---------------|-----|----------------------------------------|------|
| Cancel   | ndardReceiptTemplate44_EN_StandardRece      | tipt44         |     |               |     |                                        |      |
|          | los Print/StandardReceiptTemplate44_EN_Stan | dardReceipt44. |     |               |     |                                        |      |
| Sections | Receipt Columns                             |                |     |               |     |                                        |      |
|          | Column                                      | Start          | End | Align         | Wap | Preview                                | *    |
|          | 2 Columns Row (Left)                        | 0              | 22  | Left Centre   | No  | 0                                      |      |
| •        | 2 Columns Row (Right)                       | 22             | 44  | Left Centre   | No  | 012                                    |      |
| •        | 8                                           | 4              | 30  | Left Centre   | No  | 0                                      |      |
|          | Address Detail                              | 10             | 44  | Left Centre   | No  | 0                                      |      |
|          | Address Label                               | 0              | 9   | Right Centre  | No  | 0                                      |      |
|          | Amount                                      | 28             | 40  | Right Centre  | No  | 0                                      |      |
| •        | Flag                                        | o              | 2   | Left Centre   | No  | 0                                      |      |
|          | Full Width (Centre)                         | 0              | 44  | Centre Centre | No  | •••••••••••••••••••••••••••••••••••••• |      |
| •        | Full Width (Centre, Whapped)                | 0              | 44  | Centre Centre | Yes | 0                                      |      |

Each of these columns can be edited by clicking on the edit sign. New columns can also be created by clicking on **Create** at the end of this table.

Customisations to Receipt Columns will be further explained later in this guide.

#### **Getting Started with Receipts**

This section allows you to get started with making proper use of the Receipts Maintenance and covers the basics on:

- How a customisation can be made to a new Receipt.
- Previewing the customised Receipt in the Receipt Maintenance.
- Getting the customised Receipt printed using a physical printer in the POS.

To make the customisations, we will use the Enactor Standard Receipt 44, which is the following 44-column Standard Receipt that was created in the previous section:

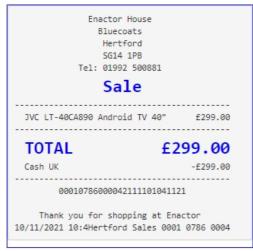

The customisation is to hide the currency symbols of each merchandise item in the receipt that is printed.

#### Making the First Customisation

Receipts display the currency symbols of the item values by default. To hide the currency symbols, we should first navigate to the exact element that displays the currency symbol for the item value in the Receipt.

First, navigate to the Receipt Maintenance and click on the **Edit icon of the Receipt** that was created.

In the Edit Receipt page, we need to make the customisation to the Receipt Body Section, hence click on the **Edit icon of the Receipt Body Section** as follows:

| Receipt > Pos/Print/StandardReceiptTemplate44_EN_StandardReceipt44         You are editing Receipt Pos/Print/StandardReceipt44_EN_StandardReceipt44.         Receipt Sections         Receipt Preview                                                                                                    |
|----------------------------------------------------------------------------------------------------|
| You are editing Receipt 'Pos/Print/StandardReceiptTemplate44_EN_StandardReceipt44'.           Receipt Sections         Receipt Columns                                                                                                    |
| Receipt Sections Receipt Columns                                                                                                    |
| -                                                                                                    |
| Receipt Preview                                                                                                    |
| Receipt Preview                                                                                                    |
|                                                                                                    |
|                                                                                                    |
| Receipt Name Enactor Standard Receipt 44                                                                                                    |
| Default Message Resource Pos/Print/ReceiptMessages                                                                                                    |
| Section Enable                                                                                                    |
| Receipt Preparation                                                                                                    |
| ↑ ↓ ✓         Receipt Header Section         ☑                                                                                                    |
| Receipt Body Section         Image: Comparison of the comparison of the comparison of th |
| Authorising User Section                                                                                                    |
| ↑ ↓ ✓         Receipt Barcode Section         ☑                                                                                                    |
| 1 Receipt Footer Section                                                                                                    |

This would list down the Elements used in this Receipt Body Section. From this section, we need to navigate to the Element which displays the current item value of the Receipt. Following is the path where this element exists:

Basket Items List > Merchandise Item > Merchandise Standard Item Details > Value

| Edit Conta | ainer                      |              |                                                                                                    |            |                                                                                                    |        |       |     | ? II > |
|------------|----------------------------|--------------|----------------------------------------------------------------------------------------------------|------------|----------------------------------------------------------------------------------------------------|--------|-------|-----|--------|
|            | S Cancel                   |              |                                                                                                    |            |                                                                                                    |        |       |     |        |
|            |                            |              | <u>ccelo144</u> > <u>Receipt Body_Section</u> > <u>Bas</u><br>Receipt 'Pos/Print/StandardReceiptTerr |            | e <u>rchardise Item</u> > <u>Merchandise Standard Item Details</u> > <b>MerchandiseRemDetailsLineValue</b><br>ardReceigh44. |        |       |     |        |
| Elements   | Translatable Messages      |              |                                                                                                    |            |                                                                                                    |        |       |     |        |
| Recei      | pt Preview                 | j →          |                                                                                                    |            |                                                                                                    |        |       |     | ^      |
|            |                            |              |                                                                                                    |            |                                                                                                    |        |       |     |        |
| Colur      | nn                         |              |                                                                                                    |            | Proview                                                                                                    |        |       |     |        |
| Item \     | /alue                      |              |                                                                                                    |            | 0                                                                                                    |        |       |     |        |
| Order      |                            |              |                                                                                                    | Element    |                                                                                                    | Enable | Start | End |        |
| 1          |                            | ū            | /                                                                                                    | Item Value |                                                                                                    | •      | 30    | 44  |        |
|            |                            |              |                                                                                                    | Admin Char | o litem Al Total                                                                                                    | + Add  |       |     |        |
| + Ad       | d Message 🕂 Create Message | + Create Exp | ression                                                                                              |            |                                                                                                    |        |       |     | -      |

It can be noticed that there is an element called Item Value here, which is what displays the value of each item in the Receipt, which also includes the currency symbol.

First, we need to isolate the currency symbol and item value as 2 elements.

1- Disable the current "Item Value" element and select the following 2 elements from the dropdown and click + Add:

- Sales Item Value Currency
- Sales Item Value

| dit Container ?          |                                                                                                    |                                                                                                    |            |       |     |   |
|--------------------------|----------------------------------------------------------------------------------------------------|----------------------------------------------------------------------------------------------------|------------|-------|-----|---|
|                          | stTemplate44_EN_StandardReceip144 > Receipt Body<br>seltemDetailsLineValue" of the Receipt Pos/Print/Standa | <u>kector</u> » <u>Easter hems Lat</u> » <u>Merchandise hem</u> » <u>Merchandise Standard hem Details</u> » "Merchandise/komDetailaLiveValue<br>Officerby/Template-H_DN_StandardReceipt44. |            |       |     |   |
| ments Translatable Mess  | ages                                                                                                    |                                                                                                    |            |       |     |   |
| Receipt Preview          | (e) ⇒                                                                                                    |                                                                                                    |            |       |     | - |
| Column                   |                                                                                                    | Preview                                                                                                    |            |       |     |   |
| Item Value               |                                                                                                    | 0                                                                                                    |            |       |     |   |
| Order                    |                                                                                                    | Element                                                                                                    | Enable     | Start | End |   |
| 1                        | n + /                                                                                                    | Item Value                                                                                                    | - <b>E</b> | 30    | 44  |   |
| 2                        | □ <b>†</b> ↓ ∕                                                                                              | Sales Rem Value Currency                                                                                                    |            | 30    | 44  |   |
| 3 🗈 🕇 🖍 Sales Item Value |                                                                                                    | Sales Item Value                                                                                                    | 2          | 30    | 44  |   |
|                          |                                                                                                    | Admin Charge Item At Total                                                                                                    | + Add      |       |     |   |

If you now check the preview of the receipt, you will notice that adding these 2 elements have had the same effect as the Value element that was disabled.

Note: Previewing of the Receipt is covered in the next sub-section.

| Enactor H<br>Bluecoa<br>Hertfo<br>SG14 1<br>Tel: 01992<br><b>Sal</b> | rts<br>nrd<br>PB<br>500881 |
|----------------------------------------------------------------------|----------------------------|
| JVC LT-40CA890 Android                                               | I TV 40" £299.00           |
| TOTAL                                                                | £299.00                    |
| Cash UK                                                              | -£299.00                   |
| 000107860000421                                                      | 11101041121                |
| Thank you for shopp<br>10/11/2021 10:4Hertford                       | -                          |

Next, the currency symbol is to be hidden. 2 – **Disable the "Sales Item Value Currency" element** as follows:

|                                    |                                                       |                           |                                                                                         |        |   |       |     | ?  |
|------------------------------------|-------------------------------------------------------|---------------------------|-----------------------------------------------------------------------------------------|--------|---|-------|-----|----|
| ave 😵 Cancel                       |                                                       |                           |                                                                                         |        |   |       |     |    |
|                                    |                                                       |                           | Merchandise Item > Merchandise Standard Item Details > "Merchandise/temDetailsLineValue |        |   |       |     |    |
| e editing Container 'Merchandiself | emDetailsLineValue' of the Receipt 'Pos/Print/Standar | dReceiptTemplate44_EN_Sta | ndardReceipt44'.                                                                        |        |   |       |     |    |
| Translatable Message               | s                                                     |                           |                                                                                         |        |   |       |     |    |
|                                    |                                                       |                           |                                                                                         |        |   |       |     |    |
| Receipt Preview                    |                                                       |                           |                                                                                         |        |   |       |     | -  |
| cooper renew                       |                                                       |                           |                                                                                         |        |   |       |     |    |
| Column                             |                                                       |                           | Preview                                                                                 |        |   |       |     |    |
| Column                             |                                                       |                           | Proview                                                                                 |        |   |       |     |    |
| Item Value                         |                                                       |                           | 0                                                                                       |        |   |       |     |    |
|                                    |                                                       |                           | nerenner                                                                                |        |   |       |     | Ι. |
|                                    |                                                       |                           |                                                                                         |        |   |       |     |    |
| Order                              |                                                       | Element                   |                                                                                         | Enable |   | Start | End | 1  |
| 1                                  | 1 4 /                                                 | Item Value                |                                                                                         | 0      | E | 30    | 44  |    |
| 2                                  | =++/                                                  | Cales Here's              | Value Currency                                                                          |        | 5 | 30    | 44  |    |
| -                                  |                                                       |                           |                                                                                         |        |   |       |     |    |
| 3                                  | 1 t /                                                 | Sales Item                | lalue                                                                                   |        | - | 30    | 44  |    |
|                                    |                                                       | Admin Ch                  | arge Item At Total                                                                      | 🕂 Add  |   |       |     |    |

Now click on Save and navigate to the root of the Receipt and save all changes to this Receipt.

Once these changes have been made, we should navigate to the root of the Receipt to save all changes.

For this click on the **Pos/Print/StandardReceiptTemplate44\_EN\_StandardReceipt44** in the Navigation Bar that is found right below the Save button as follows:

| Edit Container                                                                                                 |                                                                                                    |
|----------------------------------------------------------------------------------------------------|----------------------------------------------------------------------------------------------------|
| Save Save                                                                                                    |                                                                                                    |
| Receipt > Pos/Print/StandardReceiptTemplate44_EN_StandardReceipt44 > Receipt Body Section > Basket Ite         | ms List > Merchandise Item > * Merchandise Item Trailer > * Merchandise Item Article > *MerchandiseItemArticle |
| You are editing Container 'MerchandiseltemArticle' of the Receipt 'Pos/Print/StandardReceiptTemplate44_EN_Stan | idardReceipt44'.                                                                                               |

A Confirm Navigation popup would appear showing the changes that have been made and make sure to click **Save and Continue**, which would save the changes in these sections.

Finally, click on the **Save** button to successfully save the Receipt and now you are ready to try out the customised Receipt.

#### Previewing the Customised Receipt

Using the Receipt Maintenance, we will be able to preview the changes made to the Receipt. For this go back to the Edit Receipts page of the Enactor Standard Receipt 44, and click on the " $\rightarrow$ " icon of the Receipt Preview field as follows:

| Edit Receipt                                                                                                    |                          |        |
|----------------------------------------------------------------------------------------------------|--------------------------|--------|
| Receipt > Pos/Print/StandardReceiptTemplate44_EN_StandardReceipt44 You are editing Receipt 'Pos/Print/StandardReceipt144'. |                          |        |
| Receipt Sections Receipt Columns                                                                                           |                          |        |
| Receipt Preview                                                                                                    |                          |        |
| Receipt Name Enactor Standard Receipt 44                                                                                   |                          |        |
| Default Message Resource Pos/Print/ReceiptMessages                                                                         |                          |        |
|                                                                                                    | Section                  | Enable |
| <b>+</b> +                                                                                                    | Receipt Preparation      |        |
| <b>↑ ↓ +</b> ♪                                                                                                    | Receipt Header Section   |        |
| <b>↑↓</b> + ⊘                                                                                                    | Receipt Body Section     |        |
| <b>↑ ↓</b> +                                                                                                    | Authorising User Section |        |
| ↑↓+                                                                                                    | Receipt Barcode Section  |        |
| <b>†</b> +                                                                                                    | Receipt Footer Section   |        |

This would navigate to the Retail Transaction Archive of the Estate Manager. Using this select a transaction suitable to be used as the Receipt Preview.

Next, in the Edit Receipt Preview page, **Enter a suitable description** for this Receipt Preview as follows:

| Edit  | Recei      | pt Preview                      |                                                |  |
|-------|------------|---------------------------------|------------------------------------------------|--|
|       |            | Cancel                          |                                                |  |
| You a | re editing | the preview for Application 'PC | DS', Transaction '00010786000042111101041121'. |  |
| Ge    | eneral     | Transaction                     |                                                |  |
| L r   |            |                                 |                                                |  |
| L     | Descri     | ption                           | Basic SKU Product Receipt Preview              |  |

Once you click **Save**, you can now notice there is a new Show Preview icon that appears along with  $\rightarrow$  icon in the Receipt Preview field.

Click on the **Show Preview of the Receipt Preview field**, which would bring up the Receipt Preview.

Following are examples of the Receipt Previews before and after the currency symbol customisation is made:

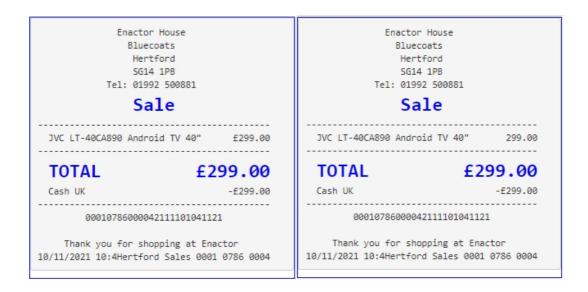

This way you can clearly notice that the customisation made to disable the currency symbol has been successfully made, and only the value of each Merchandise Item is now displayed in the Receipt.

#### Printing the Receipt on a Physical Printer

Now that we have made and previewed a customisation to a receipt, we are ready to use this customised Receipt on a physical printer.

To set this customised Receipt as your Primary Receipt, navigate to the POS Terminal Maintenance using the Search or the path:

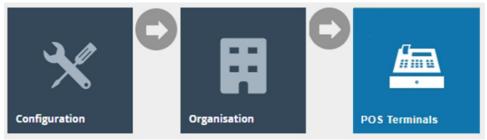

Click on the Edit icon of the POS Terminal that the Primary Receipt is to be changed. Go to the tab Printing → General and in the drop-down for Primary Receipt select Enactor Standard Receipt 44 as follows:

| POS Terminal Maintenance                                        |                                                                        |                                    |                    | ? II х             |
|-----------------------------------------------------------------|------------------------------------------------------------------------|------------------------------------|--------------------|--------------------|
| Save Cancel You are editing POS terminal for device ID 'pos1@00 | 11.enactor' at store 'UK Hertford Store' based on template 'Standard P | DS Terminal Template'              |                    |                    |
| General Peripherals Printing                                    | ay Start Day End User Interface Tax Online                             | Auth Loyalty Groups External Attri | tributes Tendering |                    |
| General Receipt Locales Cards                                   | Inventory Sundry Flags Email Reports                                   |                                    |                    |                    |
|                                                                 |                                                                        |                                    |                    | Use Template Value |
| Primary Receipt                                                 | Enactor Standard Receipt 44                                            |                                    |                    |                    |
| Page Printer Primary Receipt                                    | · •                                                                    |                                    |                    |                    |
| Combined Card Voucher/Receipt                                   | Combined Receipt & Card Voucher 48                                     |                                    |                    | 8                  |
| Additional Receipt 1                                            | Standard Receipt 48 Col 💌                                              |                                    |                    |                    |
| Additional Receipt 2                                            | Standard Receipt 48 Col 💌                                              |                                    |                    | •                  |
| Gift Receipt per Item                                           | Gift Item Receipt 48 Col                                               |                                    |                    | 8                  |
| Gift Receipt per Transaction                                    | Gift Transaction Receipt 48 Col 💌                                      |                                    |                    |                    |
| Transaction Stored Receipt                                      | - · · · · ·                                                            |                                    |                    | •                  |
| No Sale Receipt                                                 | Use Default Receipt                                                    |                                    |                    | •                  |
| Post Void Receipt                                               | · •                                                                    |                                    |                    | 2                  |
|                                                                 |                                                                        |                                    |                    |                    |

Click **Save** and finally broadcast the following entities to your device:

- Page Definition
- Page Definition Detail
- POS Terminal

After the broadcast has been sent successfully, make sure to restart your POS terminal. Finally, carry out a complete transaction in your POS and you will be able to notice the receipts printed as follows:

| ena<br>Enactor He<br>Bluecoa                      |               |
|---------------------------------------------------|---------------|
| Hertfo:<br>SG14 11                                |               |
| Tel: 01992 :                                      |               |
| Sal                                               | e             |
| APPLE MacBook Pro 16"                             | 2,470.00      |
| TOTAL                                             | £2,470.00     |
| Cash UK                                           | -£2,470.00    |
|                                                   |               |
| 0001078600011;                                    | 2111121504509 |
| Thank you for shopp:<br>12/11/21 15:05 Hertford S | -             |

The value for the Merchandise Item is now displayed without the currency symbol and hence it can be seen that the Receipt has been successfully customised and printed on the physical printer.

#### **Receipt Terminology**

This section covers in detail the terminology of the various functions available in the Receipt Maintenance such as the unique navigation bar, receipt columns and receipt preview functions.

#### Understanding the Navigation Bar

Receipts are structurally complex during configuration and to help with this the Receipt Maintenance uses multiple pages to help you drill down to the part of the receipt that you wish to change. To prevent the user from getting lost during this, a navigation bar is provided.

The navigation bar basically lists the locations that have been visited and how far into the sections of this particular receipt you currently are.

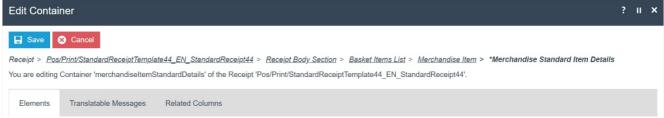

Following are the 3 navigation item formatting and what they each depict:

- **Bold** This is the current entry in the navigation bar.
- <u>Underlined</u> This is the previous entry in the navigation that can be navigated directly to.
- \* This shows that the current or previous entry in the navigation bar has been modified and has unsaved changes.

**Note:** The most important navigation item in the navigation bar is the root of the receipt, i.e., the first navigation item that follows "Receipt >" in the navigation bar. The importance is that this is the only place in the navigation bar that **allows you to save all the changes to the database**.

#### Managing Receipt Columns

The placement of text on a line is controlled by columns. These tell the printer where the text should start and end, how it should be aligned, and whether there should be any wrapping.

| Edit Column Definition                       |                                                          |
|----------------------------------------------|----------------------------------------------------------|
| Save Cancel                                  |                                                          |
| Receipt > <u>Pos/Print/StandardReceiptTe</u> | emplate44_EN_StandardReceipt44 > Column > Address Detail |
| You are editing Column Definition 'Addre     | essDetail'.                                              |
| 0+12<br>L11111111111111                      | +3+44<br>11111111111111111                               |
| General Usage                                |                                                          |
| Column Def Id                                | AddressDetail                                            |
| Start Position                               | 10                                                       |
| End Position                                 | 44                                                       |
| Allow Wrapping                               |                                                          |
| Horizontal Alignment                         | Left 🔻                                                   |
| Vertical Alignment                           | Centre                                                   |

| The following table details the | properties of the Column Definition:                          |
|---------------------------------|---------------------------------------------------------------|
| Configuration                   | Description                                                   |
| Column Def Id                   | This ID is used to uniquely identify a column.                |
|                                 | Changing the ID of an existing column will have no effect     |
|                                 | on the users of that column and will stop the printer from    |
|                                 | being able to correctly place the output for that element.    |
| Start and End Position          | These control where an element can place its output.          |
|                                 | Positions that start before or end after the receipt line are |
|                                 | meaningless and so will be prevented by the application.      |
|                                 | When multiple columns appear on the same line they are        |
|                                 | applied in order. Should two columns overlap, the later one   |
|                                 | will overwrite the earlier one. Whitespace can never          |
|                                 | overwrite text.                                               |
| Allow Wrapping                  | Normally a column will truncate any output to fit within its  |
|                                 | bounds. By enabling wrapping, the column will instead use     |
|                                 | additional lines to fit any remaining output. Once the        |
|                                 | wrapping is done normal output will resume from the next      |
|                                 | line.                                                         |
| Horizontal and Vertical         | This controls where the output is to be placed within the     |
| Alignment                       | start and end boundaries of the column.                       |

#### The following table details the properties of the Column Definition:

#### **Managing Previews**

Understanding how a change to a receipt affects the final output of the receipt is not simple. To help with this, the Receipt Maintenance allows you to select a transaction to view while making your changes. You will then be able to see how the receipt for that transaction

changes as you make customisations using the Receipt Preview option available in the Receipt Maintenance.

The basics of creating a preview was covered in the previous section. This section is about how these previews can be managed. Once a preview has been created and the Show Preview icon is clicked the following Receipt Preview popup appears:

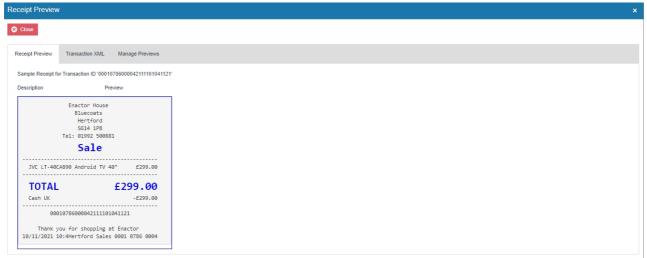

| The following table details the | The following table details the 3 tabs of the Receipt Preview popup: |  |  |  |  |  |
|---------------------------------|----------------------------------------------------------------------|--|--|--|--|--|
| Configuration                   | Description                                                          |  |  |  |  |  |
| Receipt Preview                 | This shows the rendered receipt with all the current                 |  |  |  |  |  |
|                                 | changes made for this receipt in the Receipt maintenance.            |  |  |  |  |  |
| Transaction                     | This shows the transaction XML that is used to show the              |  |  |  |  |  |
|                                 | Receipt Preview.                                                     |  |  |  |  |  |
| Manage Previews                 | This contains all the options required to manage all the             |  |  |  |  |  |
|                                 | previews that are linked with this receipt.                          |  |  |  |  |  |

**Note:** The rendered receipt in the Receipt Preview tab is updated whenever a change is made and can be viewed immediately.

The Manage Previews tab manages a list of previews for a receipt. Whenever a preview is chosen it will be added to the list.

| Receipt Preview                 |                                               |                                                        |  |  |  |  |  |
|---------------------------------|-----------------------------------------------|--------------------------------------------------------|--|--|--|--|--|
| Close                           |                                               |                                                        |  |  |  |  |  |
| Receipt Preview Transaction XML | . Manage Previews                             |                                                        |  |  |  |  |  |
|                                 | Preview                                       | Transaction                                            |  |  |  |  |  |
| ₫ 🖌 →                           | Basic StyleColourSize Product Receipt Preview | Application:POS;Transaction:00010786000032111101018360 |  |  |  |  |  |
| ₫ 🖌 →                           | Basic SKU Product Receipt Preview             | Application:POS;Transaction:00010786000042111101041121 |  |  |  |  |  |
| Ē .                             | Selling Code Receipt Preview                  | Application:POS;Transaction:00010786000052111101127596 |  |  |  |  |  |

The following can be done to each receipt preview that is in this list:

• Previews that are no longer required can be deleted.

- Previews can be edited, which goes to the same page used when creating the preview.
- Previews that are not the currently selected preview will have a button to switch to that preview.

Eg: If I need to make some customisations that are related to just a Style Colour Size product, the **Basic StyleColourSize Product Receipt Preview** should be selected from the above shown screen. This preview that has been created contains a transaction where just a Style Colour Size product has been sold, and this would allow to preview the customisations which are relevant to just this. The same way you can create your own set of previews here for the different scenarios that you will want to customise and preview your receipts.

### Customisations to Receipts

There are various customisations that can be made to Receipts and this section covers most of the basic customisations. In the previous section, a customisation was made to hide the currency symbol of each merchandise item in the printed standard receipt. This section would cover step-by-step on a wider range of customisations that can be made to Receipts.

**Note:** Each of the following customisations start by using a new Standard Receipt that has a 44-columns template from scratch (as shown in the Create a new Receipt section) and ends up with the customisation being made as per each requirement.

Following is the preview of the Standard Receipt with the 44-columns template without any customisations that we will be using throughout the next sections:

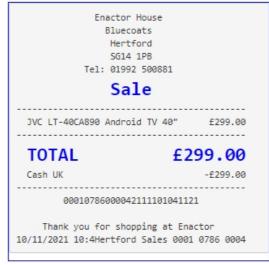

## Hiding the negative symbol from item value discount in tender sales lines

This section will guide you through on how customisations can be done when an item value discount is included in the transaction. The current Standard Receipt displays item value discounts as follows:

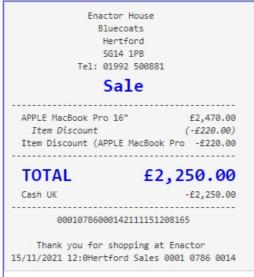

It can be seen here that the discount reason is displayed twice in this Receipt and contains the negative symbol for each of the discount values.

In this customisation, we will change the content of the receipt as follows:

- Disable the item discount that re-appears.
- Hide the negative symbol of the discount value.

Let us first disable the duplicate item discount that appears in the current Receipt.

1 – Navigate to the Receipt Body Section > Basket Items List where we can find the "Discount Item" element that displays the duplicate item discount reason.

2 – Disable the Discount Item element as follows:

|                |                                               | _ |
|----------------|-----------------------------------------------|---|
| □ <b>↑</b> ↓ ✓ | Non Merchandise Item                          | 5 |
| □ ↑ ↓          | Hide Alteration Service Item                  | - |
| □ ↑ ↓ ✓        | Non Merchandise Item                          | S |
| □ <b>↑</b> ↓ ✓ | Non Merchandise Item Multiple                 | S |
| □ <b>↑</b> ↓ ✓ | Transaction Void Item                         | 5 |
| □ ↑ ↓ ✓        | No Sale fiem                                  | 5 |
| □ ↑ ↓ ✓        | Discount Item                                 | 5 |
| □ <b>↑</b> ↓ ✓ | Transaction Discount Item                     | 5 |
| □ ↑ ↓          | Hide Atteration Service Detail Item Void Item | 5 |
| □ ↑ ↓ ✓        | Alteration Service Detail Item                | 5 |
|                |                                               |   |

3 – Clicking on Receipt Preview now would show that the duplicate item discount reason does not display in the Receipt anymore.

| Receipt Preview        |                                                             |                                    |
|------------------------|-------------------------------------------------------------|------------------------------------|
| Olose                  |                                                             |                                    |
| Receipt Preview        | Transaction XML                                             | Manage Previews                    |
| Sample Receipt fo      | r Transaction ID '00                                        | 010786000142111151208165'          |
| Description            |                                                             | Discounts Value Receipts Preview   |
|                        | Bluecoats<br>Hertford<br>SG14 1PB<br>Tel: 01992 500<br>Sale | 0881                               |
| APPLE MacB<br>Item Dis |                                                             | £2,470.00<br>(-£220.00)            |
| TOTAL<br>Cash UK       | ł                                                           | E2,250.00<br>-£2,250.00            |
| 000                    | 107860001421111                                             | 151208165                          |
|                        | ou for shopping<br>2:0Hertford Sal                          | g at Enactor<br>Les 0001 0786 0014 |
| -                      |                                                             |                                    |

Next, we need to hide the negative symbol of the item discount value.

4 – From the Basket Items List page, **navigate to Merchandise Item > Item Modifiers > Discount Modifier** where we can find the elements that display the various item discount values.

We need to enable the proper elements that would allow us to hide the negative symbol for the item discount values.

5 – Disable the "Discount Modifier Review Line" element and enable the "Discount Percentage Modifier" and "Discount Value Modifier" elements as follows:

| S Cancel                                |                                                        |                                                                           |          |   |
|-----------------------------------------|--------------------------------------------------------|---------------------------------------------------------------------------|----------|---|
| Pos/Print/StandardReceiptTemplation     | e44 EN StandardReceipt44 > Receipt Body Section > 8    | Basket Items List > Merchandise Item > Item Modifiers > Discount Modifier |          |   |
| editing Container 'discountModifier' of | the Receipt 'Pos/Print/StandardReceiptTemplate44_EN_St | andardRoceipt44'.                                                         |          |   |
| ants Translatable Messages              |                                                        |                                                                           |          |   |
|                                         |                                                        |                                                                           |          |   |
| eceipt Preview                          |                                                        |                                                                           |          |   |
|                                         |                                                        |                                                                           |          |   |
|                                         |                                                        |                                                                           |          |   |
| Drder                                   |                                                        | Element                                                                   | Enable   |   |
| r.                                      | ■ ↓ ×                                                  | Discount Percentage Modifier                                              | 2        | 5 |
|                                         | □ <b>↑</b> ↓ ∕                                         | Discount Value Medifier                                                   | <b>Z</b> | 5 |
|                                         | □ <b>↑</b> ↓ ✓                                         | Discount Modifier Review Line                                             |          | - |
|                                         | □ <b>†</b> /                                           | Discount Modifier Line                                                    | D        | - |
|                                         |                                                        | Admin Charge Item At Total                                                | + Add    |   |

Now that we have the appropriate elements enabled, let us hide the negative symbol for the item discount values.

6 – Navigate to the "Discount Value Modifier" element and disable the Item Reason element since this element would display a duplicate reason.

| Cancel  > Pos/Print/StandardRecei | ptTemplate44 EN StandardReceipt44          | Receipt Body Se  | ction > Basket Items List > Merchandise Item > Item Modifiers > Discourt | Modifier > *Discount Value | Modifie | er     |     |       |                    |                    |   |
|-----------------------------------|--------------------------------------------|------------------|--------------------------------------------------------------------------|----------------------------|---------|--------|-----|-------|--------------------|--------------------|---|
| editing Container 'discountV      | alueModifier' of the Receipt 'Pos/Print/St | andardReceiptTem | plate44_EN_StandardReceipt44'.                                           |                            |         |        |     |       |                    |                    |   |
| ents Translatable Mest            | sages Related Columns                      |                  |                                                                          |                            |         |        |     |       |                    |                    |   |
|                                   | -                                          |                  |                                                                          |                            |         |        |     |       |                    |                    |   |
| Receipt Preview                   | ēî <b>→</b>                                |                  |                                                                          |                            |         |        |     |       |                    |                    |   |
|                                   |                                            |                  |                                                                          |                            |         |        |     |       |                    |                    |   |
|                                   |                                            |                  |                                                                          |                            |         |        |     |       |                    |                    |   |
|                                   |                                            |                  |                                                                          |                            |         |        |     |       |                    |                    |   |
| Order                             |                                            | Elemen           | nt -                                                                     |                            |         | Enable |     | Start | End                | Column             |   |
|                                   | n 4                                        | Discour          | nt Modifier Line                                                         |                            |         |        | ۲.  |       |                    |                    |   |
|                                   |                                            |                  |                                                                          |                            |         |        |     |       |                    |                    |   |
|                                   |                                            |                  | Element                                                                  | Enable                     |         | Start  | End | t     | Column             |                    | ^ |
| 1                                 | n + /                                      |                  | a   Item                                                                 |                            | ei.     | 4      |     | 34    | Item Detail Line : | 2 💌                |   |
|                                   | • <b>†</b> /                               |                  | b   Hem Value                                                            |                            | Ei      | 30     |     | 44    | Item Value         | •                  |   |
|                                   |                                            |                  | Admin Charge Item At Total 👻                                             | + Add                      |         |        |     |       |                    |                    |   |
|                                   |                                            |                  |                                                                          |                            |         |        |     |       |                    |                    | * |
| 2                                 | • <b>†</b> /                               | c   Iten         | n Reason                                                                 |                            | -       | 0      | -   | 4     | 34                 | Item Detail Line 2 |   |
|                                   |                                            |                  | Charge Item At Total                                                     |                            |         | + Add  |     |       |                    |                    |   |

Now let us make the final customisations to hide the negative symbol for the item discount values.

7 – Navigate to the "Item Value" element and add the "Discount Absolute" element and disable the Discount Value element as follows:

| Edit Contai            | iner                     |                                                                                                    |             |                                                                                                    |        |       |     | ? II × |
|------------------------|--------------------------|----------------------------------------------------------------------------------------------------|-------------|----------------------------------------------------------------------------------------------------|--------|-------|-----|--------|
| Receipt > <u>Pos</u> r |                          | EN StandardReceipt44 > <u>Receipt Body Section</u> > <u>Bask</u><br>ue' of the Receipt 'Pos/Print/StandardReceiptTemplate44_ |             | Mechandise Item > (tem Modifier) > <u>Discourt Modifier</u> > <u>* Discourt Value Modifier</u> > *DiscountModifientemValue<br>oregid44. |        |       |     |        |
| Elements               | Translatable Messages    |                                                                                                    |             |                                                                                                    |        |       |     |        |
| Receipt                | t Preview                | ÷                                                                                                    |             |                                                                                                    |        |       |     | *      |
| Column                 | n                        |                                                                                                    |             | Previow                                                                                                    |        |       |     |        |
| ltem Va                | alue                     |                                                                                                    |             | 82                                                                                                    |        |       |     | ]      |
| Order                  |                          |                                                                                                    | Element     |                                                                                                    | Enable | Start | End | *      |
| 1                      |                          | 1.47                                                                                                    | Discount Va | ue Currency                                                                                                    | •      | 30    | 44  |        |
| 2                      |                          | 1 + + ×                                                                                                    | Discount Va | ue                                                                                                    |        | 30    | 44  |        |
| 3                      |                          | 1 t /                                                                                                    | Discount Ab | solute                                                                                                    | •      | 30    | 44  |        |
|                        |                          |                                                                                                    | Admin Cha   | rge Item At Total                                                                                                    | + Add  |       |     |        |
| + Add                  | Message 🕂 Create Message | Create Expression                                                                                                    |             |                                                                                                    |        |       |     | ÷      |

Now that we have made all the necessary changes to the item discount values, **click on Save and navigate to the root of the Receipt and save all changes** to this Receipt.

You can **select your Receipt again and preview** it before broadcasting and using this new customised Receipt in the POS.

| Receipt Preview        |                                                                                |                                |
|------------------------|--------------------------------------------------------------------------------|--------------------------------|
| 😣 Close                |                                                                                |                                |
| Receipt Preview        | Transaction XML                                                                | Manage Previews                |
| Sample Receipt for     | r Transaction ID '0001                                                         | 0786000142111151208165         |
| Description            | Di                                                                             | scounts Value Receipts Preview |
|                        | Enactor House<br>Bluecoats<br>Hertford<br>SG14 1PB<br>Tel: 01992 50088<br>Sale | 31                             |
| APPLE MacE<br>Discount | ook Pro 16"                                                                    | £2,470.00<br>£220.00           |
| TOTAL                  | £                                                                              | 2,250.00                       |
| Cash UK                |                                                                                | -£2,250.00                     |
| 000                    | 1078600014211115                                                               | 1208165                        |
|                        | ou for shopping a<br>2:0Hertford Sales                                         |                                |
|                        |                                                                                |                                |

If everything is successful, your Receipt will now show discount item value without the negative symbol in the POS as follows:

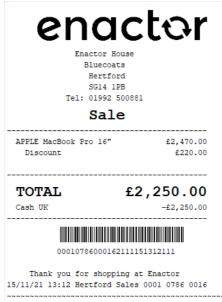

The discount item value for the item appears here as required and hence it can be seen that the Receipt has been successfully customised and printed on the physical printer.

**Note:** If you are going to use card as the tender option, then it is the Combined Receipt type which is used in the POS to print and not the Standard Receipt. Hence, the same changes done above for the Standard Receipt should also be made to the Combined Receipt.

## Add content such as date, time and thank you message to the footer

This section will guide you through on how customisations can be done in the footer section of the Receipt. In the existing Standard Receipts footer, there is already a line with the date, time, name and transaction ID. And also, this line is below the message that says, "Thank you for shopping at Enactor".

In this customisation, we will change the content of the footer and display it in the following order:

- Display only the date and time.
- Display the Thank you message.
- Centre align both lines.

Let us first disable the Thank you message that appears in the current Receipt.

1 – **Navigate to the Receipt Barcode Section** where we can find the "Location Trailer Lines" element that displays the Thank you message.

2 – Disable the Location Trailer Lines element as follows:

| Cancel                             |                                                              |                            |        |   |
|------------------------------------|--------------------------------------------------------------|----------------------------|--------|---|
|                                    | clate44 EN StandardReceipt44 > *Receipt Barcode Section      |                            |        |   |
| editing Container 'receiptBarcode' | of the Receipt 'Pos/Print/StandardReceiptTemplate44_EN_Stand | ardReceip144'.             |        |   |
| ents Translatable Messages         |                                                              |                            |        |   |
|                                    |                                                              |                            |        |   |
| eceipt Preview                     | ēî <b>→</b>                                                  |                            |        |   |
|                                    |                                                              |                            |        |   |
|                                    |                                                              |                            |        |   |
| Drder                              |                                                              | Element                    | Enable |   |
| Ú.                                 | n + /                                                        | Separator Line             |        | - |
|                                    | ■ <b>↑</b> ↓ ✓                                               | Barcode                    | 8      | - |
|                                    | □ <b>†</b> ↓ ≠                                               | Retail Quole Trailer       | 8      | 5 |
|                                    | □ <b>†</b> ↓                                                 | Empty Line                 | ei 🛛   | 5 |
|                                    | □ <b>↑</b> /                                                 | Location Trailer Lines     |        | 5 |
| 1                                  |                                                              | Admin Charge Item At Total | 🛖 Add  |   |

3 – Clicking on Receipt Preview now would show that the Thank you message does not display in the Receipt anymore.

| Receipt Preview   | 1                                                                                                    |                             |
|-------------------|----------------------------------------------------------------------------------------------------|-----------------------------|
| Close             |                                                                                                    |                             |
| Receipt Preview   | Transaction XML                                                                                               | Manage Previews             |
| Sample Receipt fo | r Transaction ID '00010786                                                                                    | 6000042111101041121'        |
| Description       | Basic                                                                                                    | SKU Product Receipt Preview |
| <br>ЈVС LT-40С    | Enactor House<br>Bluecoats<br>Hertford<br>SG14 1PB<br>Tel: 01992 500881<br><b>Sale</b><br>A890 Android TV 40" | £299.00                     |
| TOTAL             | £                                                                                                    | 299.00                      |
| Cash UK           |                                                                                                    | -£299.00                    |
| 000               | 10786000042111101041                                                                                          | 121                         |
| 10/11/2021 1      | 0:4Hertford Sales 00                                                                                          | 001 0786 0004               |
|                   |                                                                                                    |                             |

Next, we need to disable the existing line that displays date, time, name and transaction ID. 4 – **Navigate to the Receipt Footer Section** where we can find the "Trailer Line" element that displays the date, time, name and transaction ID.

| 5 – | Disable | the | Trailer | Lines | Element as follows: |  |
|-----|---------|-----|---------|-------|---------------------|--|
|-----|---------|-----|---------|-------|---------------------|--|

| S Cancel                            |                                                                |                              |        |    |
|-------------------------------------|----------------------------------------------------------------|------------------------------|--------|----|
|                                     | nplate44 EN StandardReceipt44 > *Receipt Footer Section        |                              |        |    |
| diting Container 'receiptTrailer' o | of the Receipt 'Pos/Print/StandardReceiptTemplate44_EN_Standar | iReceipt44'.                 |        |    |
| nts Translatable Messager           |                                                                |                              |        |    |
|                                     |                                                                |                              |        |    |
| eceipt Preview                      |                                                                |                              |        |    |
|                                     |                                                                |                              |        |    |
| Order                               |                                                                | Element                      | Enable |    |
|                                     | n + ×                                                          | Training Mode Trailer        | 2      | ۲, |
|                                     | n + + /                                                        | Reversed Transaction Trailer | •      | Ľ  |
|                                     | □ <b>†</b> ↓ ✓                                                 | Reversal Transaction Trailer |        | 5  |
|                                     | □ <b>†</b> ↓ ≠                                                 | Trailer Line                 |        | 5  |
|                                     | □ <b>↑</b> ↓ ✓                                                 | Trailer Store Line           |        | -á |
|                                     | □ <b>↑</b> ↓ ✓                                                 | Trailer Logo                 |        | 5  |
|                                     | □ <b>↑</b> ↓ ✓                                                 | Hidden Row                   |        | 5  |
|                                     | n + + /                                                        | Email Receipt Trailer        | 2      | -á |
|                                     | 0 ± + ×                                                        | ???qrcodeFormatElement???    | •      | -  |
| 10                                  | <b>n t</b>                                                     | Page Break                   | 8      | -á |
|                                     |                                                                | Admin Charge Item At Total   | + Add  |    |

6 – Clicking on Receipt Preview now would show that the date, time, name and transaction ID does not display in the Receipt anymore.

| eceipt Preview    |                                                                                 |                             |
|-------------------|---------------------------------------------------------------------------------|-----------------------------|
| 8 Close           |                                                                                 |                             |
| Receipt Preview   | Transaction XML                                                                 | Manage Previews             |
| Sample Receipt fo | r Transaction ID '0001078                                                       | 6000042111101041121         |
| Description       | Basic                                                                           | SKU Product Receipt Preview |
|                   | Enactor House<br>Bluecoats<br>Hertford<br>SG14 1PB<br>Tel: 01992 500881<br>Sale |                             |
| JVC LT-40C        | A890 Android TV 40"                                                             | £299.00                     |
| TOTAL             | £                                                                               | 299.00                      |
| Cash UK           |                                                                                 | -£299.00                    |
| 000               | 1078600004211110104                                                             | 1121                        |
|                   |                                                                                 |                             |
|                   |                                                                                 |                             |

Now that we have disabled the existing elements of the current receipt, we can now start adding the elements in the order that we need.

First, we need to add the element to display just the date and time in the Receipt Footer. 1 - In the Elements column, from the dropdown, **select the "Header Line" element** and **click on the Add button**.

2 – Now we need to move it up in the order list.

Use the up arrow of the Header Line element row and move this element to the position of the Trailer Lines element that was disabled.

| Container                            |                                                             |                              |              |
|--------------------------------------|-------------------------------------------------------------|------------------------------|--------------|
| Cancel                               |                                                             |                              |              |
|                                      | emplate44 EN_StandardReceipt44 > *Receipt Footer Section    |                              |              |
| e editing Container 'receiptTrailer' | of the Receipt 'Pos/Print/StandardReceiptTemplate44_EN_Star | dardReceipI44.               |              |
| Translatable Messag                  | es                                                          |                              |              |
|                                      |                                                             |                              |              |
| Receipt Preview                      | ē →                                                         |                              |              |
|                                      |                                                             |                              |              |
| Order                                |                                                             | Element                      | Enable       |
| 1                                    | n + /                                                       | Training Mode Trailer        | ☑ 🖬          |
| 2                                    | ■ <b>↑</b> ↓ ✓                                              | Reversed Transaction Trailer |              |
| 3                                    | ■ <b>↑</b> ↓ ×                                              | Reversal Transaction Trailer | <b>2</b>     |
| 4                                    | □ <b>↑</b> ↓ ∕                                              | Header Line                  | 2 🖸          |
| 5                                    | □ <b>↑</b> ↓ ✓                                              | Trailer Line                 | - <b>-</b>   |
| 6                                    | ■ <b>↑</b> ↓ ✓                                              | Trailer Store Line           | - <b>-</b>   |
| 7                                    | □ <b>↑</b> ↓ ✓                                              | Trailer Logo                 | <b>a E</b>   |
| 8                                    | ■ <b>↑</b> ↓ ✓                                              | Hidden Row                   | <b>a 1</b>   |
| 9                                    | ■ <b>↑</b> ↓ ✓                                              | Email Receipt Trailer        | <b>a</b> [3] |
| 10                                   | ■ <b>↑</b> ↓ ✓                                              | ???qrcodeFormatElement???    | ◙ ≦          |
| 11                                   | □ <b>↑</b>                                                  | Page Break                   |              |
|                                      |                                                             | Admin Charge Item At Total   | 📥 Add        |

We must now customise this element to display only the Date and Time.

3 – Click on the edit icon of the Header Line element and disable the two elements that are not required to display the date and time.

The two date and time related elements that are enabled have "Three Columns Row 1 (Left)" assigned to them. This gives a left alignment to this element.

4 – To centre align the date and time elements, **change the corresponding columns to "Full Width (Centre**)" as follows:

| ents Trans      | slatable Messages                       | Related Columns                         |                          |          |       |        |     |       |     |                                |   |
|-----------------|-----------------------------------------|-----------------------------------------|--------------------------|----------|-------|--------|-----|-------|-----|--------------------------------|---|
| Receipt Preview | w                                       | <ul> <li>→</li> </ul>                   |                          |          |       |        |     |       |     |                                |   |
|                 |                                         | 2                                       |                          |          |       |        |     |       |     |                                |   |
| bi              | 000000000000000000000000000000000000000 | 100000000000000000000000000000000000000 | DDDDDD                   |          |       |        |     |       |     |                                |   |
| Order           |                                         | Element                                 |                          | Enable   | Start |        | End |       |     | Column                         |   |
|                 |                                         | Line                                    |                          | <b>2</b> |       |        |     |       |     |                                |   |
|                 |                                         |                                         | Element                  |          |       | Enable |     | Start | End |                                | * |
|                 |                                         |                                         |                          |          |       |        |     |       |     | Column                         |   |
|                 | 0                                       | + ×                                     | a   Completed Date and   | Time     |       |        | S   | 0     | 44  | Full Width (Centre) 👻 4        |   |
|                 | . 1                                     | + ×                                     | b   Created Date and Tir | ne       |       |        | S   | 0     | 44  | Full Width (Centre)            |   |
|                 |                                         | + /                                     | c   Completed by Name    |          |       | 3      | ú   | 15    | 29  | Three Columns Row 1 (Middle) 💌 |   |
|                 | = <b>†</b>                              | 1                                       | d   Originated by Name   |          |       |        | 3   | 15    | 29  | Three Columns Row 1 (Middle) 💌 |   |
|                 |                                         |                                         | Admin Charge Item At T   | w lete   |       | + Add  |     |       |     |                                |   |

Now that we have customised to display only the centred date and time in our Receipt footer, **click Save**.

Finally, we need to display the Thank you message as the final line of the Receipt. 1 – In the Elements column of the Receipt Footer section, from the dropdown, **select the "Location Trailer Lines" element** and **click on the + Add button**.

Since we need the Page Break to be final element of the Receipt, we need to move the Location Trailer Lines element up in the order list.

2 – Use the up arrow of the Location Trailer Lines element row and move this element to the position of the Page Break element.

| Container        |                                                                                                    |                              |               |
|------------------|----------------------------------------------------------------------------------------------------|------------------------------|---------------|
|                  | is <u>(Template44_EN_StandardReceipt44</u> > "Receipt Footer Section<br>aler' of the Receipt PostPrint/StandardReceiptTemplate44_EN_StandardRec | cepter.                      |               |
| Translatable Mes | isages                                                                                                    |                              |               |
| Receipt Preview  |                                                                                                    |                              |               |
|                  |                                                                                                    |                              |               |
| Order            |                                                                                                    | Element                      | Enable        |
|                  | m + /                                                                                                    | Training Mode Trailer        |               |
|                  | ■ <b>↑</b> ↓ ✓                                                                                                    | Reversed Transaction Trailer | <b>2</b>      |
|                  | ■ <b>↑</b> ↓ ✓                                                                                                    | Reversal Transaction Trailer | که د <u>م</u> |
|                  | ■ ↑ ↓ ✓ 🖻                                                                                                    | Header Line                  | 2 2           |
|                  | B 1 + /                                                                                                    | Trailer Line                 | - <b>E</b>    |
|                  | ■ <b>↑</b> ↓ ✓                                                                                                    | Trailer Store Line           | - <b>E</b>    |
|                  | ■ <b>↑</b> ↓ ✓                                                                                                    | Trailer Logo                 | 2             |
|                  | ■ <b>↑</b> ↓ ✓                                                                                                    | Hidden Row                   | 2             |
|                  | 11 1 I I I                                                                                                    | Email Receipt Trailer        | 2             |
| 10               | ■ <b>↑</b> ↓ ✓                                                                                                    | ???qrcodeFormatElement???    | 2             |
| 11               | □ <b>1</b> ↓ ×                                                                                                    | Location Trailer Lines       | ■ 4           |
| 12               | D <b>1</b>                                                                                                    | Page Break                   | <b>≥</b> ≦    |
|                  |                                                                                                    | Admin Charge Item At Total   | + Add         |

Now that we have made all the necessary changes to the Receipt Footer section, **click on Save and navigate to the root of the Receipt and save all changes** to this Receipt.

You can **select your Receipt again and preview** it before broadcasting and using this new customised Receipt in the POS.

| Receipt Preview    | Transaction XML                                       | Ma                       | nage Previews                                |     |
|--------------------|-------------------------------------------------------|--------------------------|----------------------------------------------|-----|
| Sample Receipt for | Transaction ID '0001                                  | 000400                   | 036220106122118                              | 31' |
| Description        | В                                                     | asic SKI                 | J Product Receipt                            | Pre |
|                    | Hertford<br>5G14 1PB<br>Tel: 01992 5008               | 81                       |                                              |     |
|                    | Sale                                                  |                          |                                              |     |
| JVC LT-40CA        | Sale                                                  | 40"                      | £299.00                                      |     |
| JVC LT-40CA        |                                                       |                          | £299.00<br><b>99.00</b>                      |     |
| TOTAL<br>Cash UK   | A890 Android TV                                       | £2                       | <b>99.00</b><br>-£299.00                     |     |
| Cash UK            | A890 Android TV<br>Tax Breakdown<br>Net               | <b>£2</b><br>Tax         | <b>99.00</b><br>-£299.00<br>Gross            |     |
| Cash UK            | A890 Android TV<br>Tax Breakdown                      | <b>£2</b><br>Tax         | <b>99.00</b><br>-£299.00<br>Gross            |     |
| Cash UK            | A890 Android TV<br>Tax Breakdown<br>Net               | <b>£2</b><br>Tax<br>9.83 | <b>99.00</b><br>-£299.00<br>Gross<br>£299.00 |     |
| Cash UK            | A890 Android TV<br>Tax Breakdown<br>Net<br>£249.17 £4 | <b>£2</b><br>Tax<br>9.83 | <b>99.00</b><br>-£299.00<br>Gross<br>£299.00 |     |

If everything is successful, your Receipt will now display the customised Receipt Footer in the POS as follows:

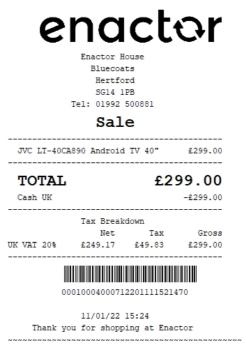

The Receipt Footer appears here as required and hence it can be seen that the Receipt has been successfully customised and printed on the physical printer.

**Note:** If you are going to use card as the tender option, then it is the Combined Receipt type which is used in the POS to print and not the Standard Receipt. Hence, the same changes done above for the Standard Receipt should also be made to the Combined Receipt.

#### Addition of the Active Selling Code in the Receipt

This section will guide you through on how customisations can be done when products are sold using the Active Selling Code.

In this customisation, we will change the content of the receipt and display it in the following order:

- Display the Active Selling Code underneath the Product Description.
- Display the Item Value in the Active Selling Code line.
- Hide the Item Value from the Product Description line.

Let us first display the Active Selling Code for each Merchandise Product.

1 – Navigate to the Receipt Body Section  $\rightarrow$  Basket Items List  $\rightarrow$  Merchandise Item where we can find the "Merchandise Item Trailer" element.

| ntainer                 |                                                                                                    |                                            |          |
|-------------------------|----------------------------------------------------------------------------------------------------|--------------------------------------------|----------|
|                         | <u>árs:Receictéf &gt; Receict.Boyk.Section &gt; Beaket Nerra Laj</u> > Merch<br>PosPintStandartReceiptTemplate44_EN_StandardReceipt44 | andez form                                 |          |
| s Translatable Messages |                                                                                                    |                                            |          |
| eipt Preview ei         |                                                                                                    |                                            |          |
|                         |                                                                                                    |                                            |          |
| der                     |                                                                                                    | Element                                    | Enable   |
|                         | n +/                                                                                                    | Merchandise Item Standard Details          | 2        |
|                         | 1 <b>†</b> ‡ /                                                                                                    | Merchandise Item Style Colour Size Details | •        |
|                         | 1 1 + + /                                                                                                    | Merchandise Item Other Details             | a 🖬      |
|                         | 1 ± + /                                                                                                    | Receipt Message                            | a 🖬      |
|                         | 1 <b>†</b> ‡ ≠                                                                                                    | Item Modifiers                             | <b>2</b> |
|                         | ■ <b>↑</b> /                                                                                                    | Merchandise Item Trailer                   | <b>2</b> |
|                         |                                                                                                    | Admin Charge Item At Total                 | + Add    |

2 – **Navigate into the Merchandise Item Trailer** element where we can find the "Merchandise Item Article" element that enables the Active Selling Code.

#### 3- Tick in the Enable column of the Merchandise Item Article to enable this element.

|                                 | ste44 EN_StandardReceipt44 > Receipt Body Section > Basket Items List > Me.    |                                                      |        |
|---------------------------------|--------------------------------------------------------------------------------|------------------------------------------------------|--------|
| ng Container 'merchandiselternT | railer' of the Receipt Pos/Print/StandardReceiptTemplate44_EN_StandardReceipt4 | κ.                                                   |        |
| Translatable Messages           |                                                                                |                                                      |        |
|                                 |                                                                                |                                                      |        |
| lat Preview                     | ● →                                                                            |                                                      |        |
|                                 |                                                                                |                                                      |        |
|                                 |                                                                                |                                                      |        |
|                                 |                                                                                | Element                                              | Enable |
| ler                             |                                                                                |                                                      |        |
| ler                             | 1 10                                                                           | Merchandise Item Article                             |        |
| Ser                             |                                                                                | Merchandise Item Adole<br>Admin Charge Item Ad Tital |        |

After enabling this element, click on the edit icon to further customise this element. This would show that the Merchandise Item Article Element consists of the following Elements:

- **Merchandise Item Article Number**: This element contains the text for the Active Selling code.
- Merchandise Item Value: This element contains the currency and value of the item.

Following is a Receipt Preview that shows what has happened after enabling this.

| eceipt Preview           | Transaction XML                    | Manage Previews              |
|--------------------------|------------------------------------|------------------------------|
| ample Receipt fo         | r Transaction ID '000              | 10786000052111101127596      |
| escription)              | 5                                  | Selling Code Receipt Preview |
|                          | 5G14 1PB<br>Tel: 01992 500<br>Sale | 881                          |
| APPLE MacB<br>Article MA | ook Pro 16"                        | £2,470.00<br>£2,470.00       |
|                          |                                    | 1                            |
| Cash UK                  | ±                                  | -£2,470.00                   |
|                          | 107860000521111                    |                              |

We can notice that in front of the Active Selling Code, it says "Article". We need to disable the Article text that appears and leave only the Active Selling Code in this line.

4 – To do this, click on the **Edit icon of Merchandise Item Article Number**, and **Disable the Merchandise Article Text and Single Spacing** elements as follows:

| Container                    |                                                                                                    |                                                                                                    |        |       |     | ? : |
|------------------------------|----------------------------------------------------------------------------------------------------|----------------------------------------------------------------------------------------------------|--------|-------|-----|-----|
|                              | nglate44_EV_StandardReceint44 > Receint Body Section > Basia<br>mAtticle' of the Receipt Pos Print StandardReceiptTemplate44_EN_ | <u>t hons List &gt; Machandra hon &gt; Machandra hon Tailin &gt; "Machandra hon Arisin &gt; Wershandrahan Arisin<br/>Santardheanyat (</u> |        |       |     |     |
| ements Translatable Messages |                                                                                                    |                                                                                                    |        |       |     |     |
| Receipt Preview              | © →                                                                                                    |                                                                                                    |        |       |     | *   |
| Column                       |                                                                                                    | Provine                                                                                                    |        |       |     |     |
| Item Detail Line 1           |                                                                                                    | 04                                                                                                    |        |       |     |     |
| Order                        |                                                                                                    | Element                                                                                                    | Enable | Start | End | *   |
| 1                            | n 4                                                                                                    | Merchandise Antole Text                                                                                                    | 0      | 2     | 34  |     |
| 2                            | 1 <b>†</b> ‡ ×                                                                                                    | Single Spacing                                                                                                    | D      | 2     | 34  |     |
| 3                            | = <b>†</b> /                                                                                                    | Sales Item Selling Code                                                                                                    | 2      | 2     | 34  |     |
|                              |                                                                                                    | Admin Charge Item At Total                                                                                                    | + Add  |       |     |     |

Finally, we need to disable the Item Value that appears in the Product Description line. 1 - Go back to the root of the Receipt and Click Save and Continue when prompted.

#### 2 – Navigate to the following path:

Receipt Body Section  $\rightarrow$  Basket Items List  $\rightarrow$  Merchandise Item  $\rightarrow$  Merchandise Standard Item Details

#### 3 – Disable the Value element as follows:

| re 😣 C     | Cancel                  |                                  |                  |                                                                  |                      |        |        |                                                            |   |                   |                                                 |           |   |   |  |
|------------|-------------------------|----------------------------------|------------------|------------------------------------------------------------------|----------------------|--------|--------|------------------------------------------------------------|---|-------------------|-------------------------------------------------|-----------|---|---|--|
|            |                         | slate44 FN StandardReceigt44 > F | Receipt Body Ser | ction > Basket Items List > Merchandise Item > "Merchandise      | e Standard Item Detr | alls   |        |                                                            |   |                   |                                                 |           |   |   |  |
|            |                         |                                  |                  | Receip/Template44_EN_StandardReceip144'.                         |                      |        |        |                                                            |   |                   |                                                 |           |   |   |  |
| nts Tr     | ranslatable Messages    | Related Columns                  |                  |                                                                  |                      |        |        |                                                            |   |                   |                                                 |           |   |   |  |
|            |                         |                                  |                  |                                                                  |                      |        |        |                                                            |   |                   |                                                 |           |   |   |  |
| ceipt Prev | view                    | @` →                             |                  |                                                                  |                      |        |        |                                                            |   |                   |                                                 |           |   |   |  |
|            |                         |                                  |                  |                                                                  |                      |        |        |                                                            |   |                   |                                                 |           |   |   |  |
| der        | 0+                      | 2                                | -44              |                                                                  |                      |        |        |                                                            |   |                   |                                                 |           |   |   |  |
|            | aa<br>ccddddddddddddddd | dddddddddddddd                   |                  |                                                                  |                      |        |        |                                                            |   |                   |                                                 |           |   |   |  |
|            |                         |                                  |                  |                                                                  |                      |        |        |                                                            |   |                   |                                                 |           |   |   |  |
|            |                         |                                  |                  |                                                                  |                      |        |        |                                                            |   |                   |                                                 |           |   |   |  |
| rder       |                         |                                  | Element          |                                                                  |                      |        |        | Enable                                                     |   | Start             | End                                             | Column    |   |   |  |
|            |                         |                                  |                  |                                                                  |                      |        |        |                                                            |   |                   |                                                 |           |   |   |  |
|            | 1                       | n +/                             | a   Flags        |                                                                  |                      |        |        |                                                            | S | 0                 | 2                                               | Flag      | * |   |  |
|            |                         | □ ↓ /<br>□ <b>↑</b> ↓            |                  |                                                                  |                      |        |        |                                                            | 5 |                   |                                                 |           | • |   |  |
|            |                         | - •                              | a   Flags        |                                                                  |                      |        |        |                                                            |   |                   |                                                 |           | • |   |  |
|            |                         | - •                              | a   Flags        |                                                                  |                      | Enable |        |                                                            |   | 0                 |                                                 |           | • |   |  |
|            |                         | - •                              | a   Flags        | a<br>Ine                                                         |                      | Enable | 1      | 0                                                          | ű | 0                 | 2                                               |           | • |   |  |
|            |                         | □ + /                            | a   Flags        | ne<br>Element                                                    |                      |        |        | Start                                                      | ű | 0                 | 2<br>Column                                     | Flag      | * | A |  |
|            |                         |                                  | a   Flags        | s<br>Element<br>b   Buy Back Flag<br>c   Return Flag             |                      | •      | S      | Start<br>0                                                 | ű | 0                 | 2<br>Column<br>Flag<br>Flag                     | Flag<br>V | • | A |  |
|            |                         |                                  | a   Flags        | s<br>Element<br>b   Boy Back Flag<br>c   Return Flag<br>d   Hern |                      | 0<br>0 | ų<br>V | <ul> <li>Start</li> <li>0</li> <li>0</li> <li>2</li> </ul> | ű | 0<br>2<br>2<br>34 | 2<br>Column<br>Flag<br>Flag<br>Item Detail Line | Flag      | • | * |  |
|            |                         |                                  | a   Flags        | s<br>Element<br>b   Buy Back Flag<br>c   Return Flag             |                      | •      | S      | Start<br>0                                                 | ű | 0                 | 2<br>Column<br>Flag<br>Flag                     | Flag<br>V | • | * |  |
|            |                         |                                  | a   Flags        | s<br>Element<br>b   Boy Back Flag<br>c   Return Flag<br>d   Hern | <b>→</b>             | 0<br>0 | ų<br>V | <ul> <li>Start</li> <li>0</li> <li>0</li> <li>2</li> </ul> | ű | 0<br>2<br>2<br>34 | 2<br>Column<br>Flag<br>Flag<br>Item Detail Line | Flag      | • | A |  |

Now that we have made all the necessary changes as required, **click on Save and navigate to the root of the Receipt and save all changes** to this Receipt.

You can **select your Receipt again and preview** it before broadcasting and using this new customised Receipt in the POS.

| Receipt Preview          | Transaction XML Manage Previews                          |
|--------------------------|----------------------------------------------------------|
| Sample Receipt for       | Transaction ID '0001078600005211110112759                |
| Description              | Selling Code Receipt Previe                              |
|                          | Hertford<br>5G14 1P8<br>Tel: 01992 500881<br><b>Sale</b> |
| APPLE MacBo<br>MAC161616 | ook Pro 16"<br>£2,470.00                                 |
| TOTAL                    | £2,470.00                                                |
| Cash UK                  | -£2,470.00                                               |
| 0001                     | 0786000052111101127596                                   |

If everything is successful, the customised Receipt with the Active Selling Code will now show in the POS as follows:

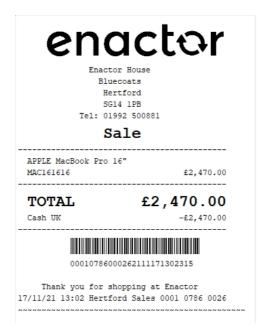

The Active Selling code for the item appears here as required and hence it can be seen that the Receipt has been successfully customised and printed on the physical printer.

**Note:** If the Product sold does not have an Active Selling Code, then the Product ID would replace this and display in the Receipt.

**Note:** If you are going to use card as the tender option, then it is the Combined Receipt type which is used in the POS to print and not the Standard Receipt. Hence, the same changes done above for the Standard Receipt should also be made to the Combined Receipt.

#### Style Colour Size Product Customisations

This section covers the customisations of the Receipts that are related to Style Colour Size Products.

The current Standard Receipt displays Style Colour Size Products as follows:

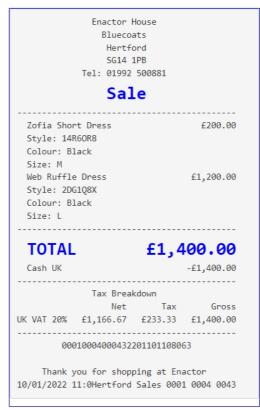

You can notice that the Product Description line and the Style, Colour and Size lines are all together. In this customisation we will change the content of the receipt to display the Style, Colour and Size lines indented to the right for each product, so that it will make the Receipt look more organised.

#### 1 – Navigate to the Receipt Body Section $\rightarrow$ Basket Items List $\rightarrow$ Merchandise Item $\rightarrow$ Merchandise Item Style Colour Size Details where we can find the Style, Colour and Size elements.

2 - For these 3 elements, change the column from Item Detail 1 to Item Detail Line 2 as follows: Edit Container Save 😣 Cancel \*Merchandise Item Style Colour Size Details Elements Translatable Messages Related Column 🗐 🕇 Receipt Preview 4 34 1 a Style **v** Item Detail Line 2 **Z 4** ■ **↑ ↓ /** b Colour 34 Item Detail Line 2 • 4

34

Item Detail Line 2

**~** 5

+ Add

c Size

Admin Charge Item At Total

• 1 /

+ Add Message + Create Message + Create Expression

3

Now that we have made all the necessary changes as required, **click on Save and navigate to the root of the Receipt and save all changes** to this Receipt.

You can **select your Receipt again and preview** it before broadcasting and using this new customised Receipt in the POS.

|                                                                 | _                                                                  |                                            |
|-----------------------------------------------------------------|--------------------------------------------------------------------|--------------------------------------------|
| Receipt Preview                                                 | Transaction XMI                                                    | Manage Previews                            |
| Sample Receipt for T                                            | ransaction ID '000                                                 | 010004000432201101108063'                  |
| Description                                                     | i                                                                  | Style Colour Size Product Recei<br>Preview |
| т                                                               | Enactor Hous<br>Bluecoats<br>Hertford<br>SG14 1PB<br>el: 01992 500 |                                            |
|                                                                 | Sale                                                               |                                            |
| Zofia Short Dress<br>Style: 14R6OR8<br>Colour: Black<br>Size: M |                                                                    | £200.00                                    |
| Web Ruffle Dress<br>Style: 2DG1Q8X<br>Colour: Black<br>Size: L  |                                                                    | £1,200.00                                  |
| TOTAL                                                           | f                                                                  | 1,400.00                                   |
| Cash UK                                                         |                                                                    | -£1,400.00                                 |
|                                                                 |                                                                    | n<br>Tax Gross                             |
| UK VAT 20% E                                                    | 1,166.67 £2                                                        | 33.33 £1,400.00                            |
|                                                                 |                                                                    |                                            |

If everything is successful, the customised Receipt with the Style, Colour and Size customisations will now show in the POS as follows:

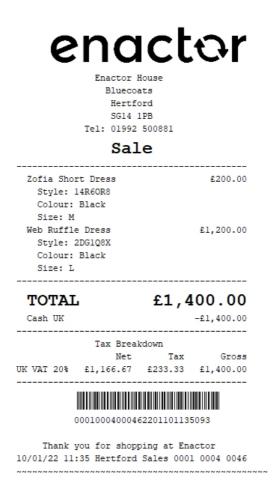

The Style, Colour and Size customisations for the item appears here as required and hence it can be seen that the Receipt has been successfully customised and printed on the physical printer.

**Note:** If you are going to use card as the tender option, then it is the Combined Receipt type which is used in the POS to print and **not** the Standard Receipt. Hence, the same changes done above for the Standard Receipt should also be made to the Combined Receipt.

#### **Basket Modifiers**

This section covers the customisations that are related to basket item modifiers of the basket items such as item discounts, transaction discounts and price overrides. The current Standard Receipt displays discounts as follows:

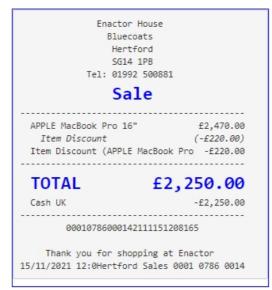

It can be seen here that the discount reason is displayed twice in this Receipt, the discount value contains brackets and the item price after the reduction is not displayed in this Receipt.

So before starting any of the basket modifier customisations, let us first customise the current Standard Receipt to show the basket item modifiers in a clean and clear manner.

#### Initial Customisation for Basket Modifiers

In this customisation, we will change the current Standard Receipt content of the receipt as follows:

- Hide the item value that appears at the end of product description line.
- Disable the item discount that re-appears.
- Hide the brackets and leave just the discount value with the negative symbol.
- Display the final item value after discount, along with its Active Selling Code.

Let us first hide the item value of the item and leave only the product description in the first line of each item in the Receipt.

1 – Navigate to the Receipt Body Section  $\rightarrow$  Basket Items List  $\rightarrow$  Merchandise Item  $\rightarrow$  Merchandise Standard Item Details and disable the "Value" element as follows:

| ments Translatable | Messages Related Columns            |         |                             |        |    |        |      |     |                 |        |   |   |
|--------------------|-------------------------------------|---------|-----------------------------|--------|----|--------|------|-----|-----------------|--------|---|---|
| Receipt Preview    | (∞) →                               |         |                             |        |    |        |      |     |                 |        |   |   |
| 1 aa               | 1+2+3+<br>ddddddddddddddddddddddddd | 4       |                             |        |    |        |      |     |                 |        |   |   |
| Order              |                                     | Elemer  | t                           |        |    | Enable | 5    | art | End             | Column |   |   |
| 1                  | n + /                               | a   Fla | 75                          |        |    |        | 5    | 0   | 2               | Flag   | • |   |
|                    | m <b>↑</b> ↓                        | Details | Line                        |        |    |        | 5    |     |                 |        |   |   |
|                    |                                     |         | Element                     | Enable |    | Start  | End  |     | Column          |        |   | * |
|                    |                                     |         | b Buy Back Flag             |        | -  | 0      | 3    | 2   | Flag            | •      |   |   |
| 2                  | ■ <b>↑</b> ↓ ✓                      |         | c Return Flag               |        | -  | 0      | 3    | 2   | Flag            |        |   |   |
| *                  | ■ <b>↑</b> ↓ ✓                      |         | d   Item                    |        | 5  | 2      | 2 34 |     | Item Detail Lin | ie 1 💌 |   |   |
|                    | • <b>† +</b> <i>×</i>               |         | e Value                     |        | -á | 30     | 4    | 4   | Item Value      | •      |   |   |
|                    | ■ <b>↑</b> /                        |         | f   Consumer Benefit Marker |        |    |        |      |     |                 |        |   |   |

This would now hide the item value and leave only the product description in the first line of each item in the Receipt as follows:

| Receipt Preview   |                                        |                                     |
|-------------------|----------------------------------------|-------------------------------------|
| 🙁 Close           |                                        |                                     |
| Receipt Preview   | Transaction VMI                        | Manage Previews                     |
| Receipt Preview   | Transaction XML                        | Manage Previews                     |
| Sample Receipt fo | r Transaction ID '00010                | 788000582112011105473'              |
| Description       | lter<br>Pre                            | m Discounts Value Receipts<br>eview |
|                   | Enactor House<br>Bluecoats             |                                     |
|                   | Hertford                               |                                     |
|                   | SG14 1PB                               |                                     |
|                   | Tel: 01992 50088                       | 1                                   |
|                   | Sale                                   |                                     |
| JVC LT-40C        | A890 Android TV 4                      | 0"                                  |
| -                 | em Discount (Amou<br>unt (JVC LT-40CA8 |                                     |
| Item Disco        | unt (JVC LI-40CA8                      | 90 An -18.00                        |
| TOTAL             |                                        | £291.00                             |
| Cash UK           |                                        | -£291.00                            |
| 888               | 10786000582112011                      | 105473                              |
|                   | ou for shopping a                      |                                     |
| 01/12/2021 1      | 1:0Hertford Sales                      | 0001 0786 0058                      |
|                   |                                        |                                     |
|                   |                                        |                                     |

Now we have to disable the duplicate item discount that appears in the current Receipt. 1 – Navigate to the Receipt Body Section > Basket Items List where we can find the "Discount Item" element that displays the duplicate item discount reason. 2 – Disable the Discount Item element as follows:

|         |                                                                                                    |                                                                                                    | _                                                                                                    |
|---------|----------------------------------------------------------------------------------------------------|----------------------------------------------------------------------------------------------------|----------------------------------------------------------------------------------------------------|
| □ ↑ ↓ ✓ | Non Merchandise Item                                                                                                    |                                                                                                    | 5                                                                                                    |
| □ ↑ ↓   | Hide Alteration Service Item                                                                                                    |                                                                                                    | 5                                                                                                    |
| □ ↑ ↓ ✓ | Non Merchandise Item                                                                                                    |                                                                                                    | -                                                                                                    |
| □ ↑ ↓ ✓ | Non Merchandise Item Multiple                                                                                                    |                                                                                                    | -                                                                                                    |
| □ ↑ ↓ ✓ | Transaction Void Item                                                                                                    |                                                                                                    | S                                                                                                    |
| □ ↑ ↓ ✓ | No Sale Item                                                                                                    |                                                                                                    | S                                                                                                    |
| □ ↑ ↓ ✓ | Discount Item                                                                                                    |                                                                                                    | 5                                                                                                    |
| □ ↑ ↓ ✓ | Transaction Discount Item                                                                                                    |                                                                                                    | 5                                                                                                    |
| □ ↑ ↓   | Hide Alteration Service Detail Item Void Item                                                                                         |                                                                                                    | -                                                                                                    |
| □ ↑ ↓ ✓ | Alteration Service Detail Item                                                                                                    |                                                                                                    | -                                                                                                    |
|         | 1 + + /       1 + + /       1 + + /       1 + + /       1 + + /       1 + + /       1 + + /       1 + + /       1 + + /       1 + + / | Image: Image: | Image: Image: |

3 – Clicking on Receipt Preview now would show that the duplicate item discount does not display in the Receipt anymore.

| Close             |                                                                                                   |                                    |
|-------------------|---------------------------------------------------------------------------------------------------|------------------------------------|
| Receipt Preview   | Transaction XML                                                                                   | Manage Previews                    |
| Sample Receipt fo | r Transaction ID '00010                                                                           | 0788000582112011105473             |
| Description       | lter<br>Pre                                                                                       | m Discounts Value Receipt<br>eview |
|                   | Hertford<br>SG14 1PB<br>Tel: 01992 50088<br><b>Sale</b><br>A890 Android TV 4<br>em Discount (Amou | 10"                                |
| TOTAL             |                                                                                                   | £291.00                            |
| Cash UK           |                                                                                                   | -£291.00                           |
| 000               | 10786000582112011                                                                                 | 105473                             |
| -                 | ou for shopping a<br>1:0Hertford Sales                                                            |                                    |

Next, we need to hide the brackets and leave just the item discount value with the negative symbol.

1 – From the Basket Items List page, **navigate to Merchandise Item > Item Modifiers > Discount Modifier** where we can find the elements that display the various item discount values.

The **Discount Modifier Review Line** is the element that displays the discount values with the brackets.

2 – Disable the "Discount Modifier Review Line" element and enable the "Discount Percentage Modifier" and "Discount Value Modifier" elements as follows:

| S Cancel                          |                                                                                                    |                                                                           |        |
|-----------------------------------|----------------------------------------------------------------------------------------------------|---------------------------------------------------------------------------|--------|
|                                   | alate44 EN_StandardReceipt44 > Receipt Body Section > 1<br>of the Receipt 'Pos/Print/StandardReceiptTemplate44_EN_S | Basket Items List > Merchandise Item > Item Modifiers > Discount Modifier |        |
| eating Container discountwodiller | of the Receipt PostPrint/StandardReceipt template++_ER_S                                                            | anuaruvotopix++ .                                                         |        |
| Translatable Messages             |                                                                                                    |                                                                           |        |
|                                   |                                                                                                    |                                                                           |        |
| Receipt Preview                   |                                                                                                    |                                                                           |        |
|                                   |                                                                                                    |                                                                           |        |
| Order                             |                                                                                                    | Element                                                                   | Enable |
|                                   |                                                                                                    |                                                                           |        |
| 1                                 |                                                                                                    | Discount Percentage Modifier                                              | 2      |
| 2                                 | □ <b>↑</b> ↓ ✓                                                                                                    | Discount Value Modifier                                                   | ■      |
| 3                                 | ■ <b>↑</b> ↓ ✓                                                                                                    | Discount Modifier Review Line                                             |        |
| 4                                 | 0 t /                                                                                                    | Discount Modifier Line                                                    | · 4    |
|                                   |                                                                                                    | Admin Charge Item At Total                                                | 👍 Add  |
|                                   | ■ T /                                                                                                    |                                                                           |        |

#### This would now display the applied discount along with its reason as follows:

| Receipt Preview   | Transaction XML         | Manage Previews                   |
|-------------------|-------------------------|-----------------------------------|
| Sample Receipt fo | r Transaction ID '00010 | 786000582112011105473             |
| Description       | lter<br>Pre             | n Discounts Value Receipt<br>view |
|                   | Enactor House           |                                   |
|                   | Bluecoats               |                                   |
|                   | Hertford                |                                   |
|                   | SG14 1PB                |                                   |
|                   | Tel: 01992 50088        | 1                                 |
|                   | Sale                    |                                   |
| JVC LT-40C        | A890 Android TV 44      | a"                                |
| Discount          |                         | £-8.00                            |
| Reason R          | ange Item Discount      | t (Am                             |
|                   |                         |                                   |
| TOTAL             |                         | £291.00                           |
| Cash UK           |                         | -£291.00                          |
| 000               | 10786000582112011       | 105473                            |
| Thank v           | ou for shopping at      | t Enactor                         |
| , , , ,           |                         | 0001 0786 0058                    |

Now let us display the final item value after discount, along with its Active Selling Code. 1 -**Navigate to the Receipt Body Section**  $\rightarrow$  **Basket Items List**  $\rightarrow$  **Merchandise Item** where we can find the "**Merchandise Item Trailer**" element.

| Container                   |                                                                                                    |                                            |          |
|-----------------------------|----------------------------------------------------------------------------------------------------|--------------------------------------------|----------|
|                             | <del>ist ( EN Sandars/Rocket ( &gt; Beckit Boy, Sector &gt; Basket Bena La) &gt; A</del><br>f the Receipt Pos/PrimStandars/ReceiptTemplate4_EN_Standars/Receipt4 | orchandse kom                              |          |
| ments Translatable Messages |                                                                                                    |                                            |          |
| Receipt Preview             | ē →                                                                                                    |                                            |          |
| Order                       |                                                                                                    | Element                                    | Enable   |
|                             | 0 4 4                                                                                                    | Werchandise Item Standard Details          | a 🛛      |
|                             |                                                                                                    | Merchandise Item Style Colour Size Details | • 2      |
|                             | □ <b>↑</b> ↓ /                                                                                                    | Merchandise Item Other Details             | •        |
|                             | ■ <b>+ +</b> <i>×</i>                                                                                                    | Receipt Message                            | a 🖂      |
|                             | □ <b>†</b> ↓ ×                                                                                                    | Item Modifiers                             | <b>2</b> |
| 1                           | ■ <b>↑</b> ✓                                                                                                    | Merchandise Item Trailer                   | <b>2</b> |
|                             |                                                                                                    | Admin Charge Item At Total                 | 🔶 Add    |

2 – **Navigate into the Merchandise Item Trailer** element where we can find the "Merchandise Item Article" element that enables the Active Selling Code.

## 3- Tick in the Enable column of the Merchandise Item Article to enable this element.

| Translatable Messages |     |                            |        |
|-----------------------|-----|----------------------------|--------|
|                       | ē → |                            |        |
| ipt Preview           |     |                            |        |
|                       |     |                            |        |
| в                     |     | Element                    | Enable |
|                       |     | Merchandise Item Article   |        |
|                       |     | Admin Charge Item At Total | 🔸 Aas  |

Following is a Receipt Preview that shows what has happened after enabling this.

| Close           |                                                                               |                                      |
|-----------------|-------------------------------------------------------------------------------|--------------------------------------|
| Close           |                                                                               |                                      |
| Receipt Preview | Transaction XML                                                               | Manage Previews                      |
| Sample Receip   | t for Transaction ID '000                                                     | 1078600058211201110547               |
| Description     | li<br>F                                                                       | tem Discounts Value Recei<br>Preview |
|                 | Enactor House<br>Bluecoats<br>Hertford<br>SG14 1PB<br>Tel: 01992 5000<br>Sale |                                      |
| Discou          | 10CA890 Android TV<br>unt<br>n Range Item Discou                              | £-8.00                               |
| Cash UK         | L                                                                             | £291.00<br>-£291.00                  |
|                 | 000107860005821120                                                            | 11105473                             |
|                 | <pre>&lt; you for shopping L 11:0Hertford Sale</pre>                          | at Enactor<br>es 0001 0786 0058      |

Now that we have made all the necessary changes as required, **click on Save and navigate to the root of the Receipt and save all changes** to this Receipt.

This Standard Receipt is now ready to make basket modifier customisations.

**Note:** If you are going to use card as the tender option, then it is the Combined Receipt type which is used in the POS to print and not the Standard Receipt. Hence, the same changes done for the Standard Receipt should also be made to the Combined Receipt.

## **Item Discount Pricing**

This section will guide you through on how Item Discount customisations can be made in Receipts.

In this customisation, we will change the content of the receipt and display it in the following order:

- Display only the Product Description of the item without the value.
- Display the Original Price of the item.
- Display the Item Discount and value.
- Display the Item Discount Reason.
- Display the Product ID or Active Selling Code and the final value of the item.

From the above list, the current customised standard receipt only needs customisations for the first 2 lines of the Receipt, i.e., hiding the item value from line 1 and adding the new line 2 which displays the original price of the item.

**Note:** Before starting the customisations in this section, make sure that you have made the customisations to the Standard Receipt as discussed in the sub-section "Initial Customisation for Basket Modifiers".

Let us first add the new line to display as line 2, of each item in the basket, which is to display the original price of this item before the item discount is applied.

1– Navigate to the Receipt Body Section  $\rightarrow$  Basket Items List  $\rightarrow$  Merchandise Item  $\rightarrow$  Item Modifiers and enable the "PreItem Modifiers Conditional" element as follows:

| Container                   |                                                                   |                                              |            |
|-----------------------------|-------------------------------------------------------------------|----------------------------------------------|------------|
| S Cancel                    |                                                                   |                                              |            |
|                             | ceiptTemplate44_EN_StandardReceipt44 > Receipt Body_Section       |                                              |            |
| e editing Container 'itemMo | odifiers' of the Receipt 'Pos/Print/StandardReceiptTemplate44_EN_ | StandardReceipt44".                          |            |
| ments Translatable Me       | lessages                                                          |                                              |            |
|                             | [] →                                                              |                                              |            |
| Receipt Preview             |                                                                   |                                              |            |
|                             |                                                                   |                                              |            |
| Order                       |                                                                   | Element                                      | Enable     |
| 1                           | n + ×                                                             | Preitem Modifiers Price Override Conditional | - <b>E</b> |
| 2                           | ■ <b>↑ ↓ ∕</b> 🖻                                                  | Preitem Modifiers Conditional                |            |
| 3                           | ■ ↑ ↓ ×                                                           | Preitem Modifiers Promotions Conditional     | - <b>G</b> |
|                             | m <b>↑</b> ↓                                                      | Table of Modifiers                           | ☑ 4        |
|                             |                                                                   |                                              |            |
|                             |                                                                   | Element                                      | Enable     |
|                             | n 🖡                                                               | ???HideVoidedItemModifierFormatElement???    | ☑ 🖸        |

This element would display the below contents of the Receipt for each item in the basket:

| Receipt Preview       Transaction XML       Manage Previews         Sample Receipt for Transaction ID '00010786000142111151208165'       Lem Discounts Value Receipts         Description       Item Discounts Value Receipts         Stat 1PB       Stat 1PB         Tel: 01992 500881       Stat 1PB         Discount       £-220.00         Reason Item Discount       £-220.00         Reason Item Discount       £-220.00         Article 500201       £2,250.00         Cash UK       -£2,250.00         O0010786000142111151208165       Thank you for shopping at Enactor         Thank you for shopping at Enactor       15/11/2021 12:0Hertford Sales 0001 0786 0014                                                                                                    | Receipt Preview   | r.                                     |                          |
|----------------------------------------------------------------------------------------------------|-------------------|----------------------------------------|--------------------------|
| Sample Receipt for Transaction ID '00010786000142111151208165'<br>Tescription Tenactor House Bluecoats Hertford SG14 1PB Tel: 01992 500881 Calle Tel: 01992 500881 Calle Discount E-220.00 Reason Item Discount E-220.00 Reason Item Discount E-220.00 Reason Item Discount E-220.00 Reason Item Discount E-220.00 Reason Item Discount E-220.00 Cash UK E2,250.00 Cash UK E2,250.00 C | S Close           |                                        |                          |
| Description       Emactor House<br>Bluecoats<br>Hertford<br>SG14 PB         Tel: 01992 50081         Sale         PPLE MacBook Pro 16"         Original Price       £2,470.00         Discount       £220.00         Discount       £220.00         Discount       £2,250.00         Cotto Lise       £2,250.00         Cash UK       £2,250.00         Out078600014211115120015       Cash UK         Thank you for shopping at Enactor                                                                                                    | Receipt Preview   | Transaction XML                        | Manage Previews          |
| Description Preview          Enactor House         Bluccoats         Hertford         SG14 1P8         Tel: 81992 500881         Sale         APPLE MacBook Pro 16"         Original Price       £2,470.00         Discount       £-220.00         Reason Item Discount         Discount       £-220.00         Reason Item Discount         Article 500201       £2,250.00         Cash UK       -£2,250.00         00010786000142111151208105         Thank you for shopping at Enactor                                                                                                    | Sample Receipt fo | r Transaction ID '000                  | 10786000142111151208165' |
| Bluecoats<br>Hertford<br>SG14 1PB<br>Tel: 01992 500801<br>Sale<br>APPLE MacBook Pro 16"<br>Original Price £2,470.00<br>Discount £-220.00<br>Reason Item Discount<br>Discount £-220.00<br>Reason Item Discount<br>Article 500201 £2,250.00<br>Cash UK -£2,250.00<br>Cash UK -£2,250.00<br>Cash UK -£2,250.00                                                                                                    | Description       |                                        |                          |
| Original Price         £2,470.00           Discount         £-220.00           Reason Item Discount         £-220.00           Reason Item Discount         £-220.00           Article 500201         £2,250.00           Cash UK         -£2,250.00           0001078600014211151208165         Thank you for shopping at Enactor                                                                                                    |                   | Hertford<br>SG14 1PB<br>Tel: 01992 500 | 881                      |
| Discount         £-220.00           Reason Item Discount         £-220.00           Reason Item Discount         £-220.00           Article 500201         £2,250.00           TOTAL         £2,250.00           Cash UK         -£2,250.00           00010786000142111151208165         Thank you for shopping at Enactor                                                                                                    | APPLE MacB        | ook Pro 16"                            |                          |
| Reason Item Discount           Article 500201         £2,250.00           TOTAL         £2,250.00           Cash UK         -£2,250.00           00010786000142111151208165           Thank you for shopping at Enactor                                                                                                    | Discount          |                                        |                          |
| Article 500201         £2,250.00           TOTAL         £2,250.00           Cash UK         -f2,250.00           00010786000142111151208165         -f2,250.00           Thank you for shopping at Enactor                                                                                                    |                   |                                        | £-220.00                 |
| Cash UK -£2,250.00<br>00010786000142111151208165<br>Thank you for shopping at Enactor                                                                                                    |                   |                                        | £2,250.00                |
| 00010786000142111151208165<br>Thank you for shopping at Enactor                                                                                                    | TOTAL             | f                                      | 2,250.00                 |
| Thank you for shopping at Enactor                                                                                                    | Cash UK           |                                        | -£2,250.00               |
|                                                                                                    | 000               | 107860001421111                        | 51208165                 |
|                                                                                                    |                   |                                        |                          |

By enabling the above element, you can notice that the original price is displayed but the following 2 adjustments are to be made:

- Remove the duplicate item discount that appears from the Discount Modifier element.
- Fix the alignment of the Original Price label.

2 – In the current Item Modifiers page, disable the two "Discount Modifier" elements.
3 – In this same page, navigate to Preltem Modifiers Conditional > Preltem Modifiers Item

Value.

| Edit Conta     | ainer           |        |         |        |           |                     |                                                                                                    |                |            |                     |              |                 |                   |                    |    |  | ? 11 |
|----------------|-----------------|--------|---------|--------|-----------|---------------------|----------------------------------------------------------------------------------------------------|----------------|------------|---------------------|--------------|-----------------|-------------------|--------------------|----|--|------|
|                | 😣 Cancel        |        |         |        |           |                     |                                                                                                    |                |            |                     |              |                 |                   |                    |    |  |      |
|                |                 |        |         |        |           |                     | Receipt Body Section > Based on the Based of the Based of the Based |                |            | ilodifiers > Preite | em Modifiers | Conditional > F | Preitem Modifier: | s Item Value       |    |  |      |
| ou are editing | g Container 'pr | reltem | Modifie | rsiten | Value' of | the Receipt 'Pos/Pr | int/StandardReceiptTemplate44                                                                                                    | _EN_StandardRe | eceipt44'. |                     |              |                 |                   |                    |    |  |      |
| Elements       | Translatat      | ble Me | issages |        | Related ( | Columns             |                                                                                                    |                |            |                     |              |                 |                   |                    |    |  |      |
| Recei          | pt Preview      |        |         |        | ୍ତି 🕈     |                     |                                                                                                    |                |            |                     |              |                 |                   |                    |    |  | ^    |
| Order<br>1     |                 |        |         |        |           | 344                 |                                                                                                    |                |            |                     |              |                 |                   |                    |    |  |      |
| Order          | r               |        |         |        | Element   |                     |                                                                                                    | Enable         | Start      |                     |              | End             |                   | Colum              | ın |  | *    |
|                |                 | ۵      |         | F      | Preitem M | odifiers Line       |                                                                                                    | 2 🗹            |            |                     |              |                 |                   |                    |    |  |      |
|                |                 |        |         |        |           |                     | Element                                                                                                    |                |            | Enable              |              | Start           | End               | Column             |    |  | *    |
| 1              |                 |        | Ô       | ŧ      | 1         |                     | a   Original Value Label                                                                                                    |                |            |                     | 3            | 4               | 34                | Item Detail Line 2 | •  |  |      |
|                |                 | 1      | • 1     |        | 1         |                     | b Original Value                                                                                                    |                |            |                     | 5            | 30              | 44                | Item Value         | •  |  |      |
|                |                 |        |         |        |           |                     | Admin Charge Item At Tota                                                                                                    | •              |            | + Add               |              |                 |                   |                    |    |  | ÷    |
|                |                 |        |         |        | Admin Ch  | narge Item At Total |                                                                                                    | + Add          |            |                     |              |                 |                   |                    |    |  |      |
|                | Id Message      |        |         |        |           |                     |                                                                                                    |                |            |                     |              |                 |                   |                    |    |  |      |

4 – For the "Original Value Label" element, **change the column to Item Detail Line 2** as follows:

Now that we have made all the necessary changes as required, **click on Save and navigate to the root of the Receipt and save all changes** to this Receipt.

You can **select your Receipt again and preview** it before broadcasting and using this new customised Receipt in the POS.

| Receipt Preview   | Transaction XML                                                        | Manage Previews                     |
|-------------------|------------------------------------------------------------------------|-------------------------------------|
| Sample Receipt fo | r Transaction ID '0001                                                 | 0786000142111151208165              |
| Description       |                                                                        | em Discounts Value Receip<br>review |
|                   | Enactor House<br>Bluecoats<br>Hertford<br>SG14 1PB<br>Tel: 01992 50088 | 81                                  |
|                   | Sale                                                                   |                                     |
| APPLE MacB        | ook Pro 16"                                                            |                                     |
| Original          | Price                                                                  | £2,470.00                           |
| Discount          |                                                                        | £-220.00                            |
|                   | tem Discount                                                           |                                     |
| Article 50        | 0201<br>                                                               | £2,250.00                           |
| TOTAL             | £                                                                      | 2,250.00                            |
| Cash UK           |                                                                        | -£2,250.00                          |
|                   | 1078600014211115                                                       |                                     |
|                   |                                                                        |                                     |

If everything is successful, the customised Receipt with the Item Discount customisations will now show in the POS as follows:

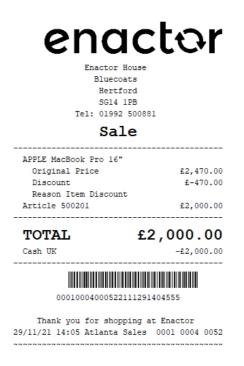

The Item Discount will be displayed in the format as required and hence it can be seen that the Receipt has been successfully customised and printed on the physical printer.

**Note:** If you are going to use card as the tender option, then it is the Combined Receipt type which is used in the POS to print and not the Standard Receipt. Hence, the same changes done above for the Standard Receipt should also be made to the Combined Receipt.

## **Transaction Discount Pricing**

This section will guide you through on how Transaction Discount customisations can be made in Receipts.

Following shows how transaction discounts are displayed in the current customised standard receipt:

| Receipt Preview         | (                                                                           |                                         |
|-------------------------|-----------------------------------------------------------------------------|-----------------------------------------|
| S Close                 |                                                                             |                                         |
| Receipt Preview         | Transaction XML                                                             | Manage Previews                         |
| Sample Receipt fo       | r Transaction ID '00                                                        | 010786000592112011106206'               |
| Description             |                                                                             | Transaction Discount Receipt<br>Preview |
|                         | Enactor Hous<br>Bluecoats<br>Hertford<br>SG14 1PB<br>Tel: 01992 500<br>Sale |                                         |
|                         |                                                                             |                                         |
| Article 50              | A890 Android TV<br>0100<br>50Q60TAUXXU 50"                                  | £239.20                                 |
| Article 50              | 0103                                                                        | £519.20                                 |
| Discount (<br>Discount) | 20% Transaction                                                             | -£189.60                                |
| TOTAL                   |                                                                             | £758.40                                 |
| Cash UK                 |                                                                             | -£758.40                                |
| 000                     | 107860005921120                                                             | 011106206                               |
|                         | ou for shopping<br>1:0Hertford Sal                                          | ; at Enactor<br>.es 0001 0786 0059      |
|                         |                                                                             |                                         |

**Note:** Before starting the customisations in this section, make sure that you have made the customisations to the Standard Receipt as discussed in the sub-section "Initial Customisation for Basket Modifiers".

In this customisation, we will change the content of the receipt and display it in the following order:

- Display only the Product Description of the item without the value.
- Display the Product ID or Active Selling Code and the final value of the item.
- Display a separator after all the basket items.
- Display the total of the original prices of the items in the basket.
- Display the reason and total value of all the Transaction Discount applied for each item in the basket.
- Display the final total of the Receipt which is the transaction discounts total deducted from the original price.

From the above list, the current customised standard receipt needs customisations for displaying the transaction discount and value of each basket item, display a separator at the end of the basket items and displaying of the 3 totals.

Let us add the separator, total transaction discount value and the final total value of the Receipt.

1– Navigate to the Receipt Body Section, disable the "Transaction Discount Item List" element and enable the "Basket Transaction Items List" element.

2 – **Navigate into the "Basket Transaction Items List" element** and enable both elements that are displayed as follows:

| 😣 Cancel              |                                                                       |                                             |            |
|-----------------------|-----------------------------------------------------------------------|---------------------------------------------|------------|
|                       | iptTemplate44_EN_StandardReceipt44 > Receipt Body Section > E         | Basket Transaction Items List               |            |
|                       | ansactionitemsList' of the Receipt 'Pos/Print/StandardReceiptTemplate |                                             |            |
| ents Translatable Mes | 22002                                                                 |                                             |            |
|                       |                                                                       |                                             |            |
|                       |                                                                       |                                             |            |
| Receipt Preview       |                                                                       |                                             |            |
|                       |                                                                       |                                             |            |
| Order                 |                                                                       | Element                                     | Enable     |
| 2                     | ■ <b>↑ ↓ /</b> 🖻                                                      | PreBasket Transaction Discounts Conditional | <b>a b</b> |
| 3                     | □ <b>↑</b> /                                                          | Transaction Discount Item List              | ☑ 5        |
|                       |                                                                       | Admin Charge Item At Total                  | - Add      |

This element would display in the receipt as follows:

| Receipt Preview         | Transaction XML              | Manage Previews                    |
|-------------------------|------------------------------|------------------------------------|
| Sample Receipt fo       | r Transaction ID '0001       | 0786000592112011106206             |
| Description             |                              | ansaction Discount Receip<br>eview |
|                         | Enactor House                |                                    |
|                         | Bluecoats                    |                                    |
|                         | Hertford                     |                                    |
|                         | SG14 1PB<br>Tel: 01992 50088 | 1                                  |
|                         |                              | 1                                  |
|                         | Sale                         |                                    |
| JVC LT-400              | A890 Android TV 4            | 10"                                |
| Article 50              | 0100                         | £239.20                            |
| -                       | 50Q60TAUXXU 50"              |                                    |
| Article 50              |                              | £519.20                            |
| Discount (<br>Discount) | 20% Transaction              | -f189.60                           |
| TOTAL                   |                              | -£189,60<br>£948,00                |
|                         | 20% Transaction              | 2510100                            |
| Discount)               |                              | -£189.60                           |
| ΤΟΤΑΙ                   |                              | £758.40                            |
|                         |                              |                                    |
| Cash UK                 |                              | -£758.40                           |
| 000                     | 10786000592112011            | 106206                             |
| Thank v                 | ou for shopping a            | t Enactor                          |
| -                       |                              | 0001 0786 0059                     |

Let us now add a separator line to the first line of this element.

3 – Navigate into the PreBasket Transaction Discounts Conditional > PreTransaction Discounts Total and from the dropdown, select the "Separator" element and click on the + Add button. Now move it up to the first row by clicking on the up-arrow of this element once.

Let also fix the alignment of the Total Label here.

4 – Change the Column of the Label row to "Item Detail Line 1" as follows:

After adding the Seperator and fixing the total label alignment, the changes made are as follows:

|                | ncel          |              |                                                |                                      |                                                                                                    |                                         |                     |              |             |     |                |       |   |   |
|----------------|---------------|--------------|------------------------------------------------|--------------------------------------|----------------------------------------------------------------------------------------------------|-----------------------------------------|---------------------|--------------|-------------|-----|----------------|-------|---|---|
| > Pos/Print/S  | StandardRece  | iptTemplate4 | 4 EN StandardReceipt44 :                       | Receipt Body Section > Basket Trans  | action Items Li.                                                                                                    | t > PreBasket Transaction Discounts Cor | ditional > *PreTran | saction Disc | ounts Total |     |                |       |   |   |
|                |               |              |                                                | Print/StandardReceiptTemplate44_EN_S |                                                                                                    |                                         |                     |              | _           |     |                |       |   |   |
| ents Tran      |               |              | Related Columns                                |                                      |                                                                                                    |                                         |                     |              |             |     |                |       |   |   |
| nts iran       | nslatable Mes | sages I      | celated Columns                                |                                      |                                                                                                    |                                         |                     |              |             |     |                |       |   |   |
|                |               | _            | -                                              |                                      |                                                                                                    |                                         |                     |              |             |     |                |       |   |   |
| eceipt Preview | 9W            | Ŀ            | ⇒î <b>→</b>                                    |                                      |                                                                                                    |                                         |                     |              |             |     |                |       |   |   |
|                |               |              |                                                |                                      |                                                                                                    |                                         |                     |              |             |     |                |       |   |   |
|                |               |              | 24                                             |                                      |                                                                                                    |                                         |                     |              |             |     |                |       |   |   |
|                |               |              | eparatorseparatorsepa<br>aaaaaaaaaaacccccccccc |                                      |                                                                                                    |                                         |                     |              |             |     |                |       |   |   |
|                |               |              |                                                |                                      |                                                                                                    |                                         |                     |              |             |     |                |       |   | , |
|                |               |              | Element                                        |                                      | Enable                                                                                                    | Start                                   |                     | End          |             |     |                | olumn |   |   |
| Order          | _             |              | Element                                        |                                      | Enable                                                                                                    | Start                                   |                     | End          |             |     | 0              | numn  |   |   |
|                | 8             | + /          | Separator Line                                 |                                      | Image: Second second second |                                         |                     |              |             |     |                |       |   |   |
|                | 0 1           |              | Transaction Original Valu                      | e Line                               | <b>2</b>                                                                                                    |                                         |                     |              |             |     |                |       |   |   |
|                | -             |              |                                                |                                      | -                                                                                                    |                                         |                     |              |             |     |                |       |   |   |
|                |               |              |                                                | Element                              |                                                                                                    |                                         | Enable              |              | Start       | End | Column         |       |   | * |
|                |               |              |                                                |                                      |                                                                                                    |                                         |                     |              |             |     |                |       | _ |   |
|                |               | •            | /                                              | a   Label                            |                                                                                                    |                                         |                     | -            | 2           | 34  | Item Detail Li | ne 1  | • |   |
|                | 1             |              | /                                              | b   Transaction Original Value       |                                                                                                    |                                         |                     | 5            | 30          | 44  | Item Value     |       | * |   |
| 2              |               | 111          |                                                |                                      |                                                                                                    |                                         |                     |              |             |     |                |       |   |   |
| 2              | 1             | <b>† +</b>   |                                                | c   Transaction Original Merchan     | dise Value                                                                                                    |                                         |                     | S            | 30          | 44  | Item Value     |       | • |   |
| 2              | 1             |              | /                                              |                                      |                                                                                                    |                                         |                     |              |             |     |                |       |   |   |
| 1              | 1             |              | /                                              | Admin Charge Item At Total           | •                                                                                                    |                                         | + Add               |              |             |     |                |       |   | - |
| I              | 1             |              | /                                              |                                      | •                                                                                                    |                                         | + Add               |              |             |     |                |       |   | Ŧ |

The receipt preview after making the above changes is now shown as below:

| Receipt Preview    | Transaction XML                                                        | Manage Previews                   |
|--------------------|------------------------------------------------------------------------|-----------------------------------|
| Sample Receipt for | Transaction ID '0001                                                   | 078600059211201110620             |
| Description        |                                                                        | ansaction Discount Recei<br>eview |
|                    | Enactor House<br>Bluecoats<br>Hertford<br>SG14 1PB<br>Tel: 01992 50088 | 1                                 |
|                    | Sale                                                                   | 1                                 |
| Article 500        | 890 Android TV 4<br>100<br>0060TAUXXU 50"                              | 0"<br>£239.20                     |
| Article 500        | -                                                                      | £519.20<br>-£189.60               |
| TOTAL              | 0% Transaction                                                         | £948.00                           |
| Discount)          |                                                                        | -£189.60                          |
| TOTAL              |                                                                        | £758.40                           |
| Cash UK            |                                                                        | -£758.40                          |
| 0001               | 0786000592112011                                                       | 106206                            |

There is still a duplicate transaction discount item line that appears above the new element that we added, which is to be removed.

5– Navigate to the Receipt Body Section  $\rightarrow$  Basket Items List and disable the "Transaction Discount Item" element.

Now that we have made all the necessary changes as required, **click on Save and navigate to the root of the Receipt and save all changes** to this Receipt.

You can **select your Receipt again and preview** it before broadcasting and using this new customised Receipt in the POS.

| n ID '00010786000592112011106<br>Transaction Discount Rec<br>Preview |
|----------------------------------------------------------------------|
|                                                                      |
| 11011011                                                             |
| nr House<br>coats<br>ttford<br>4 1PB<br>192 500881                   |
| ale                                                                  |
| roid TV 40"<br>£239.20<br>XU 50"<br>£519.20                          |
| £948.00                                                              |
| -£189.60                                                             |
| £758.40                                                              |
| -£758.40                                                             |
|                                                                      |

If everything is successful, the customised Receipt with the Transaction Discount customisations will now show in the POS as follows:

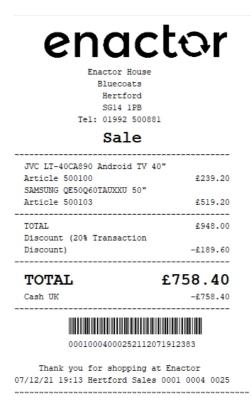

The Transaction Discount will be displayed in the format as required and hence it can be seen that the Receipt has been successfully customised and printed on the physical printer.

**Note:** If you are going to use card as the tender option, then it is the Combined Receipt type which is used in the POS to print and not the Standard Receipt. Hence, the same changes done above for the Standard Receipt should also be made to the Combined Receipt.

#### **Price Overrides**

This section will guide you through on how Price Override customisations can be made in Receipts.

#### Price Override Down

Following shows how Price Override Down is displayed in the current customised standard receipt:

| Receipt Preview   | 1                                      |                                   |
|-------------------|----------------------------------------|-----------------------------------|
| 😣 Close           |                                        |                                   |
| Receipt Preview   | Transaction XML                        | Manage Previews                   |
| Sample Receipt fo | r Transaction ID '00010                | 0786000602112011107210'           |
| Description       | Pri<br>Pre                             | ce Override Down Receipt<br>eview |
|                   |                                        | e"                                |
| TOTAL             |                                        | £250.00                           |
| Cash UK           |                                        | -£250.00                          |
| 000               | 10786000602112011                      | 107210                            |
|                   | ou for shopping a<br>1:0Hertford Sales |                                   |

**Note:** Before starting the customisations in this section, make sure that you have made the customisations to the Standard Receipt as discussed in the sub-section "Initial Customisation for Basket Modifiers".

In this customisation, we will change the content of the receipt and display it in the following order:

- Display only the Product Description of the item without the value.
- Display the Original Price of the item.
- Display the Price Override and its value with a negative symbol.
- Display the Product ID or Active Selling Code and the final value of the item.
- Remove the Duplicate Price Override that appears with a 0 value.

From the above list, the current customised standard receipt needs customisations from lines 2 to 4, which displays the original price, price override and the price override reason of the basket item. We need to also finally remove the duplicate price override that appears.

Let us first enable the original price of the item.

1- Navigate to Receipt Body Section > Basket Items List > Merchandise Item > Item Modifiers > Price Override Modifier.

2 – Enable the "Preitem Modifiers Line" element and change its column alignment to "Item Detail Line 2" from the column dropdown as follows:

| Container            |                                        |                                                      |                                                   |                         |               |              |          |        |        |            |   |
|----------------------|----------------------------------------|------------------------------------------------------|---------------------------------------------------|-------------------------|---------------|--------------|----------|--------|--------|------------|---|
| 😣 Cancel             |                                        |                                                      |                                                   |                         |               |              |          |        |        |            |   |
| t > Pos/Print/Stand  | dardReceiptTemplate44_EN_Sta           | dardReceipt44                                        | > Receipt Body Section > Basket Items List > Merc | chandise Item > Item Mo | difiers > *Pr | ice Override | Modifier |        |        |            |   |
| editing Container 'p | priceOverrideModifier' of the Re       | eipt 'Pos/Print/S                                    | StandardReceiptTemplate44_EN_StandardReceipt44'.  |                         |               |              |          |        |        |            |   |
| nents Translata      | table Messages Related C               | umns                                                 |                                                   |                         |               |              |          |        |        |            |   |
|                      |                                        |                                                      |                                                   |                         |               |              |          |        |        |            |   |
| Receipt Preview      | ē <b>→</b>                             |                                                      |                                                   |                         |               |              |          |        |        |            | - |
| Receipt Preview      |                                        |                                                      |                                                   |                         |               |              |          |        |        |            |   |
|                      |                                        |                                                      |                                                   |                         |               |              |          |        |        |            |   |
|                      |                                        |                                                      |                                                   |                         |               |              |          |        |        |            |   |
|                      | +2+-                                   |                                                      |                                                   |                         |               |              |          |        |        |            |   |
| 1                    | +1+2+-<br>ааааааааааааааааааааааааа    | abbbbbbbbbbb                                         |                                                   |                         |               |              |          |        |        |            |   |
| 1                    | aaaaaaaaaaaaaaaaaaaaaaaaaaaaaaaaaaaaaa | abbbbbbbbbbbbbbbbbbbbbbbbbbbbbbbbbbbbbb              | bbbbb                                             |                         |               |              |          |        |        |            |   |
| 1                    | аааааааааааааааааааааааааааааааааааааа | abbbbbbbbbbbbbbbbbbbbbbbbbbbbbbbbbbbbbb              | bbbbb                                             |                         |               |              |          |        |        |            |   |
| 1                    | аааааааааааааааааааааааааааааааааааааа | abbbbbbbbbbb<br>ccccc                                | bbbbb                                             |                         |               | Enable       | Start    | End    | Column |            |   |
| 1<br>2<br>3 gg       | 66666666666666666666666666666666666666 | Ele                                                  | ment                                              |                         |               |              |          | End    | Column |            |   |
| 1<br>2<br>3 gg       | аааааааааааааааааааааааааааааааааааааа | Ele                                                  | 99999                                             | -                       |               |              | Start    | End    | Column |            |   |
| 1<br>2<br>3 gg       | 66666666666666666666666666666666666666 | Ele                                                  | ment                                              | _                       |               |              |          | End    | Column |            |   |
| 1<br>2<br>3 gg       | 66666666666666666666666666666666666666 | Ele                                                  | ment                                              | Enabl                   | e             |              |          | End    | Column |            | , |
| 1<br>2<br>3 gg       |                                        | abbbbbbbbbb<br>ccccc<br>gggggggggggggg<br>Ele<br>Pre | reses ment Element                                |                         |               | Start        | End      | Column |        |            |   |
| 1<br>2<br>3 gg       | 66666666666666666666666666666666666666 | abbbbbbbbbb<br>ccccc<br>gggggggggggggg<br>Ele<br>Pre | nent<br>Line Modifiers Line                       | Enabl                   | •             |              | -        |        |        | ×          |   |
| 1<br>2<br>3 gg       |                                        | eabbbbbbbbbbbbbbbbbbbbbbbbbbbbbbbbbbbb               | reses ment Element                                |                         |               | Start        | End      | Column |        | * <b>*</b> |   |

The Receipt Preview would now display the Original Price as follows:

| Close                  |                                                                                |                                   |
|------------------------|--------------------------------------------------------------------------------|-----------------------------------|
| Receipt Preview        | Transaction XML                                                                | Manage Previews                   |
| Sample Receipt fo      | r Transaction ID '00010                                                        | )786000602112011107210'           |
| Description            | Pri<br>Pre                                                                     | ce Override Down Receipt<br>eview |
|                        | Enactor House<br>Bluecoats<br>Hertford<br>SG14 1PB<br>Tel: 01992 50088<br>Sale | 1                                 |
|                        | A890 Android TV 4                                                              | o"                                |
| Original               |                                                                                | £299.00                           |
| Override<br>Article 50 | (£299.00 to £250                                                               | .00)<br>£250.00                   |
| Price Over             |                                                                                | £0.00                             |
| TOTAL                  |                                                                                | £250.00                           |
| Cash UK                |                                                                                | -£250.00                          |
| 000                    | 10786000602112011                                                              | 107210                            |
|                        | ou for shopping a<br>1:0Hertford Sales                                         |                                   |
| L                      |                                                                                |                                   |

Now we have to add the Price Override and its value with a negative symbol. 3 – In the same Price Override Modifier page, **enable the "Price Difference" element** and now the Receipt Preview will be as follows:

| eceipt Preview   | Transaction XML M             | lanage Previews           |
|------------------|-------------------------------|---------------------------|
| Sample Receipt f | or Transaction ID '00010786   | 000602112011107210        |
| Description      | Price O<br>Preview            | verride Down Receipt<br>/ |
|                  | Enactor House                 |                           |
|                  | Bluecoats                     |                           |
|                  | Hertford                      |                           |
|                  | SG14 1PB<br>Tel: 01992 500881 |                           |
|                  |                               |                           |
|                  | Sale                          |                           |
|                  | CA890 Android TV 40"          |                           |
| Original         |                               | £299.00                   |
| Article 50       | e (£299.00 to £250.00)        | £-49.00<br>£250.00        |
| Price Over       |                               | £0.00                     |
|                  |                               |                           |
| TOTAL            | . £                           | 250.00                    |
| Cash UK          |                               | -£250.00                  |
|                  | 9107860006021120111072        | 210                       |

Let us now disable the duplicate price override line that appears at the end of the basket. 4 – Navigate back to the Basket Items List element and disable the "Price Override Item" element as follows:

| • • • •        | Non Merchandise Item Multiple                 | 2 | 5 |
|----------------|-----------------------------------------------|---|---|
| ■ <b>↑</b> ↓ × | Transaction Void Item                         | 2 | 5 |
| □ <b>↑</b> ↓ < | No Sale Item                                  | 2 | 5 |
| □ <b>↑</b> ↓ ✓ | Discount Item                                 |   | 5 |
| □ <b>↑</b> ↓ < | Transaction Discount Item                     | 2 | ú |
| □ ↑ ↓          | Hide Alteration Service Detail Item Void Item |   | - |
| □ <b>↑</b> ↓ ✓ | Alteration Service Detail Item                |   | ú |
| □ ↑ ↓ ✓        | Price Override Item                           |   | - |
| □ ↑ ↓          | Hide Price Override Item                      |   | - |
| □ ↑ ↓ /        | Issue Loyalty Card Item                       |   | - |
| □ ↑ ↓ /        | Honour Promotion Item                         |   | - |
| □ ★ ↓ ✓        | Record Repair Item Voided                     |   | - |
| ■ <b>↑</b> ↓ ✓ | Loyalty Points Adjustment Item                | 2 | 5 |

Now that we have made all the necessary changes as required, **click on Save and navigate to the root of the Receipt and save all changes** to this Receipt.

You can **select your Receipt again and preview** it before broadcasting and using this new customised Receipt in the POS.

| Close              |                                                              |                       |                 |
|--------------------|--------------------------------------------------------------|-----------------------|-----------------|
| Receipt Preview    | Transaction XML                                              | Man                   | age Previews    |
| Sample Receipt for | Transaction ID '0001                                         | 100040007             | 322011115333    |
| Description        | P                                                            | rice Overri<br>review | de Down Recei   |
|                    | Bluecoats<br>Hertford<br>SG14 1PB<br>Tel: 01992 5008<br>Sale | 81                    |                 |
| JVC   T-40CA       | 890 Android TV                                               |                       |                 |
| Original           |                                                              |                       | £299.00         |
| Override           | (£299.00 to £25                                              | 0.00)                 | £-49.00         |
| Article 500        | 100                                                          |                       | £250.00         |
| TOTAL              |                                                              | £25                   | 0.00            |
| Cash UK            |                                                              |                       | -£250.00        |
|                    | Tax Breakdown                                                |                       |                 |
|                    |                                                              |                       | Gross           |
| UK VAT 20%         | £208.33 £4                                                   |                       | £250.00         |
| 0001               | 000400073220111                                              | 1533364               |                 |
| Thank yo           | u for shopping                                               |                       | or<br>1004 0073 |

If everything is successful, the customised Receipt with the Price Override down customisations will now show in the POS as follows:

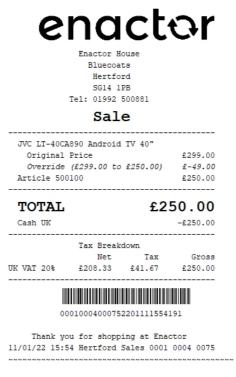

The Price Override down will be displayed in the format as required and hence it can be seen that the Receipt has been successfully customised and printed on the physical printer.

**Note:** If you are going to use card as the tender option, then it is the Combined Receipt type which is used in the POS to print and not the Standard Receipt. Hence, the same changes done above for the Standard Receipt should also be made to the Combined Receipt.

#### Price Override Up

Following shows how Price Override Up is displayed in the current customised standard receipt:

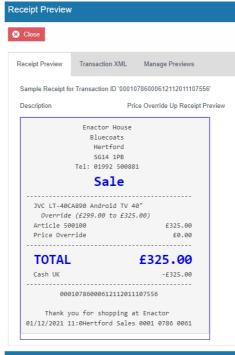

**Note:** Before starting the customisations in this section, make sure that you have made the customisations to the Standard Receipt as discussed in the sub-section "Initial Customisation for Basket Modifiers".

In this customisation, we will change the content of the receipt and display it in the following order:

- Display only the Product Description of the item without the value.
- Remove the Price Override up in the Receipt.
- Display the Product ID or Active Selling Code and the final value of the item.
- Remove the Duplicate Price Override that appears with a 0 value.

From the above list, the current customised standard receipt needs customisations only to the lines 2 and 4, where we need to also remove the price override reason up and the duplicate price override that appears.

Let us first remove the price override reason up of the item.

1 – Navigate to Receipt Body Section > Basket Items List > Merchandise Item > Item Modifiers.

2 – Enable the "Preitem Modifiers Price Override Conditional" element and disable the two "Price Override Modifier" element as follows:

| Edit Container     |                                                                                                    |                                                                                                    |        | ? II × |
|--------------------|----------------------------------------------------------------------------------------------------|----------------------------------------------------------------------------------------------------|--------|--------|
|                    | <u>rdReceiptTemplate44_EN_StandardReceipt44</u> > <u>Receipt Ed</u><br>emModifiers' of the Receipt 'Pos/Print/StandardReceiptTemp | ndv. <u>Section</u> > <u>Basket Items List</u> > <u>Merchandise Item</u> > <b>"Item Modifiers</b><br>nte44_EN_StandardReceipt44". |        |        |
| Elements Translata | ble Messages                                                                                                    |                                                                                                    |        |        |
| Receipt Preview    |                                                                                                    |                                                                                                    |        | *      |
|                    |                                                                                                    |                                                                                                    |        | ×      |
| Order              |                                                                                                    | Element                                                                                                    | Enable | ^      |
| 1                  | ± .                                                                                                    | Preitem Modifiers Price Override Conditional                                                                                      |        | 3      |
| 2                  | ± ↑ ↓ ✓                                                                                                    | Preltern Modifiers Conditional                                                                                                    |        | -      |
| 3                  | □ <b>↑</b> ↓ ✓                                                                                                    | Preltem Modifiers Promotions Conditional                                                                                          |        | -      |
|                    | ± <b>1</b>                                                                                                    | Table of Modifiers                                                                                                    |        | -      |
|                    |                                                                                                    | Element                                                                                                    | Enable | *      |

The Receipt Preview would now display as follows:

| Close<br>Receipt Preview | Transaction XML                                                                | Manage Previews                |
|--------------------------|--------------------------------------------------------------------------------|--------------------------------|
| Sample Receipt fo        | r Transaction ID '0001                                                         | 0786000612112011107556         |
| Description              | Pr                                                                             | ice Override Up Receipt Previe |
|                          | Enactor House<br>Bluecoats<br>Hertford<br>SG14 1PB<br>Tel: 01992 50088<br>Sale | 11                             |
| JVC LT-400               | A890 Android TV 4                                                              | 0"                             |
| Article 50               |                                                                                | £325.00                        |
| Price Over               | ridê                                                                           | £0.00                          |
| TOTAL                    |                                                                                | £325.00                        |
| Cash UK                  |                                                                                | -£325.00                       |
|                          | 10786000612112011                                                              | 107556                         |
|                          | ou for shopping a                                                              | at Enactor<br>5 0001 0786 0061 |

Let us now disable the duplicate price override line that appears at the end of the basket. 3 – Navigate back to the Basket Items List element and disable the "Price Override Item" element as follows:

|                       |                                               | <b>T</b> |    |
|-----------------------|-----------------------------------------------|----------|----|
| □ ↑ ↓ ✓ 🖻             | Non Merchandise Item Multiple                 |          | -  |
| ■ <b>↑</b> ↓ <        | Transaction Void Item                         |          | S  |
| □ <b>†</b> ↓ ✓        | No Sale Item                                  |          | S  |
| ■ <b>†</b> ↓ <i>×</i> | Discount Item                                 | 0        | ú  |
| □ <b>↑</b> ↓ ✓        | Transaction Discount Item                     |          | -  |
| □ ↑ ↓                 | Hide Alteration Service Detail Item Void Item |          | Ľ. |
| ■ <b>↑</b> ↓ ✓        | Atteration Service Detail Item                |          | -  |
| □ <b>↑</b> ↓ ✓        | Price Override Item                           | - 0      | -  |
| □ ↑ ↓                 | Hide Price Override Item                      |          | ú  |
| ■ <b>↑</b> ↓ ✓        | Issue Loyally Card Item                       |          | S  |
| ■ <b>↑</b> ↓ ✓        | Honour Promotion Item                         |          | S  |
| ■ <b>↑</b> ↓ ✓        | Record Repair Item Voided                     |          | ú  |
| = + <b>↓</b> ×        | Loyalty Points Adjustment Item                |          | 5  |

Now that we have made all the necessary changes as required, **click on Save and navigate to the root of the Receipt and save all changes** to this Receipt.

You can **select your Receipt again and preview** it before broadcasting and using this new customised Receipt in the POS.

| Receipt Preview           |                                                                        |                                |
|---------------------------|------------------------------------------------------------------------|--------------------------------|
| 😣 Close                   |                                                                        |                                |
| Receipt Preview           | Transaction XML                                                        | Manage Previews                |
| Sample Receipt for        | Transaction ID '00010                                                  | 0004000742201111550069'        |
| Description               | Pri                                                                    | ce Override Up Receipt Preview |
|                           | Enactor House<br>Bluecoats<br>Hertford<br>SG14 1PB<br>Tel: 01992 50088 | 1                              |
|                           | Sale                                                                   |                                |
| JVC LT-40C/<br>Article 50 | A890 Android TV 4<br>0100                                              | 0"<br>£325.00                  |
| TOTAL                     |                                                                        | £325.00                        |
| Cash UK                   |                                                                        | -£325.00                       |
|                           |                                                                        | Tax Gross                      |
| UK VAT 20%                | £270.83 £54                                                            |                                |
| 000:                      | 10004000742201111                                                      |                                |
| -                         | ou for shopping a<br>5:5Hertford Sales                                 |                                |

If everything is successful, the customised Receipt with the Price Override up customisations will now show in the POS as follows:

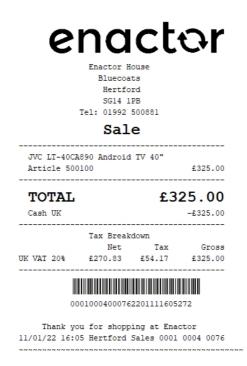

The Price Override up will be displayed in the format as required and hence it can be seen that the Receipt has been successfully customised and printed on the physical printer.

**Note:** If you are going to use card as the tender option, then it is the Combined Receipt type which is used in the POS to print and not the Standard Receipt. Hence, the same changes done above for the Standard Receipt should also be made to the Combined Receipt.

## **Promotions**

This section will guide you through on how Promotion customisations can be made in Receipts.

Following shows how promotions are displayed in the current customised standard receipt:

| ceipt Preview         |                                                              |                          |                    |
|-----------------------|--------------------------------------------------------------|--------------------------|--------------------|
| Close                 |                                                              |                          |                    |
| Receipt Preview       | Transaction )                                                | KML Ma                   | anage Previews     |
| Sample Receipt for    | Transaction ID                                               | 0001000400               | 063220111111531    |
| Description           |                                                              | Promotion                | ns Receipt Preview |
|                       | Enactor Ho<br>Bluecoat<br>Hertfor<br>SG14 1F<br>Tel: 01992 S | ts<br>~d<br>98<br>500881 |                    |
|                       | Sal                                                          | е                        |                    |
| % Discour             | 1890 Android<br>It (Dearest F<br>It (Dearest F               | Products)                |                    |
| Article 500<br>Saving | 100                                                          |                          | £209.30            |
|                       | (Dearest Pro                                                 | oducts)                  | -£89.70            |
| TOTAL                 |                                                              | £2                       | 09.30              |
| Cash UK               |                                                              |                          | -£209.30           |
|                       | Tax Break                                                    | down                     |                    |
| UK VAT 20%            | Net<br>£174.42                                               | Tax<br>£34.88            | Gross<br>£209.30   |
| 0001                  | .000400063220                                                | 0 <b>1</b> 11111531      | 2                  |
|                       | ou for shoppi                                                |                          |                    |

**Note:** Before starting the customisations in this section, make sure that you have made the customisations to the Standard Receipt as discussed in the sub-section "Initial Customisation for Basket Modifiers".

In this customisation, we will change the content of the receipt and display it in the following order:

- Display only the Product Description of the item without the value.
- Display the label "Current Value" and the value of the item.
- Display the label "Promotion" and the value.
- Display the Promotion Description.
- Display the Product ID or Active Selling Code and the final value of the item.
- Hide the Savings section that displays the promotion calculations.

From the above list, the current customised standard receipt needs customisations for displaying the current value label and the value of the item, the promotion label and value, the promotion description and hiding the savings section that shows the promotion calculations.

Let us first add the current value label and the value of the item before promotion. 1 – Navigate to the Receipt Body Section > Basket Item List > Merchandise Item > Item Modifiers 2 – Disable the 2 "Promotion Modifier" elements, enable the "PreItem Modifiers Promotions Conditional" element and navigate into "PreItem Modifiers Promotions Conditional > Promotion Modifier" as follows:

| Container              |                                                                                                    |                                               |        |        |    |  |
|------------------------|----------------------------------------------------------------------------------------------------|-----------------------------------------------|--------|--------|----|--|
| ave 🛞 Cancel           |                                                                                                    |                                               |        |        |    |  |
|                        | io <u>/Ternolate44_EN_Standard/Receiot44</u> > <u>Receiot Body_Section</u> > <u>Basket II</u><br>fiers' of the Receipt 'Posi/Print/StandardReceiptTemplate44_EN_StandardRec |                                               |        |        |    |  |
| nents Translatable Mes | 53,0045                                                                                                    |                                               |        |        |    |  |
|                        | angua -                                                                                                    |                                               |        |        |    |  |
| Receipt Preview        | <ul> <li>●</li> </ul>                                                                                                    |                                               |        |        |    |  |
|                        |                                                                                                    |                                               |        |        |    |  |
| Order                  |                                                                                                    | Element                                       |        | Enable |    |  |
| 1                      | 0.47                                                                                                    | Prettern Modifiers Price Override Conditional |        | 0      | ۲, |  |
|                        | □ ★↓ /                                                                                                    |                                               |        |        |    |  |
| 1                      | □ <b>↑</b> ↓ /                                                                                                    | Prefferm Modifiers Promotions Conditional     |        |        | 5  |  |
|                        | □ <b>↑</b> ↓                                                                                                    | Table of Modifiers                            |        |        | -ś |  |
|                        |                                                                                                    |                                               |        |        |    |  |
|                        |                                                                                                    | Element                                       | Enable | Î      | •  |  |
|                        | ↓                                                                                                    | ???HideVoideditemModifierFormatElement???     | 2      | 5      |    |  |
|                        | = <b>↑</b> ↓ ×                                                                                                    | Pricing Method Modifier                       | 2      | 5      |    |  |
|                        | = + + ×                                                                                                    | Employee Discount Modifier                    | 8      | 5      |    |  |
|                        |                                                                                                    | Discount Modifier                             | 2      | 5      |    |  |
|                        | ■ ↑ ↓ ×                                                                                                    | Promotion Modifier                            |        | S      |    |  |
|                        | ≡ ↑ ↓ ✓                                                                                                    | Price Override Modifier                       | •      | S      |    |  |
|                        | = + + ×                                                                                                    | Product Wastage Modifier                      | 2      | 5      |    |  |

The receipt preview after making the above changes is now shown as below:

| Close                 |                                                                         |                             |
|-----------------------|-------------------------------------------------------------------------|-----------------------------|
| ceipt Preview         | Transaction XML                                                         | Manage Preview              |
| ample Receipt for     | Transaction ID '00010                                                   | 0040006322011111            |
| escription            | Pro                                                                     | motions Receipt Pro         |
|                       | Enactor House<br>Bluecoats<br>Hertford<br>SG14 1PB<br>Tel: 01992 500881 | L                           |
|                       | Sale                                                                    |                             |
| JVC LT-40CA           | 890 Android TV 40                                                       | ·                           |
|                       | e<br>it (Dearest Produc<br>it (Dearest Produc                           |                             |
| Article 500<br>Saving |                                                                         | £209.30                     |
| % Discount            | (Dearest Products                                                       | ;) -£89.70                  |
| TOTAL                 |                                                                         | £209.30                     |
| Cash UK               |                                                                         | -£209.30                    |
|                       | Tax Breakdown                                                           |                             |
| UK VAT 20%            | Net T<br>£174.42 £34.                                                   |                             |
| 0001                  | .00040006322011111                                                      | 15312                       |
| Thank yo              | ou for shopping at                                                      | : Enactor<br>0001 0004 0063 |

Now we have to display the label "Promotion" and the value, followed by the Promotion Descriptions.

#### **3 – Disable the "Promotion Saving Item Trigger" elements**.

4 – Enable the "Distributed Promotion Savings" and "Distributed Promotion Savings Amount" elements.

5 – Move the **"Distributed Promotion Savings" element above the "Distributed Promotion Savings Amount" element**.

| Cancel                     |                                                                                                    |                 |                                                                            |          |        |        |   |
|----------------------------|----------------------------------------------------------------------------------------------------|-----------------|----------------------------------------------------------------------------|----------|--------|--------|---|
|                            | ate44 EN_StandardReceipt44 > Receipt Body Section > Bi<br>of the Receipt 'Pos/Print/StandardReceiptTemplate44_EN_S |                 | 1 > Item Modifiers > Preltem Modifiers Promotions Conditional > *Promotion | Modifier |        |        |   |
| rnts Translatable Messages |                                                                                                    |                 |                                                                            |          |        |        |   |
| nus mansialable messages   |                                                                                                    |                 |                                                                            |          |        |        |   |
| eceipt Preview             | @ →                                                                                                    |                 |                                                                            |          |        |        |   |
|                            |                                                                                                    |                 |                                                                            |          |        |        |   |
|                            |                                                                                                    |                 |                                                                            |          |        |        |   |
| Order                      |                                                                                                    | Element         |                                                                            |          |        | Enable |   |
|                            | m 🖡                                                                                                    | Table of Promo  | tion Triggers                                                              |          |        |        | Ú |
|                            |                                                                                                    |                 |                                                                            |          |        |        |   |
|                            |                                                                                                    |                 | Element                                                                    |          | Enable |        |   |
|                            | ± ↓ ×                                                                                                    |                 | Promotion Fee Item Trigger                                                 |          | •      | 5      | í |
|                            | □ <b>↑</b> ↓ ✓                                                                                                    |                 | Promotion Saving Item Trigger                                              | 3 —      |        | 5      | í |
|                            | 0 t /                                                                                                    |                 | Promotion Points Item Trigger                                              |          |        | E.     | í |
|                            |                                                                                                    |                 | Admin Charge Item At Total 🔹                                               |          | + Add  |        | - |
|                            |                                                                                                    |                 |                                                                            |          |        |        |   |
|                            | □ <b>↑</b> ↓ ✓                                                                                                    | Distributed Pro | motion Points                                                              |          |        |        | Í |
|                            | <u>■</u> † + <                                                                                                    | Distributed Pro | motion Savings Amount                                                      |          |        |        | Í |
|                            | 1 t /                                                                                                    | Distributed Pro | motion Savings                                                             |          |        |        | - |
|                            | 5                                                                                                    | Admin Charge    | e Item At Total                                                            |          |        | 🕂 Add  |   |
| ţ                          | 5                                                                                                    | Admin Charge    | e Hem At Total 👻                                                           |          |        | + Add  |   |

The receipt preview after making the above changes is now shown as below:

|                       | Transaction    | XML M      | anage Previews    |  |  |  |
|-----------------------|----------------|------------|-------------------|--|--|--|
| Sample Receipt for    | Transaction ID | 0001000400 | 06322011111153    |  |  |  |
| Description           |                | Promotio   | ns Receipt Previe |  |  |  |
| -                     | Enactor H      | ouse       |                   |  |  |  |
|                       | Bluecoa        | ts         |                   |  |  |  |
|                       | Hertfo         | rd         |                   |  |  |  |
|                       | SG14 1         |            |                   |  |  |  |
|                       | Tel: 01992     |            |                   |  |  |  |
|                       | Sal            | е          |                   |  |  |  |
| JVC LT-40CA           | 890 Android    | TV 40"     |                   |  |  |  |
| Current Value         |                |            | £299.00           |  |  |  |
| Promotion             |                |            | £-89.70           |  |  |  |
|                       | t (Dearest     | Products)  | £209.30           |  |  |  |
| Article 500<br>Saving | 100            | .00 £      |                   |  |  |  |
| % Discount            | (Dearest Pr    | oducts)    | -£89.70           |  |  |  |
|                       |                |            | ~~ ~~             |  |  |  |
| TOTAL                 |                | £2         | 09.30             |  |  |  |
| Cash UK               |                |            | -£209.30          |  |  |  |
|                       | Tax Break      | down       |                   |  |  |  |
|                       | Net            | Tax        | Gross             |  |  |  |
| UK VAT 20%            |                |            |                   |  |  |  |
|                       |                |            |                   |  |  |  |
|                       | 00040006322    | 0111111531 | .2                |  |  |  |

Now let us fix the alignments of the Promotion and Current Value labels. 6 – Navigate to the "Distributed Promotion Savings Amount" element and change the column of the "Item" element to Item Detail Line 1 as follows:

|                 | ReceiptTemplate44 EN | StandardReceipt44 > Receip | ot Body Sec | tion > Basket Items List > Merchandise Item > Item Modifiers > Preitem N | Vodifiers Promotions Cor | ditional > | Promotion Modil | fier > *Di | istributed Pron | notion Savings Ar | mount                     |     |
|-----------------|----------------------|----------------------------|-------------|--------------------------------------------------------------------------|--------------------------|------------|-----------------|------------|-----------------|-------------------|---------------------------|-----|
|                 |                      |                            |             | ReceiptTemplate44_EN_StandardReceipt44'.                                 |                          |            |                 |            |                 |                   |                           |     |
| nts Translatabl | e Messages Related   | Columns                    |             |                                                                          |                          |            |                 |            |                 |                   |                           |     |
| rits mansiatabl | e messages Ponater   | Columns                    |             |                                                                          |                          |            |                 |            |                 |                   |                           |     |
|                 | <u>ି</u> ।           |                            |             |                                                                          |                          |            |                 |            |                 |                   |                           |     |
| eceipt Preview  |                      |                            |             |                                                                          |                          |            |                 |            |                 |                   |                           |     |
|                 |                      |                            |             |                                                                          |                          |            |                 |            |                 |                   |                           |     |
|                 | 222222               |                            |             |                                                                          |                          |            |                 |            |                 |                   |                           |     |
|                 |                      |                            |             |                                                                          |                          |            |                 |            |                 |                   |                           |     |
|                 |                      |                            |             |                                                                          |                          |            |                 |            |                 |                   |                           |     |
| Irder           |                      |                            | Element     |                                                                          |                          |            | Enable          |            | Start           | End               | Column                    |     |
|                 |                      |                            | Dromotic    | in Saving Item Value                                                     |                          |            |                 | ۲,         |                 |                   |                           |     |
|                 |                      |                            | Promote     | n oaneg non veloe                                                        |                          |            |                 | -          |                 |                   |                           |     |
|                 |                      |                            |             |                                                                          |                          |            |                 | -          |                 |                   |                           | A   |
|                 |                      |                            |             | Element                                                                  | Enable                   |            | Start           | End        | 4               | Column            |                           |     |
|                 |                      | + /                        |             | a Item                                                                   |                          | S          | 2               |            | 34              | Item Detail Line  | 1 🔹 📥 🗕                   | - 1 |
|                 |                      | • •                        |             | b   Distributed Saving                                                   |                          | S          | 30              |            | 44              | Item Value        | •                         |     |
|                 |                      |                            |             | Admin Charge Item At Total                                               | + Add                    |            |                 |            |                 |                   |                           |     |
|                 |                      |                            |             |                                                                          |                          |            |                 |            |                 |                   |                           | Ψ   |
|                 |                      |                            |             | Admini Grange reen Ac rotai                                              |                          |            |                 |            |                 |                   |                           |     |
|                 |                      | -                          | . 1 2220    |                                                                          |                          |            |                 | Γ4         | 2               | 44                | Information Description 1 |     |
|                 |                      | /                          | c   ???F    | PomotionSavingItemReason???                                              |                          |            | ۵               | S          | 2               | 44                | Information Description 1 |     |

7 – Now navigate back out to the "PreItem Modifiers Promotions Conditional" element and then from there, into the "PreItem Promotions Item Value" element and change the column of the "Original Value Label" element to Item Detail Line 1 as follows:

| > Pos/Print/S  | StandardReceiptTem  | plate44 EN StandardReceipt4 | 14 > Receipt Body Section > Basket | Items List > | Merchandise Item > Item Modifiers > Preite | em Modifiers Promotio | ns Conditio | nal > *Preitem Pr | omotions Item Val | ve        |                 |   |
|----------------|---------------------|-----------------------------|------------------------------------|--------------|--------------------------------------------|-----------------------|-------------|-------------------|-------------------|-----------|-----------------|---|
|                |                     |                             | os/Print/StandardReceiptTemplate44 |              |                                            |                       |             |                   |                   |           |                 |   |
| ents Tra       | anslatable Messages | Related Columns             |                                    |              |                                            |                       |             |                   |                   |           |                 |   |
| icins inc      | ansialable messayes | Related Columns             |                                    |              |                                            |                       |             |                   |                   |           |                 |   |
|                |                     | () →                        |                                    |              |                                            |                       |             |                   |                   |           |                 |   |
| Receipt Previe | iew                 |                             |                                    |              |                                            |                       |             |                   |                   |           |                 |   |
|                |                     |                             |                                    |              |                                            |                       |             |                   |                   |           |                 |   |
| Order (        |                     | 3+                          |                                    |              |                                            |                       |             |                   |                   |           |                 |   |
| 1              | deddedddddddd       | 4444444444440000000         | 000000                             |              |                                            |                       |             |                   |                   |           |                 |   |
|                |                     |                             |                                    |              |                                            |                       |             |                   |                   |           |                 |   |
| Order          |                     | Element                     |                                    | Enable       | Start                                      |                       | End         |                   |                   |           | Column          |   |
|                |                     | Preitem Modifiers Line      |                                    | <b>2</b>     |                                            |                       |             |                   |                   |           |                 |   |
|                |                     |                             |                                    |              |                                            |                       |             |                   |                   |           |                 |   |
|                |                     |                             | Element                            |              |                                            | Enable                |             | Start             | End               | Column    |                 | - |
|                |                     |                             |                                    |              |                                            |                       | -           |                   |                   |           |                 |   |
| 1              |                     | + ×                         | a Original Value Label             |              |                                            |                       | S           | 2                 | 34                | Item Det  | tail Line 1 🔹 🔫 | - |
|                | <b>a t</b>          | 1                           | b   Original Value                 |              |                                            |                       | -           | 30                | 44                | Item Valu | ue 💌            |   |
|                |                     |                             | Admin Charge Item At T             | tal 🔻        |                                            | + Add                 |             |                   |                   |           |                 |   |
|                |                     |                             |                                    |              |                                            |                       |             |                   |                   |           |                 | v |
|                |                     | Admin Charge Item At To     | tal 💌                              | + Add        |                                            |                       |             |                   |                   |           |                 |   |
|                |                     | Admin Charge item At 10     | tai 🗸 🗸                            | - A00        |                                            |                       |             |                   |                   |           |                 |   |

The receipt preview after making the above changes is now shown as below:

| Close                    |                                                                                |                         |
|--------------------------|--------------------------------------------------------------------------------|-------------------------|
| eceipt Preview           | Transaction XML                                                                | Manage Previews         |
| Sample Receipt for       | Transaction ID '00010                                                          | 0040006322011111531     |
| Description              | Pro                                                                            | motions Receipt Preview |
|                          | Enactor House<br>Bluecoats<br>Hertford<br>SG14 1PB<br>Tel: 01992 50088<br>Sale | 1                       |
| JVC   T-49CA             | 890 Android TV 4                                                               | o"                      |
| Current Val              |                                                                                | £299.00                 |
| Promotion                |                                                                                | £-89.70                 |
| % Discour<br>Article 500 | t (Dearest Produ                                                               | cts)<br>£209.30         |
| Saving                   |                                                                                |                         |
| % Discount               | (Dearest Product                                                               | s) -£89.70              |
| TOTAL                    |                                                                                | £209.30                 |
| Cash UK                  |                                                                                | -£209.30                |
|                          | Tax Breakdown                                                                  |                         |
|                          |                                                                                | Tax Gross               |
| UK VAT 20%               | £174.42 £34                                                                    | .88 £209.30             |
| 0001                     | 0004000632201111                                                               | 115312                  |
|                          |                                                                                | t Enactor               |

Now we have to finally hide the Savings section that displays the promotion calculations. 6 – Navigate back out to the "Receipt Body Section" element and disable "Promotion Calculation" element as follows:

| Container                           |                                                                              |                                     |            |
|-------------------------------------|------------------------------------------------------------------------------|-------------------------------------|------------|
| Cancel     Pos/Print/StandardReceid | ipTemplate44 EN StandardReceipt44 > *Receipt Body Section                    |                                     |            |
|                                     | dy' of the Receipt 'Pos/Print/StandardReceiptTemplate44_EN_StandardReceipt44 |                                     |            |
| ents Translatable Mes               | sages                                                                        |                                     |            |
|                                     |                                                                              |                                     |            |
| Receipt Preview                     |                                                                              |                                     |            |
|                                     |                                                                              |                                     |            |
| Order                               |                                                                              | Element                             | Enable     |
| 1                                   | □ ↓ /                                                                        | Prepare Supplementary Basket Totals |            |
| 2                                   |                                                                              | Basket Dispatch List                |            |
| 3                                   | □ ★ ↓ / 🖸                                                                    | Collection Receipt Body             | •          |
| 4                                   | □ ♠ ↓ ✔ 🖻                                                                    | Basket Items List                   | •          |
| 5                                   | ■ <b>↑ ↓ /</b> 🖻                                                             | Basket Order List                   | ≥ S        |
| 6                                   | □ ♠ ↓ ✓ 🔄                                                                    | Basket Transaction Void Item List   | - <b>E</b> |
| 7                                   | □ <b>†</b> ↓ ✓                                                               | Transaction Discount Item List      | ■          |
| 8                                   | □ <b>↑</b> ↓ ✓                                                               | Basket Transaction Items List       | - <b>S</b> |
| 9                                   | □ <b>↑</b> ↓ ✓                                                               | Promotion Calculation               |            |
| 10                                  | □ ↑ ↓ ✓                                                                      | Total                               |            |
| 11                                  | □ <b>↑</b> ↓ ✓                                                               | Split or Standard Tender Items List | 2 5        |

Now that we have made all the necessary changes as required, **click on Save and navigate to the root of the Receipt and save all changes** to this Receipt.

You can **select your Receipt again and preview** it before broadcasting and using this new customised Receipt in the POS.

| Close                  |                                                        |                |                   |
|------------------------|--------------------------------------------------------|----------------|-------------------|
| eceipt Preview         | Transaction                                            | XML Ma         | nage Previews     |
| Sample Receipt for     | Transaction ID                                         | 0001000400     | 063220111111531   |
| Description            |                                                        | Promotion      | s Receipt Preview |
|                        | Enactor H<br>Bluecoa<br>Hertfo<br>SG14 1<br>Tel: 01992 | ts<br>rd<br>PB |                   |
|                        | Sal                                                    | e              |                   |
| JVC LT-40CA            | A890 Android                                           | TV 40"         |                   |
| Current Val            | lue                                                    |                | £299.00           |
| Promotion<br>% Discour | nt (Dearest                                            | Products)      | £-89.70           |
| Article 500            | 0100                                                   |                | £209.30           |
| TOTAL                  |                                                        | £2             | 09.30             |
| Cash UK                |                                                        |                | -£209.30          |
|                        | Tax Break                                              | down           |                   |
|                        | Net                                                    | Tax            | Gross             |
| UK VAT 20%             | £174.42                                                | £34.88         | £209.30           |
| 0001                   | 100040006322                                           | 0111111531     | 2                 |
|                        | ou for shopp                                           |                | ctor<br>0004 0063 |

If everything is successful, the customised Receipt with the Promotion customisations will now show in the POS as follows:

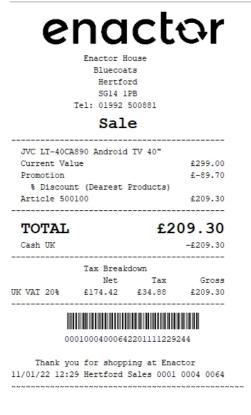

The Promotion will be displayed in the format as required and hence it can be seen that the Receipt has been successfully customised and printed on the physical printer.

**Note:** If you are going to use card as the tender option, then it is the Combined Receipt type which is used in the POS to print and not the Standard Receipt. Hence, the same changes done above for the Standard Receipt should also be made to the Combined Receipt.

# **Multiple Basket Items**

This section covers the customisations that are related to multiple basket items, which is where a quantity of two or more of a single product is added in the basket. All the elements related to Multiple Basket Item customisations can be found in the below 2 elements:

Receipt Body Section  $\rightarrow$  Basket Items List  $\rightarrow$  Merchandise Item Multiple Receipt Body Section  $\rightarrow$  Basket Items List  $\rightarrow$  Non Merchandise Item Multiple

The two main customisations that will be covered here will be on how measurement products and item quantity pricing with discounts will be customised.

## Item Quantity Pricing with Discounts

This section will guide you through on how item quantity pricing with discounts customisations can be made in Receipts.

Following shows how an item quantity pricing with a discount is displayed in the current customised standard receipt:

| Receipt Preview   | Transaction XML        | Manage Previews                         |
|-------------------|------------------------|-----------------------------------------|
| Sample Receipt fo | r Transaction ID '0001 | 10004000682112131243076                 |
| Description       | Q                      | uantity Item with Discount Re<br>review |
|                   | Enactor House          |                                         |
|                   | Bluecoats              |                                         |
|                   | Hertford<br>SG14 1PB   |                                         |
|                   | Tel: 01992 5008        | 81                                      |
|                   | Sale                   |                                         |
| JVC LT-400        | A890 Android TV        | 40"                                     |
| 3 @ £299          | .00                    | £897.00                                 |
| Discount          |                        | £-8.00                                  |
|                   | ange Item Discou       |                                         |
| Article 50        | 0100<br>               | £889.00                                 |
| TOTAL             |                        | £889.00                                 |
| Cash UK           |                        | -£889.00                                |
| 000               | 1000400068211213       | 1243076                                 |
| Thank y           | ou for shopping        | at Enactor                              |
| 13/12/2021 1      | 2:4Hertford Sale       | s 0001 0004 0068                        |

**Note:** Before starting the customisations in this section, make sure that you have made the customisations to the Standard Receipt as discussed in the sub-section "Initial Customisation for Basket Modifiers".

In this customisation, we will change the content of the receipt and display it in the following order:

- Display only the Product Description of the item without the value.
- Remove the value appearing at the end of this line.
- Display the discount with its value.
- Display the discount reason.
- Display the Product ID or Active Selling Code and the final value of the item.

From the above list, the current customised standard receipt only needs customisations in the second line where we need to remove the final value that appears for this basket item.

### 1– Navigate to the Receipt Body Section → Basket Items List → Merchandise Item Multiple → Merchandise Standard Item Details Multiple and disable the "Value" element as follows:

| ments Translatable Messager | Related Columns |                                |          |       |     |            |   |   |
|-----------------------------|-----------------|--------------------------------|----------|-------|-----|------------|---|---|
| Receipt Preview             | @ ⇒             |                                |          |       |     |            |   |   |
|                             | □ ↑ ↓           | Item Line                      |          | ☑ [   | 5   |            |   |   |
|                             |                 | Element                        | Enable   | Start | End | Column     |   | * |
|                             | □ ↓ /           | e Description                  | <b>2</b> | 4     | 30  | 8          | • |   |
|                             | • <b>†</b> 🖌    | f Value                        | - 5      | 30    | 44  | Item Value | • |   |
|                             |                 | Admin Charge Item At Total 🛛 🔻 | + Add    |       |     |            |   |   |

Now that we have made all the necessary changes to the item quantity pricing with discounts standard receipt, click on Save and navigate to the root of the Receipt and save all changes to this Receipt.

You can select your Receipt again and preview it before broadcasting and using this new customised Receipt in the POS.

| Close         Receipt Preview       Transaction XML       Manage Previews         Sample Receipt for Transaction ID '00010004000682112131243076'       Ouantity Item with Discount Receipt         Description       Cleantity Item with Discount Receipt         Enactor House       Bluecoats         Hertford       SG14 1PB         Tel: 01992 509881       Sale         JVC LT-40CA890 Android TV 40"       3 @ £299.00         Discount       £-8.00         Reason Range Item Discount (Am         Areason Range Item Discount (Am         Outload000682112131243076         Cash UK       -£889.00         00010004000682112131243076         Thank you for shopping at Enactor         13/12/2021 12:4Hertford Sales 0001 0004 0068                                                                                                    | Receipt Preview   | I                                                                                           |                                          |
|----------------------------------------------------------------------------------------------------|-------------------|---------------------------------------------------------------------------------------------|------------------------------------------|
| Sample Receipt for Transaction ID 00010004000682112131243076'<br>Description Preview<br>Enactor House<br>Bluecoats<br>Hertford<br>SG14 1PB<br>Tel: 01992 500881<br>Sale<br>JVC LT-44CA890 Android TV 40"<br>3 @ £299.00<br>Discount £-8.00<br>Reason Range Item Discount (Am<br>Article 500100 £889.00<br>TOTAL £889.00<br>Cash UK -£889.00<br>00010004000682112131243076<br>Thank you for shopping at Enactor                                                                                                    | S Close           |                                                                                             |                                          |
| Description       Enactor House<br>Bluecoats<br>Hertford<br>SG14 IPB         Tel: 01992 500801         DVC LT-44CA890 Android TV 40"<br>3 @ £299.00         Discount       £-8.00         Reason Range Item Discount (Am<br>Article 500100       £889.00         Discount       £-8.00         Control       £889.00         Openeoded       £889.00         Discount       £-8.00         Cash UK       -£889.00         Openeoded0000682112131243076       Control of the trade of the trade o | Receipt Preview   | Transaction XML                                                                             | Manage Previews                          |
| Enactor House<br>Bluecoats<br>Hertford<br>SG14 1PB<br>Tel: 01992 500881<br><b>Sale</b><br>JVC LT-40CA890 Android TV 40"<br>3 @ £299.00<br>Discount £-8.00<br>Reason Range Item Discount (Am<br>Article 500100 £889.00<br><b>TOTAL £889.00</b><br>Cash UK -£889.00<br>00010004000682112131243076<br>Thank you for shopping at Enactor                                                                                                    | Sample Receipt fo | or Transaction ID '000100                                                                   | 004000682112131243076                    |
| Bluecoats<br>Hertford<br>SG14 1PB<br>Tel: 01992 500881<br>Sale<br>JVC LT-40CA890 Android TV 40"<br>3 @ £299.00<br>Discount £-8.00<br>Reason Range Item Discount (Am<br>Article 500100 £889.00<br>Cash UK -£889.00<br>Cash UK -£889.00<br>00010004000682112131243076<br>Thank you for shopping at Enactor                                                                                                    | Description       | Qua<br>Prev                                                                                 | ntity Item with Discount Receipt<br>view |
| Discount £-8.00<br>Reason Range Item Discount (Am<br>Article 500100 £889.00<br>TOTAL £889.00<br>Cash UK -£889.00<br>00010004000682112131243076<br>Thank you for shopping at Enactor                                                                                                    |                   | Bluecoats<br>Hertford<br>SG14 1PB<br>Tel: 01992 500881<br><b>Sale</b><br>A890 Android TV 40 |                                          |
| Article 500100         £889.00           TOTAL         £889.00           Cash UK         -£889.00           00010004000682112131243076         -£889.00           Thank you for shopping at Enactor         -                                                                                                    |                   |                                                                                             |                                          |
| Cash UK -£889.00<br>                                                                                                    |                   |                                                                                             |                                          |
| 00010004000682112131243076<br>Thank you for shopping at Enactor                                                                                                    | TOTAL             | ,                                                                                           | £889.00                                  |
| Thank you for shopping at Enactor                                                                                                    | Cash UK           |                                                                                             | -£889.00                                 |
|                                                                                                    | 000               | 100040006821121312                                                                          | 43076                                    |
|                                                                                                    |                   |                                                                                             |                                          |

If everything is successful, the customised Receipt with the item quantity pricing with discounts standard receipt will now show in the POS as follows:

| Enactor House<br>Bluecoats<br>Hertford<br>SG14 1PB<br>Te1: 01992 500                              | e                   |
|---------------------------------------------------------------------------------------------------|---------------------|
| Sale                                                                                              |                     |
| JVC LT-40CA890 Android TV<br>3 @ £299.00<br>Discount<br>Reason Range Item Disco<br>Article 500100 | £-100.00            |
| <b>TOTAL</b><br>Cash UK                                                                           | £797.00<br>-£797.00 |
| 0001000400069211                                                                                  |                     |
| Thank you for shopping<br>13/12/21 13:10 Hertford Sal                                             | les 0001 0004 0069  |

The item quantity pricing with discounts standard receipt will be displayed in the format as required and hence it can be seen that the Receipt has been successfully customised and printed on the physical printer.

**Note:** If you are going to use card as the tender option, then it is the Combined Receipt type which is used in the POS to print and not the Standard Receipt. Hence, the same changes done above for the Standard Receipt should also be made to the Combined Receipt.

#### **Measurement Products**

This section will guide you through on how measurement product customisations can be made in Receipts.

Following shows how measurement products are displayed in the current customised standard receipt:

| Receipt Preview                   | Transaction XML                                              | Manage Previews                        |
|-----------------------------------|--------------------------------------------------------------|----------------------------------------|
| Sample Receipt for                | or Transaction ID '000                                       | 10786000642112011109424'               |
| Description                       | ĥ                                                            | Measurement Product Receipt<br>Preview |
|                                   | Bluecoats<br>Hertford<br>SG14 1PB<br>Tel: 01992 5008<br>Sale | 81                                     |
| Oil Cloth<br>3 Metre<br>Article Ø | @ £5.00/Metre                                                | £15.00<br>£15.00                       |
| TOTAL<br>Cash UK                  |                                                              | £15.00                                 |
| 000                               | 01078600064211201                                            | 1109424                                |

**Note:** Before starting the customisations in this section, make sure that you have made the customisations to the Standard Receipt as discussed in the sub-section "Initial Customisation for Basket Modifiers".

In this customisation, we will change the content of the receipt and display it in the following order:

- Display only the Product Description of the item without the value.
- Display Quantity, @ symbol and POS Price per measurement with the currency symbol.

Eg: 3 @ £5.00

• Display the Product ID or Active Selling Code and the final value of the item.

From the above list, the current customised standard receipt only needs customisations for displaying the second line that consists of the measurements of the product.

1– Navigate to the Receipt Body Section → Basket Items List → Merchandise Item Multiple → Merchandise Standard Item Details Multiple and disable the "Item Line" element and enable the "Quantity Line" element as follows:

| ents Translatable Messages | Related Columns |                    |                                |     |     |        |     |       |                    |        |   |
|----------------------------|-----------------|--------------------|--------------------------------|-----|-----|--------|-----|-------|--------------------|--------|---|
| Receipt Preview            | •               |                    |                                |     |     |        |     |       |                    |        |   |
| aa bbeececececece          | 2               |                    |                                |     |     |        |     |       |                    |        |   |
| Order                      |                 | Element            |                                |     |     | Enable |     | Start | End                | Column |   |
| 1                          | 1.47            | a ???Merchandiselt | emMutipieDetailsFlagsColumn??? |     |     |        | S   | 0     | 2                  | Flag 💌 |   |
|                            | 0 <b>†</b> ‡    | Details Line       |                                |     |     |        | S   |       |                    |        |   |
|                            |                 | Element            |                                | Ena | ble | Start  | End | i.    | Column             |        | * |
|                            | n + /           | b   Retur          | 1 Flag                         | •   | G   | á •    |     | 2     | Flag               | •      |   |
| 2                          | 0 <b>†</b> ↓ ≠  | e   Detait         |                                |     | G   | 2      |     | 34    | Item Detail Line 1 | •      |   |
|                            | • t /           | d   Consu          | mer Benefit Marker             | •   | G   | á      |     |       |                    |        |   |
|                            |                 | Admin C            | harge item At Total 💌          | +   | Add |        |     |       |                    |        | - |
|                            | □ <b>†</b> ↓    | Item Line          |                                |     |     |        | S   |       |                    |        |   |
|                            |                 | Element            |                                | Ena | ble | Start  | End |       | Column             |        | * |
| 3                          | 0.47            | e   Desor          | ption                          | •   | G   | 4      |     | 30    | 8                  | *      |   |
|                            | • t ·           | f Value            |                                | 8   | G   | 30     |     | 44    | Item Value         | •      |   |
|                            |                 | Admin C            | harge Item At Total 🔻          | +   | Add |        |     |       |                    |        | - |
|                            |                 |                    |                                |     |     |        |     |       |                    |        |   |

2 – **Navigate into the "Measured Quantity" element** where you will find all the elements that make up the measurement line of the product in the receipt.

3 – Disable the following elements in the same order as shown below:

- Sales Item Units of Measure Description
- Single Spacing
- Item Measured Quantity Per Label Text
- Sales Item Units of Measure Description

| Jontai  | iner         |        |                                                                                    |                                                                                                    |                   |   |       |     | r " |
|---------|--------------|--------|------------------------------------------------------------------------------------|----------------------------------------------------------------------------------------------------|-------------------|---|-------|-----|-----|
| avo     | S Cancel     |        |                                                                                    |                                                                                                    |                   |   |       |     |     |
| _       |              |        |                                                                                    | Merchandise Item Multiple > *Merchandise Standard Rem Details Multiple > MerchandiseItemMultipleItemLineM | asuredDescription |   |       |     |     |
| eaiting |              |        | ternMultipleIternLineMeasuredDescription' of the Receipt 'Pos/Print/StandardReceip | Ittemplate44_EN_StandaroReceip144.                                                                        |                   |   |       |     |     |
| nents   | Translatable | Messag | es                                                                                 |                                                                                                    |                   |   |       |     |     |
|         |              |        | ēÎ <b>→</b>                                                                        |                                                                                                    |                   |   |       |     | *   |
| Receip  | t Preview    |        |                                                                                    |                                                                                                    |                   |   |       |     |     |
| Colum   |              |        |                                                                                    | Preview                                                                                                   |                   |   |       |     |     |
| Joiem   |              |        |                                                                                    | FIGURE                                                                                                    |                   |   |       |     |     |
| 5       |              |        |                                                                                    | 0                                                                                                    |                   |   |       |     |     |
|         |              |        |                                                                                    |                                                                                                    |                   |   |       |     | -   |
| Order   |              |        | Element                                                                            |                                                                                                    | Enable            |   | Start | End | ÷.  |
|         |              | 1      | Sales Item Measured Quantity                                                       |                                                                                                    |                   | - | 4     | 30  |     |
|         | = <b>†</b> 4 | 1      | Single Spacing                                                                     |                                                                                                    |                   | 5 | 4     | 30  |     |
|         | = <b>†</b> 4 | 1      | Sales Item Units of Measure Description                                            |                                                                                                    |                   | - | 4     | 30  |     |
|         | = <b>†</b> 4 | 1      | Single Spacing                                                                     |                                                                                                    |                   | - | 4     | 30  |     |
|         | = <b>†</b> 4 | ŀ      | Hem Measured Quantity At Label Text                                                |                                                                                                    | eî 🛛              | - | 4     | 30  |     |
| 5       | = <b>†</b> 4 | 1      | Single Spacing                                                                     |                                                                                                    |                   | - | 4     | 30  |     |
|         | = <b>†</b>   | 1      | Sales Item Unit Price Currency                                                     |                                                                                                    | 2                 | - | 4     | 30  |     |
| 3       | = <b>†</b> 4 | 1      | Sales Item Unit Price                                                              |                                                                                                    |                   | - | 4     | 30  |     |
| 9       | = <b>†</b> 4 | ŀ      | Hem Measured Quantity Per Label Text                                               |                                                                                                    | ei 🛛              | - | 4     | 30  |     |
| 10      |              | 1      | Sales Item Units of Measure Description                                            |                                                                                                    | 0                 | S | 4     | 30  |     |
|         |              |        |                                                                                    |                                                                                                    |                   |   |       |     |     |

Now that we have made all the necessary changes to the Measurement Product standard receipt, click on Save and navigate to the root of the Receipt and save all changes to this Receipt.

You can select your Receipt again and preview it before broadcasting and using this new customised Receipt in the POS.

| Receipt Preview Trai                     | nsaction XML Manage Previews                      |
|------------------------------------------|---------------------------------------------------|
| Sample Receipt for Trans                 | saction ID '00010786000642112011109424            |
| Description                              | Measurement Product Recei<br>Preview              |
|                                          | Bluecoats<br>Hertford<br>SG14 1PB<br>01992 500881 |
|                                          | Sale                                              |
| 0il Cloth<br>3 @ £5.00<br>Article 000001 | £15.00                                            |
| TOTAL                                    | £15.00                                            |
| Cash UK                                  | -£15.00                                           |
| 00010796                                 | 000642112011109424                                |

If everything is successful, the customised Receipt with the Measurement Product customisations will now show in the POS as follows:

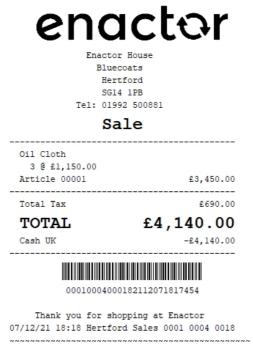

The Measurement Product will be displayed in the format as required and hence it can be seen that the Receipt has been successfully customised and printed on the physical printer.

**Note:** If you are going to use card as the tender option, then it is the Combined Receipt type which is used in the POS to print and not the Standard Receipt. Hence, the same changes done above for the Standard Receipt should also be made to the Combined Receipt.

# **Voided Transactions**

This section will guide you through on how customisations can be done for the receipts that get printed when a transaction void is done in the POS. The current Standard Receipt displays transaction void as follows:

| ena                                                    | ctor        |
|--------------------------------------------------------|-------------|
| Enactor H<br>Bluecoa<br>Hertfo<br>SG14 1<br>Tel: 01992 | rd<br>PB    |
| Sal                                                    | e           |
| *** TRANSACTIC                                         | ON VOID *** |
|                                                        |             |
| Manager signature<br>TOTAL                             | £0.00       |
| TOTAL                                                  | £0.00       |

In this customisation, we will change the content of the receipt and display it in the following order:

- Remove the Manager Signature Line.
- Display the list of the items that were in the basket before voiding the transaction by striking-through each of the lines as follows:

```
JVC LT-40CA898Original Price£299.00Discount£ 8.00Item DiscountArticle 500100£291.00
```

**Note:** Receipt Preview cannot be used to validate the customisations. This is because voided transactions are not recorded in the retail transaction archive and cannot be added as a preview. A broadcast needs to be sent to the POS terminal for this receipt and then this receipt can be printed on a physical printer in order to validate the customisations made.

We will first display the list of the items that were in the basket before voiding the transaction by striking-through each of the lines.

1 – In the Standard Receipt, Navigate to Receipt Body Section and Enable the "Basket Transaction Void Item List" element as follows:

| Container                   |                                                                  |                                     |        | ? 11 |
|-----------------------------|------------------------------------------------------------------|-------------------------------------|--------|------|
|                             | mplate44 EN_StandardReceipt44 > *Receipt Body Section            |                                     |        |      |
| ements Translatable Message | f the Receipt 'PosiPrint/StandardReceiptTemplate44_EN_StandardRe | eipt44'.                            |        |      |
| ements Translatable message | 15                                                               |                                     |        |      |
| Receipt Preview             | () →                                                             |                                     |        | ^    |
|                             |                                                                  |                                     |        | v    |
| Order                       |                                                                  | Element                             | Enable | *    |
| 1                           | 1.47                                                             | Prepare Supplementary Basket Totals | 8      | 6    |
| 2                           | 1 <b>†</b> ‡ ×                                                   | Basket Dispatch List                | 2      | 5    |
| 3                           | 1 <b>†</b> ‡ ×                                                   | Collection Receipt Body             | 2      | 5    |
| 4                           | 1 <b>†</b> ‡ Z                                                   | Basket Items List                   | 2      | 5    |
| 5                           | 1 <b>†</b> ‡ Z                                                   | Basket Order List                   | 2      | 5    |
| 6                           | II 1 + /                                                         | Basket Transaction Void Item List   |        | 5    |
| 7                           | 11 <b>†</b> ‡ ×                                                  | Transaction Discount Item List      | ٥      | 5    |
| 8                           | □ <b>↑</b> ↓ ×                                                   | Basket Transaction Items List       | D      | S    |
| 9                           | 1 <b>†</b> ‡ ×                                                   | Promotion Calculation               |        | S    |
| 10                          | 1 <b>† †</b> <i>i</i> /                                          | Total                               |        | 5    |

The receipt after making the above changes is now shown as below:

| enact                                                                   | or           |  |  |  |  |  |  |  |
|-------------------------------------------------------------------------|--------------|--|--|--|--|--|--|--|
| Enactor House<br>Bluecoats<br>Hertford<br>SG14 1PB<br>Tel: 01992 500881 |              |  |  |  |  |  |  |  |
| Sale                                                                    |              |  |  |  |  |  |  |  |
| *** TRANSACTION VOID ***                                                |              |  |  |  |  |  |  |  |
|                                                                         |              |  |  |  |  |  |  |  |
| Manager signature                                                       |              |  |  |  |  |  |  |  |
| JVC LT-40CA890 Android TV 40"-<br>Article 500100                        | 00.02        |  |  |  |  |  |  |  |
| JVC LT-55CF890 Fire TV Edition<br>Article 500101                        | <del>2</del> |  |  |  |  |  |  |  |
| TOTAL                                                                   | £0.00        |  |  |  |  |  |  |  |
|                                                                         |              |  |  |  |  |  |  |  |
| 0001000400091220113093                                                  | 4579         |  |  |  |  |  |  |  |
| Thank you for shopping at En<br>13/01/22 09:35 Hertford Sales 000       |              |  |  |  |  |  |  |  |

Now let us remove the Manager Signature Line.

2 – Navigate to Receipt Body Section  $\rightarrow$  Basket Items List  $\rightarrow$  Transaction Void Item and disable the main "Manager Signature" element as follows:

| it Container          |                          |                            |             |          |             |                             |                  |         |  |  |        |   |       |                     |        |   |
|-----------------------|--------------------------|----------------------------|-------------|----------|-------------|-----------------------------|------------------|---------|--|--|--------|---|-------|---------------------|--------|---|
| Save 😵 Cance          | el                       |                            |             |          |             |                             |                  |         |  |  |        |   |       |                     |        |   |
|                       |                          |                            |             |          |             | ipt Body Section > Basket I |                  |         |  |  |        |   |       |                     |        |   |
| are editing Container | er 'transaction VoidIten | n' of the l                | Receipt 'Po | s/Print/ | StandardRed | ceipfTemplate44_EN_Stand    | ardReceipt44     |         |  |  |        |   |       |                     |        |   |
| Elements Trans        | slatable Messages        | Relat                      | ed Column   | s        |             |                             |                  |         |  |  |        |   |       |                     |        |   |
| Receipt Preview       | ,                        | ē .                        | •           |          |             |                             |                  |         |  |  |        |   |       |                     |        |   |
|                       |                          |                            |             |          |             |                             |                  |         |  |  |        |   |       |                     |        |   |
| Order                 |                          |                            |             |          |             | Element                     |                  |         |  |  | Enable |   | Start | End                 | Column |   |
| 1                     | I                        | n +/                       |             |          |             | a   Label                   |                  |         |  |  | S      | 0 | 44    | Full Width (Centre) |        |   |
|                       | T                        | 1.1                        |             |          |             | Manager Signature           |                  |         |  |  | 0      | S |       |                     |        |   |
|                       |                          | Element                    |             |          |             |                             | Enable Start End |         |  |  | Column |   |       |                     |        | * |
| 2                     |                          | 🗊 🖌 b   Manag              |             |          |             | r Signature 🛛 🗹             |                  |         |  |  |        |   |       |                     |        |   |
|                       |                          | Admin Charge Item At Total |             |          |             |                             |                  | ▼ + Add |  |  |        |   |       |                     |        | w |
|                       |                          |                            |             |          |             | Admin Charge Item At        | fotal            | •       |  |  | + Add  |   |       |                     |        |   |
| Add Message           | e 🕂 Create Messi         | ane 🚽                      | Create F    | mressi   |             |                             |                  |         |  |  |        |   |       |                     |        |   |

Now that we have made all the necessary changes to the Standard Receipt for Voided Transactions, click on Save and navigate to the root of the Receipt and save all changes to this Receipt.

If everything is successful, the Standard Receipt with the Voided Transaction customisations will now show in the POS as follows:

| Enactor House<br>Bluecoats<br>Hertford<br>SG14 1PB<br>Tel: 01992 500881 | or           |  |  |  |  |  |  |
|-------------------------------------------------------------------------|--------------|--|--|--|--|--|--|
| Sale                                                                    |              |  |  |  |  |  |  |
| *** TRANSACTION VOID **                                                 | **           |  |  |  |  |  |  |
| JWC LT-40CA890 Android TV 40"-<br>Article 500100                        | £0-00        |  |  |  |  |  |  |
| JVC LT-55CF890 Fire TV Edition<br>Article 500101                        | 00.02        |  |  |  |  |  |  |
| TOTAL                                                                   | £0.00        |  |  |  |  |  |  |
| 00010004000922201130943222                                              |              |  |  |  |  |  |  |
| Thank you for shopping at En<br>13/01/22 09:43 Hertford Sales 000       | 01 0004 0092 |  |  |  |  |  |  |

The Standard Receipt for Voided Transactions will be displayed in the format as required and hence it can be seen that the Receipt has been successfully customised and printed on the physical printer.

## **Duplicate Receipts**

This section will guide you through on how customisations can be done for copy receipts in the POS. The current Standard Receipt displays a copy receipt is as follows:

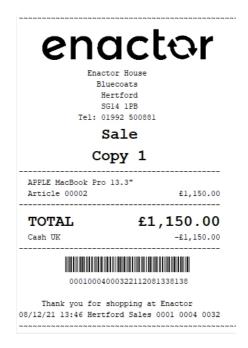

In this customisation, we will change the content of the receipt and display it in the following order:

• Change the header from Copy 1 to Receipt Copy with dotted lines on the top and bottom of the header as follows:

Receipt Copy

**Note:** Receipt Preview cannot be used to validate the customisations. This is because duplicate transactions are not recorded in the retail transaction archive and cannot be added as a preview. A broadcast needs to be sent to the POS terminal for this receipt and then this receipt can be printed on a physical printer in order to validate the customisations made.

### **Pre-requisites**

Before making any duplicate receipt configurations, we should make sure that we have the following configured:

- POS Terminal should be configured to print the correct receipt as the additional receipt.
- There should be a product or a reason that is configured, which would allow to print additional copy receipts.

To set your customised Receipt as your Additional Receipt, navigate to the POS Terminal Maintenance using the Search or the path:

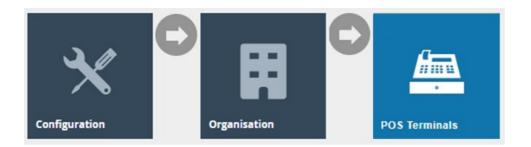

Click on the **Edit icon of the POS Terminal** that the Additional Receipt is to be changed. Go to the tab Printing  $\rightarrow$  General and in the drop-down for Additional Receipt 1 and Additional Receipt 2, select **Enactor Standard Receipt 44** as follows:

| POS Terminal Template Maintenand                            | ce                                 |                                                   | ? II ×         |
|-------------------------------------------------------------|------------------------------------|---------------------------------------------------|----------------|
| Save Cancel You are editing POS terminal template 'RETAIL_F | TXED_POS_TEMPLATE                  |                                                   |                |
| General Peripherals Printing                                | Day Start Day End User Interface   | Tax Online Auth Loyalty Groups External Tendering |                |
| General Receipt Locales Cards                               | s Inventory Sundry Flags Ema       | ail Reports                                       |                |
| Primary Receipt                                             | Enactor Standard Receipt 44        | •                                                 | Fixed 🔻        |
| Page Printer Primary Receipt                                | •                                  | Ŧ                                                 | Fixed <b>v</b> |
| Combined Card Voucher/Receipt                               | Combined Receipt & Card Voucher 48 |                                                   | Fixed <b>v</b> |
| Additional Receipt 1                                        | Enactor Standard Receipt 44        |                                                   | Fixed <b>v</b> |
| Additional Receipt 2                                        | Enactor Standard Receipt 44        |                                                   | Fixed <b>v</b> |
| Gift Receipt per Item                                       |                                    | •                                                 | Fixed 💌        |
| Gift Receipt per Transaction                                |                                    | *                                                 | Fixed <b>v</b> |
| Transaction Stored Receipt                                  |                                    | ·                                                 | Fixed •        |
| no Sale Recept                                              | Use Denault Receipt                |                                                   | Fixed •        |

Now we need to configure a product or reason which would initiate the printing of the duplicate receipts.

Set via product configuration as follows:

| Product Maintenance                            |                        |                        |                       |              |               |   |  |  |
|------------------------------------------------|------------------------|------------------------|-----------------------|--------------|---------------|---|--|--|
| Image: Save Save Save Save Save Save Save Save |                        |                        |                       |              |               |   |  |  |
| General Selling Options Alternat               | ive Tenders Tax        | Merchandise Prices     | Location Supplier     | Attributes P | Product Media |   |  |  |
| General Prompts Restrictions                   | Selling Options Option | on Sets Option Details | Allowed Product Types |              |               |   |  |  |
| Receipt Message                                |                        |                        |                       | 4            | English (UK)  | v |  |  |
| Cashier Age Limit                              | 0                      | (Zero means unlimited) |                       |              |               |   |  |  |
| Customer Age Limit                             | 0                      | (Zero means unlimited) |                       |              |               |   |  |  |
| Additional Receipts                            | 1                      |                        |                       |              |               |   |  |  |
| Max Discount                                   | 0%                     | (Zero means unlimited) |                       |              |               |   |  |  |
| Max Employee Discount                          | 0%                     | (Zero means unlimited) |                       |              |               |   |  |  |
| Returns Time Limit (days)                      | 0                      | (Zero means unlimited) |                       |              |               |   |  |  |
| Max Qty Per Transaction                        | 0.0                    | (Zero means unlimited) |                       |              |               |   |  |  |

## Set via reason configuration as follows:

| Reason Maintenance                                                                                      |                                                                                            |  |  |  |  |  |  |  |  |
|----------------------------------------------------------------------------------------------------|--------------------------------------------------------------------------------------------|--|--|--|--|--|--|--|--|
| Save       Save         You are editing Item Discount Reason ID: 'ID-UK-01' for region 'United Kingdom' |                                                                                            |  |  |  |  |  |  |  |  |
| General Discount Employee Di                                                                            | scount Modifier Item Discounts Transaction Discounts Transaction Types Price Types Witness |  |  |  |  |  |  |  |  |
| Discount Type                                                                                           | Percentage                                                                                 |  |  |  |  |  |  |  |  |
| Discount Percentage                                                                                     | 10%                                                                                        |  |  |  |  |  |  |  |  |
| Rounding Rule                                                                                           | Down                                                                                       |  |  |  |  |  |  |  |  |
| Prompt for Amount?                                                                                      |                                                                                            |  |  |  |  |  |  |  |  |
| Maximum Discount Percentage                                                                             | 0% (Zero means unlimited)                                                                  |  |  |  |  |  |  |  |  |
| Number of Copy Receipts                                                                                 | 1                                                                                          |  |  |  |  |  |  |  |  |
| Single Use per Transaction?                                                                             |                                                                                            |  |  |  |  |  |  |  |  |
| Allow Overlap?                                                                                          |                                                                                            |  |  |  |  |  |  |  |  |
| Start Date                                                                                              |                                                                                            |  |  |  |  |  |  |  |  |
| End Date                                                                                                |                                                                                            |  |  |  |  |  |  |  |  |
| Start Time                                                                                              |                                                                                            |  |  |  |  |  |  |  |  |

Once these configurations have been made send a broadcast to your POS Terminal which includes the following entities:

- POS Terminal
- Product
- Reason

| Predefined | l Broadcas | t Mainte   | enance               |         |                      |              |   |
|------------|------------|------------|----------------------|---------|----------------------|--------------|---|
| 🔒 Save     | × Cancel   |            |                      |         |                      |              |   |
|            |            | oadcast IE | D: '0_HADHI_BC'      |         |                      |              |   |
|            |            |            |                      |         |                      |              |   |
| General    | Details    | Entity I   | Distribution Details | Source  |                      |              |   |
|            |            |            | Transform Type       |         | •                    | POS Terminal | * |
|            |            |            | UI Persistent Proce  | ss Data |                      | Product      |   |
|            |            |            | UI Process Instance  | e       |                      | Reason       |   |
|            |            |            | User                 |         |                      |              |   |
|            |            |            | User Biometric Data  | 3       |                      |              |   |
|            |            |            | User Biometric Data  | а Туре  |                      |              |   |
|            |            |            | User Defined Privile | ege     |                      |              |   |
|            |            |            | User Preference      |         |                      |              |   |
|            |            |            | User Status          |         | Move                 |              |   |
|            |            |            | User Template        |         | Move All             |              |   |
|            |            |            | Voucher History      |         | Remove<br>Remove All |              |   |
|            |            |            | Voucher Serial Num   | ıber    | Remove All           |              |   |
|            |            |            | Voucher Type         |         |                      |              |   |
|            |            |            | Web Service Conta    | iner    |                      |              |   |
|            |            |            | Workroom             |         |                      |              |   |
|            |            |            | Workroom Type        |         |                      |              |   |
|            |            |            | Message Resource     |         |                      |              |   |
|            |            |            | Page Definition      |         |                      |              |   |

We can now get duplicate receipts printed in our physical printer.

Page Definition Detail

### Customisations

Let us now start customising this duplicate receipt which is the Enactor Standard Receipt 44 that has been used so far.

We need to first add the dotted lines for the header of the duplicate receipt.

1 – **Navigate to the Receipt Header Section > Copy Header** which is the element that contains the label that displays the header of the duplicate receipt.

2 – **Select the "Dotted Line" element from the dropdown and click + Add twice** and move one of the dotted lines to the line 1 as follows:

| 😣 Cancel                                         |                                                                   |                                                                        |        |       |           |                               |   |
|--------------------------------------------------|-------------------------------------------------------------------|------------------------------------------------------------------------|--------|-------|-----------|-------------------------------|---|
|                                                  |                                                                   | dReceipt44 > Receipt Header Section > *Copy Header                     |        |       |           |                               |   |
| e editing Container 'cop                         | vyHeader' of the Receipt 'Pos/Prin'                               | VStandardReceiptTemplate44_EN_StandardReceipt44'.                      |        |       |           |                               |   |
| ments Translatable                               | e Messages Related Column                                         | 15                                                                     |        |       |           |                               |   |
| Receipt Preview                                  | (©) →                                                             |                                                                        |        |       |           |                               | * |
|                                                  |                                                                   |                                                                        |        |       |           |                               |   |
| 1 [dotter<br>2 aaaaaaa                           | 1                                                                 | dottedLinedo]<br>aaaaaaaaaaaaa                                         |        |       |           |                               |   |
| 1 [dotter<br>2 aaaaaaa                           | dLinedottedLinedottedLine<br>aaaaaaaaaaaaaaaaaaaaaaaaaaaaaaaaaaaa | dottedLinedo]<br>aaaaaaaaaaaaa                                         | Enable | Start | End       | Column                        |   |
| 1 [dotte<br>2 aaaaaa<br>3 [dotte                 | dLinedottedLinedottedLine<br>aaaaaaaaaaaaaaaaaaaaaaaaaaaaaaaaaaaa | dottedLinedo]<br>aaaaaaaaaaa<br>dottedLinedo]                          | Enable | Start | End       | Column                        |   |
| 1 [dotte<br>2 aaaaaa<br>3 [dotte                 | dLinedottedLine<br>aaaaaaaaaaaaaaaaaaaaaaaaaaaaaaaaaaaa           | dotted(inedo]<br>aaaaaaaaaaaa<br>dotted(inedo]<br>Element              |        | ]     | End<br>44 | Column<br>Full Width (Centre) |   |
| 1 [dotte:<br>2 aaaaaa<br>3 [dotte:<br>Order<br>1 | dLinedottedLinedottedLine<br>aaaaaaaaaaaaaaaaaaaaaaaaaaaaaaaaaaaa | dotted(Lined)<br>asaaaaaaaa<br>dottedLInedo]<br>Element<br>Dotted Line | ☑ 3    | 0     |           |                               |   |

Now let us change the text of the header in copy receipt.

3 – **Click on the Translatable Messages tab** which shows the Message Resource, Message ID and Message Text that is used as follows:

| Edit Container                                                                            |                                   |             |                        |                          |   | ? II X |
|-------------------------------------------------------------------------------------------|-----------------------------------|-------------|------------------------|--------------------------|---|--------|
| Cancel                                                                                    |                                   |             |                        |                          |   |        |
| Receipt > Pos/Print/StandardReceiptTemplate44_EN_StandardReceipt4-                        |                                   |             |                        |                          |   |        |
| You are editing Container 'copyHeader' of the Receipt 'Pos/Print/Standard                 | ReceiptTemplate44_EN_StandardRece | eipt44'.    |                        |                          |   |        |
| Elements Translatable Messages Related Columns Message Resource PoorPrint ReceiptMessages |                                   |             | Locale<br>English (UK) |                          | • |        |
| Element                                                                                   | Message ID                        |             |                        | Message Text             |   |        |
| Label                                                                                     | · c                               | COPY_HEADER |                        | Copy {receiptCopyNumber} |   |        |
|                                                                                           |                                   |             |                        |                          |   | v      |

**Note:** It is important to make a note of the Message Resource and Message ID that is used and then navigate to the Application Translation Maintenance where we would change the Message Text for the Message ID.

5 – Now click on Save and navigate to the root of the Receipt and save all changes to this Receipt.

6 – Navigate to Application Translations using the Search or the path

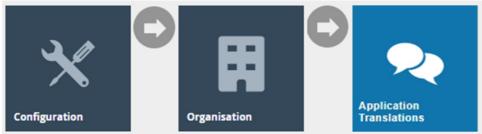

7 – In the Application Translation Maintenance, **Filter the Package as Enactor POS** and then **click Ctrl+F on the keyboard and search for the "Pos/Print/ReceiptMessages" Message Resource**.

| enact                   | or                                                                  | Location: Estate valuation estate of values of values of |
|-------------------------|---------------------------------------------------------------------|----------------------------------------------------------------------------------------------------|
| pplication Translat     | tion Maintenance                                                    | ? и х                                                                                                    |
| Application Package     | Enactor POS 🗸                                                       | Hide                                                                                                    |
| Locale                  | English (UK)                                                        |                                                                                                    |
| TApply Filters          | Reset Filters $\beta_{ab}^{ab}$                                     |                                                                                                    |
| + 土                     | Promotion Item Details                                              | Pos/Product/PromotionItemDetailsMessages •                                                                                                    |
| + 3                     | Promotional Voucher                                                 | Pos/Promotional/Voucher/Promotional/Voucher/Messages                                                                                                    |
| + 土                     | Queue Status                                                        | Pos/Queue/QueueStatusMessages                                                                                                    |
| + 土                     | Reason                                                              | Pos/Reason/ReasonMessages                                                                                                    |
| ∞≠≞Ł                    | Receipt                                                             | Pos/Print/ReceiptMessages                                                                                                    |
| + ±                     | Receipt Locale                                                      | Pos/ReceiptLocale/ReceiptLocaleMessages                                                                                                    |
| + ±                     | Recent Transaction                                                  | Pos/Transaction/RecentTransaction/Messages                                                                                                    |
| + ±                     | Redeem Voucher                                                      | Pos/Voucher/Redeem/Voucher/Messages                                                                                                    |
| + 土                     | Repair                                                              | Pos/Repair/RepairMessages                                                                                                    |
| C Identify Outdated Mes | sage Resources 📩 Upload Message Set JAR 📩 Upload Message Set Archiv |                                                                                                    |
| Download Message R      | lesources Bundle 👌 Upload To Database 🛃 Download Translation Tool   |                                                                                                    |

8 – Click on the + icon to navigate into this Message Resource and then **click Ctrl+F on the keyboard and search for the "COPY\_HEADER" Message ID**.

### 9 – Change the text from "Copy {receiptCopyNumber}" to "Receipt Copy" as follows:

|                                                                                                    | Location: Estate COPY_HEADER |   |      | 2/4 ^ Y X 2.7.411.338 |   |      |
|----------------------------------------------------------------------------------------------------|------------------------------|---|------|-----------------------|---|------|
| enactor                                                                                                    |                              | Â | <br> | ≡                     | Q | ₽    |
| Application Translation Maintenance                                                                                                    |                              |   |      |                       | ? | 11 × |
| Save Cancel L Upload To Database You are editing Message Set Receipt' for Locale English (UK)' There are new messages, highlighted in yellow, not currently in the version stored in the database. Saving this message resource will add these messages to the stored version. |                              |   |      |                       |   |      |
| Message ID: 'COLLECT_FROM' Default Text: 'Collect from'                                                                                                    |                              |   |      |                       |   |      |
| Collect from                                                                                                    |                              |   |      |                       | h | 1    |
| Message ID: 'COLON_SPACE' Default Text: `_'                                                                                                    |                              |   |      |                       |   |      |
|                                                                                                    |                              |   |      |                       | h |      |
| Nessage ID: COPY_HEADER Default Text: 'Copy (receiptCopyNumber)'                                                                                                    |                              |   |      |                       |   |      |
| Receipt Copy                                                                                                    |                              |   |      |                       | h |      |
| Message ID: 'CREDIT_DUE' Default Text: 'Refund Due'                                                                                                    |                              |   |      |                       |   |      |
|                                                                                                    |                              |   |      |                       | 1 |      |
| Message ID: 'CREDIT_NOTE_EXPIRY_DATE'                                                                                                    |                              |   |      |                       |   |      |

10 – Now send a broadcast to your POS Terminal which includes the following entities:

- Message Resource
- Page Definition
- Page Definition Detail
- POS Terminal

| Predefined Broadcast Maintenance                      |          |          |                      |        |  |                      |                        |   |  |
|-------------------------------------------------------|----------|----------|----------------------|--------|--|----------------------|------------------------|---|--|
| 🔒 Save                                                | 😣 Cancel |          |                      |        |  |                      |                        |   |  |
| You are editing Predefined Broadcast ID: '0_HADHI_BC' |          |          |                      |        |  |                      |                        |   |  |
| General                                               | Details  | Entity D | Distribution Details | Source |  |                      |                        |   |  |
|                                                       |          |          | User Preference      |        |  | *                    | Message Resource       | • |  |
|                                                       |          |          | User Status          |        |  |                      | Page Definition        |   |  |
|                                                       |          |          | User Template        |        |  |                      | Page Definition Detail |   |  |
|                                                       |          |          | Voucher History      |        |  |                      | POS Terminal           |   |  |
|                                                       |          |          | Voucher Serial Num   | ber    |  |                      |                        |   |  |
|                                                       |          |          | Voucher Type         |        |  |                      |                        |   |  |
|                                                       |          |          | Web Service Contair  | ner    |  |                      |                        |   |  |
|                                                       |          |          | Workroom             |        |  |                      |                        |   |  |
|                                                       |          |          | Workroom Type        |        |  | Move                 |                        |   |  |
|                                                       |          |          | Device               |        |  | Move All             |                        |   |  |
|                                                       |          |          | POS Terminal Templ   | ate    |  | Remove<br>Remove All |                        |   |  |
|                                                       |          |          | Product              |        |  |                      |                        |   |  |
|                                                       |          |          | Product Price        |        |  |                      |                        |   |  |
|                                                       |          |          | Promotion            |        |  |                      |                        |   |  |
|                                                       |          |          | Reason               |        |  |                      |                        |   |  |
|                                                       |          |          | Tax Group            |        |  |                      |                        |   |  |
|                                                       |          |          | Tax Group Tax Metho  | od     |  |                      |                        |   |  |
|                                                       |          |          | Tax Scheme           |        |  |                      |                        |   |  |
|                                                       |          |          | Page Definition Type |        |  |                      |                        |   |  |

If everything is successful, the customised Receipt with the duplicate receipt customisations will now show in the POS as follows:

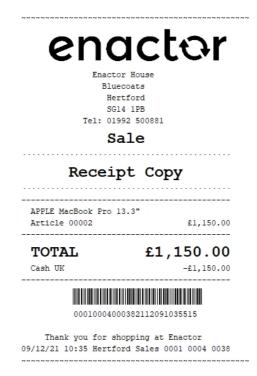

The duplicate receipt will be displayed in the format as required and hence it can be seen that the Receipt has been successfully customised and printed on the physical printer.

### **Stored Transactions**

This section will guide you through on how customisations can be done for the receipts that get printed when a transaction is stored in the POS.

The Stored Transaction Receipt is of a different receipt type and this new receipt must be created and configured in the POS Terminal as well.

Let us first create this new receipt.

1 – Navigate to the Receipt Maintenance and click on + New Receipt Document.

2 – Set the appropriate values for the new Stored Transaction Receipt as follows:

| New Receipt                                   |                                       |
|-----------------------------------------------|---------------------------------------|
| Please enter the following details for the ne | w Receipt Document record             |
| Туре                                          | Stored Transaction                    |
| Receipt Document Id                           | EN_StoredTransaction                  |
| Original Receipt Document                     | Pos/Print/StoredTransactionTemplate44 |
| + Back + Create                               |                                       |
|                                               |                                       |

### 3 – Set an appropriate Receipt Name and click on Save.

| Edit Receipt                                                                                                    |                                    |        |  |  |  |  |  |
|----------------------------------------------------------------------------------------------------|------------------------------------|--------|--|--|--|--|--|
| Save       Save         Receipt > Pos/Print/StoredTransactionTemplate44_EN_StoredTransaction         You are editing Receipt 'Pos/Print/StoredTransaction Template44_EN_StoredTransaction'. |                                    |        |  |  |  |  |  |
| Receipt Sections Receipt Columns                                                                                                    |                                    |        |  |  |  |  |  |
| Receipt Preview                                                                                                    | →                                  |        |  |  |  |  |  |
| Receipt Name E                                                                                                    | Enactor Stored Transaction Receipt |        |  |  |  |  |  |
| Default Message Resource F                                                                                                    | Pos/Print/ReceiptMessages          |        |  |  |  |  |  |
|                                                                                                    | Section                            | Enable |  |  |  |  |  |
| <b>↓</b> <i>×</i>                                                                                                    | Receipt Preparation                |        |  |  |  |  |  |
| <b>↑</b> ↓ ✓                                                                                                    | Stored Transaction Preparation     |        |  |  |  |  |  |
| <b>↑</b> ↓ <i>×</i>                                                                                                    | Receipt Header Section             |        |  |  |  |  |  |
| <b>↑</b> ↓ <i>×</i>                                                                                                    | Stored Transaction Header Section  |        |  |  |  |  |  |
| <b>↑</b> ↓ <i>×</i>                                                                                                    | Stored Transaction Body Section    |        |  |  |  |  |  |
| <b>↑</b> ↓ <i>×</i>                                                                                                    | Stored Transaction Barcode Section |        |  |  |  |  |  |
| <b>†</b> 🖌                                                                                                    | Stored Transaction Footer Section  |        |  |  |  |  |  |

Now let us configure the POS Terminal to use this Receipt to print the Stored Transaction Receipt.

4 – Navigate to the POS Terminal Maintenance using the Search or the path:

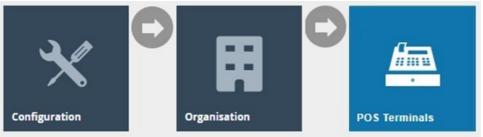

5 – Click on the **Edit icon of the POS Terminal** that the Stored Transaction Receipt is to be changed. **Go to the tab Printing** → **General** and in the **drop-down for Transaction Stored Receipt**, select **Enactor Stored Transaction Receipt** as follows:

| POS Terminal Template Maintenan                 | ce                                 |                                                   | ? II X         |
|-------------------------------------------------|------------------------------------|---------------------------------------------------|----------------|
| Save Sancel                                     |                                    |                                                   |                |
| You are editing POS terminal template 'RETAIL_I | FIXED_POS_TEMPLATE                 |                                                   |                |
| General Peripherals Printing                    | Day Start Day End User Interface   | Tax Online Auth Loyalty Groups External Tendering |                |
| General Receipt Locales Card                    | is Inventory Sundry Flags En       | nall Reports                                      |                |
| Primary Receipt                                 | Enactor Standard Receipt 44        | ▼                                                 | Fixed <b>v</b> |
| Page Printer Primary Receipt                    | •                                  | <b>v</b>                                          | Fixed 🔻        |
| Combined Card Voucher/Receipt                   | Combined Receipt & Card Voucher 48 | ¥                                                 | Fixed 💌        |
| Additional Receipt 1                            | Enactor Standard Receipt 44        | ¥                                                 | Fixed 🔻        |
| Additional Receipt 2                            | Enactor Standard Receipt 44        | •                                                 | Fixed 🔻        |
| Gift Receipt per Item                           | Gift Item Receipt 48 Col           | •                                                 | Fixed <b>v</b> |
| Gift Receipt per Transaction                    | Gift Transaction Receipt 48 Col    | •                                                 | Fixed 🔻        |
| Transaction Stored Receipt                      | Enactor Stored Transaction Receipt | •                                                 | Fixed 🔻        |
| No Sale Receipt                                 | Use Default Receipt                | •                                                 | Fixed 💌        |
|                                                 |                                    |                                                   |                |

**Save and broadcast the following entities** which will successfully set up your new Transaction Stored Receipt to be printed in your POS Terminal printer:

- POS Terminal
- Page Definition
- Page Definition Detail

The Stored Transaction Receipt displays in the POS Terminal as follows:

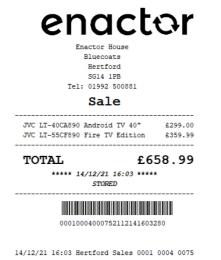

In this customisation, we will change the content of the receipt and display it in the following order:

- Change the Sale header inside the dotted lines to display the text as Stored.
- Remove the 2 lines after total that displays the date, time and transaction stored text.

**Note:** Receipt Preview cannot be used to validate the customisations. This is because stored transactions are not recorded in the retail transaction archive and cannot be added as a preview. A broadcast needs to be sent to the POS terminal for this receipt and then this receipt can be printed on a physical printer in order to validate the customisations made.

Let us first get the Sale header to appear inside the dotted lines.

1 – In the Receipt Maintenance for this new Stored Transaction Receipt, **enable the "Stored Transaction Header Section" element** which would show the following receipt preview:

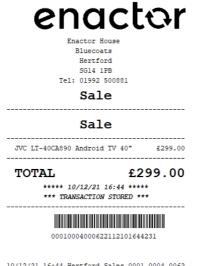

10/12/21 16:44 Hertford Sales 0001 0004 0062

Now let us disable the duplicate Sale header.

2– Navigate to Receipt Header Section, disable the "Sale Header" element and click on Save.

Now we have to change the Sale header to display the text as Stored.

3 – Navigate to Stored Transaction Header Section > Sale Header > Header and click on the Displayed Text icon as follows:

| 😢 Cancel                    |                                                  |                                           |                    |              |       |     |  |
|-----------------------------|--------------------------------------------------|-------------------------------------------|--------------------|--------------|-------|-----|--|
| > Pos/Print/StoredTransac   | tionTemplate44 EN StoredTransaction > St         | tored Transaction Header Section > Sale H | nadar > SaleHeader |              |       |     |  |
| editing Container 'SaleHead | ler' of the Receipt 'Pos/Print/StoredTransaction | onTemplate44_EN_StoredTransaction'.       | 10                 |              |       |     |  |
| ents Translatable Mes       | sages                                            |                                           |                    |              |       |     |  |
|                             |                                                  |                                           |                    |              |       |     |  |
| Receipt Preview             | <b>→</b>                                         |                                           |                    |              |       |     |  |
| teceipt Preview             |                                                  |                                           |                    |              |       |     |  |
|                             |                                                  |                                           |                    |              |       |     |  |
| Column                      |                                                  |                                           | Preview            |              |       |     |  |
| Full Width (Centre)         |                                                  |                                           | 0+                 |              |       |     |  |
| rui ividui (Centre)         |                                                  |                                           |                    |              |       |     |  |
|                             |                                                  |                                           |                    |              |       |     |  |
| Order                       |                                                  | Element                                   |                    | Enable       | Start | End |  |
| 1                           |                                                  | Sale Header Line                          |                    | <br><b>2</b> | 0     | 44  |  |
|                             | -                                                |                                           |                    |              |       |     |  |
|                             |                                                  | Admin Charge Item                         | it Total 👻         | 🕂 Add        |       |     |  |

4 – Now click on the edit icon and in the Message Translation field, enter a new unique Message ID which we will create next in the application translation.

| Edit Messages                                                                                                    |                                                                                                    | ? 11 > |
|----------------------------------------------------------------------------------------------------|----------------------------------------------------------------------------------------------------|--------|
| Concept > <u>DestPriveConcepTransactionTempEnted EN StoreTransaction</u> > Sub Section > Sale Header > Messages > Sale Header Line You are editing the culput for element "Self-teader"Ext. |                                                                                                    |        |
| Current                                                                                                    | Template                                                                                             |        |
| Message                                                                                                    | Original template values displayed below<br>Message                                                  |        |
| Message Value                                                                                                    | Message Value                                                                                        |        |
| Message Translation STORED_TRANSACTION_MEADER D<br>Pos/Print/ReceptMessages                                                                                                    | Message Translation P(instanceO(transaction, 'com enactor.mtc retail tr + PosiPrintReceiptMessages + |        |

5 – Now **click on Save and navigate to the root of the Receipt and save all changes** to this Receipt.

We have to now create a new message for the message ID that was entered. 6 – **Navigate to Application Translations** using the Search or the path

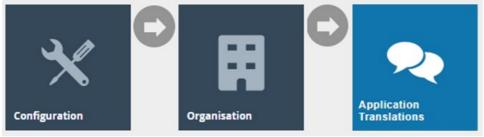

7 – In the Application Translation Maintenance, **Filter the Package as Enactor POS** and then **click Ctrl+F on the keyboard and search for the "Pos/Print/ReceiptMessages" Message Resource**.

| enact                    | or                                                                   | Location: Estate PooPhint/ReceiptMessages 1/1 ^ × × np 2.7.411.338 |
|--------------------------|----------------------------------------------------------------------|--------------------------------------------------------------------|
| chact                    |                                                                      |                                                                    |
| Application Translati    | ion Maintenance                                                      | ? п х                                                              |
| Application Package      | Enactor POS                                                          | Hide                                                               |
| Locale                   | English (UK)                                                         |                                                                    |
| T Apply Filters S R      | Reset Filters                                                        |                                                                    |
| + 2                      | Promotion Item Details                                               | Pos/Product/Promotion/temDetailsMessages                           |
| + ±                      | Promotional Voucher                                                  | Pos/Promotional/oucher/Promotional/oucher/Messages                 |
| + ±                      | Queue Status                                                         | PosiQueueIQueueStatusMessages                                      |
| + 土                      | Reason                                                               | PosiReason/Reason/Messages                                         |
| ∞/111                    | Receipt                                                              | Pos/Print/ReceiptMessages                                          |
| + 土                      | Receipt Locale                                                       | Pos/ReceiptLocale/ReceiptLocaleMessages                            |
| + 土                      | Recent Transaction                                                   | Pos/Transaction/RecentTransactionMessages                          |
| + ±                      | Redeem Voucher                                                       | Pos/Voucher/Redeem/VoucherMessages                                 |
| + ±                      | Repair                                                               | Pos/Repair/RepairMessages                                          |
| C Identify Outdated Mess | sage Resources 📩 Upload Message Set JAR 📩 Upload Message Set Archive |                                                                    |
| Jownload Message Re      | esources Bundle 👌 Upload To Database 👌 Download Translation Tool     |                                                                    |

8 – At the bottom enter the Message ID and Message Text as follows and click on + Add Message:

| pplication Transl                          | ation Maintenance                                  |                                           |
|--------------------------------------------|----------------------------------------------------|-------------------------------------------|
| 🖬 Save 🕺 Cance                             | L Upload To Database                               |                                           |
| ou are editing Message                     | Set 'Receipt' for Locale 'English (UK)'            |                                           |
| here are new messages                      | , highlighted in yellow, not currently in the vers | ion stored in the database. Saving this m |
| ·                                          |                                                    |                                           |
| Message ID: "WARRA                         | NTY_PERIOD_MONTH                                   |                                           |
| Default Text: 'Month'                      |                                                    |                                           |
|                                            |                                                    |                                           |
| Message ID: "WARRA                         | NTY_PERIOD_MONTHS'                                 |                                           |
| Default Text: 'Months'                     |                                                    |                                           |
|                                            |                                                    |                                           |
| Message ID: 'WARRA                         |                                                    |                                           |
| Default Text: 'Warranty                    |                                                    |                                           |
|                                            |                                                    |                                           |
|                                            |                                                    |                                           |
| Message ID: 'WARRA<br>Default Text: 'Year' | NTY_PERIOD_YEAR                                    |                                           |
| Delault Text. Teat                         |                                                    |                                           |
|                                            |                                                    |                                           |
| Message ID: 'WARRA                         | NTY_PERIOD_YEARS                                   |                                           |
| Default Text: 'Years'                      |                                                    |                                           |
|                                            |                                                    |                                           |
| Message ID: 'WARRA                         |                                                    |                                           |
| Default Text: "Warranty                    |                                                    |                                           |
|                                            |                                                    |                                           |
|                                            |                                                    |                                           |
| New Message ID:                            | STORED_TRANSACTION_HEADER                          |                                           |
| New Message Text:                          | STORED                                             |                                           |
| -                                          |                                                    |                                           |
| Add Message                                |                                                    |                                           |
| + Add Message                              |                                                    |                                           |

9 - **Click on Save** which will successfully create a new Message for the Message ID that you defined for the Sale Header.

Let us now remove the 2 lines after total that displays the date, time and transaction stored text.

10 – In your Stored Transaction Receipt, **Navigate to the Stored Transaction Body Section** and **disable the "Transaction Stored" element** as follows:

| Cancel                | nplate44 EN StoredTransaction > *Stored Transaction Body S    | lection                    |              |
|-----------------------|---------------------------------------------------------------|----------------------------|--------------|
|                       | mBody of the Receipt 'Pos/Print/StoredTransactionTemplate44_E |                            |              |
| Translatable Messages |                                                               |                            |              |
|                       |                                                               |                            |              |
| cceipt Preview        | <b>→</b>                                                      |                            |              |
|                       |                                                               |                            |              |
| rder                  |                                                               | Element                    | Enable       |
|                       | n + /                                                         | Basket Ilems List          | <b>2</b> S   |
|                       | □ <b>†</b> ↓ ✓                                                | Promotion Calculation      | •            |
|                       | □ <b>↑</b> ↓ ✓                                                | Total                      | •            |
|                       | □ <b>↑</b> ↓ ✓                                                | Tender Items List          | •            |
|                       | ■ <b>↑</b> /                                                  | Transaction Stored         | <b>-</b> - 🖬 |
|                       |                                                               | Admin Charge Item At Total | + Add        |

Now that we have made all the necessary changes to the Stored Transaction Receipt, click on Save and navigate to the root of the Receipt and save all changes to this Receipt.

Make sure to broadcast the following entities to your POS terminal:

- Message Resource
- Page Definition
- Page Definition Detail
- POS Terminal

If everything is successful, the Stored Transaction Receipt with the customisations will now show in the POS as follows:

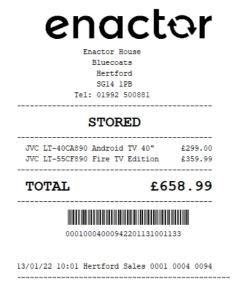

The Stored Receipt will be displayed in the format as required and hence it can be seen that the Receipt has been successfully customised and printed on the physical printer.

## **Receipt Return**

This section will guide you through on how customisations can be done for the receipts that get printed when a receipt return is done in the POS. When this is done, there is a separate receipt type called "Customer Signature Slip" which is used to get the signature of the customer when returns are made. The current Standard Receipt and Customer Signature Slip displays receipt returns as follows:

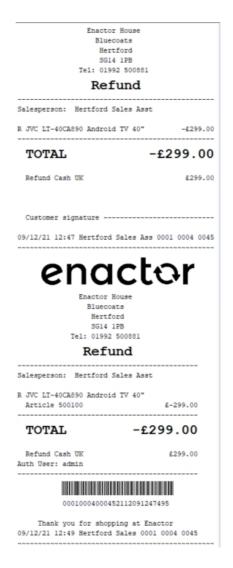

First the customer signature slip is printed and then the standard receipt which shows the refund of the receipt return is printed.

This section will cover each of these receipt types in separate sub-sections.

### Standard Receipt Customisation

This is the Receipt that prints the items that are returned and following is the preview for this:

| eceipt Preview             |                                                                       |                               |
|----------------------------|-----------------------------------------------------------------------|-------------------------------|
| Close                      |                                                                       |                               |
| Receipt Preview            | Transaction XML                                                       | Manage Previews               |
| Sample Receipt fo          | r Transaction ID '0001                                                | 10004000592112101409516'      |
| Description                | R                                                                     | eceipt Return Receipt Preview |
|                            | Enactor House<br>Bluecoats<br>Hertford<br>SG14 1PB<br>Tel: 01992 5008 |                               |
|                            | Refund                                                                |                               |
| Salesperson:               | Hertford Sales                                                        | Asst                          |
| R JVC LT-40C<br>Article 50 | A890 Android TV -<br>0100                                             | 40"<br>£-299.00               |
| TOTAL                      |                                                                       | -£299.00                      |
| Refund Cas<br>Auth User: a | dmin                                                                  | £299.00                       |
| 000                        | 1000400059211210                                                      |                               |
| -                          | ou for shopping<br>4:1Hertford Sale                                   |                               |
|                            |                                                                       |                               |

**Note:** The above preview is the standard receipt after making the changes shown in the section "Addition of the Active Selling Code in the Receipt", which has changed the formatting that the basket items are shown.

In this customisation, the changes we will make are:

- A line that says "Refund" should be added before each basket item.
- The letter that appears at the start of each basket item should be removed.

1 – In the Standard Receipt, Navigate to Receipt Body Section  $\rightarrow$  Basket Items List  $\rightarrow$  Merchandise Item  $\rightarrow$  Merchandise Standard Item Details.

2 – Enable the "Flags" element, Disable the "Return Flag" element and change the column from Flag to Item Detail Line 1 as follows:

| Cancel             | sceiptTemplate44 EN StandardRece        | iot44 > Receipt Body ! | Section > Basket Items List > Merchandise Item > *Merchar | ndise Standard Item Details |             |            |   |              |                                  |                    |   |   |
|--------------------|-----------------------------------------|------------------------|-----------------------------------------------------------|-----------------------------|-------------|------------|---|--------------|----------------------------------|--------------------|---|---|
|                    |                                         |                        | dReceiptTemplate44_EN_StandardReceipt44'.                 |                             |             |            |   |              |                                  |                    |   |   |
| nts Translatable N | Messages Related Columns                |                        |                                                           |                             |             |            |   |              |                                  |                    |   |   |
|                    |                                         |                        |                                                           |                             |             |            |   |              |                                  |                    |   |   |
| eceipt Preview     | ē` <b>→</b>                             |                        |                                                           |                             |             |            |   |              |                                  |                    |   |   |
|                    |                                         |                        |                                                           |                             |             |            |   |              |                                  |                    |   |   |
|                    | 1                                       | 444                    |                                                           |                             |             |            |   |              |                                  |                    |   |   |
| bbdddddd           | 000000000000000000000000000000000000000 |                        |                                                           |                             |             |            |   |              |                                  |                    |   |   |
|                    |                                         |                        |                                                           |                             |             |            |   |              |                                  |                    |   |   |
| rder               |                                         | Eleme                  | nt                                                        |                             |             | Enable     |   | Start        | End                              | Column             |   |   |
|                    |                                         |                        |                                                           |                             |             |            | - | 2            | 34                               | Item Detail Line 1 | • |   |
|                    | n + /                                   | a Fl                   | aga                                                       |                             | -           |            |   |              |                                  |                    |   |   |
|                    | n + /                                   | a   Fli<br>Details     |                                                           |                             | -           |            |   |              |                                  |                    |   |   |
|                    |                                         |                        |                                                           |                             |             | -          | G |              |                                  |                    |   |   |
|                    |                                         |                        |                                                           | Enable                      |             | -          |   |              | Column                           |                    |   | * |
|                    |                                         |                        | Line                                                      | Enable                      | 5           |            | e | 2            | Column                           | ¥                  |   | * |
|                    | 11 <b>†</b> ↓                           |                        | Element                                                   |                             | N<br>N<br>N | Start      | e |              |                                  | •                  |   | * |
|                    | n † ↓<br>n ↓ /                          |                        | Element<br>b   Buy Back Flag                              | 2                           |             | Start<br>0 | e | 2            | Flag                             | •                  |   | * |
|                    |                                         |                        | Element<br>b   Buy Back Reg<br>c   Return Plag            |                             | 3           | Start<br>0 | e | 2<br>2       | Flag<br>Flag                     | •                  |   |   |
|                    |                                         |                        | Element<br>D Buy Back Reg<br>c   Return Reg<br>d   tem    |                             | S           | Start 0 2  | e | 2<br>2<br>34 | Flag<br>Flag<br>Item Detail Line | ▼<br>1 ▼           |   |   |

The receipt preview after making the above changes is now shown as below:

| eceipt Preview                      | Transaction XN                                                   | IL Ma    | nage Previews      |
|-------------------------------------|------------------------------------------------------------------|----------|--------------------|
| Sample Receipt for Tr               | ansaction ID '00                                                 | 01000400 | 078220111164617    |
| Description                         |                                                                  |          | eturn Receipt Prev |
|                                     | Enactor Hou<br>Bluecoats<br>Hertford<br>SG14 1PB<br>el: 01992 50 |          |                    |
|                                     | Refun                                                            |          |                    |
| R<br>JVC LT-40CA89<br>Article 50010 | 0 Android T                                                      | V 40"    | £-299.00           |
| TOTAL                               |                                                                  | -£2      | 99.00              |
| Refund Cash U                       | к                                                                |          | £299.00            |
|                                     | Tax Breakdo                                                      | wn       |                    |
| UK VAT 200                          | Net<br>£249.17 -:                                                |          | Gross<br>-£299.00  |
| UK VAT 20% -                        |                                                                  |          |                    |

Now we have to change the text R to Return.

3 – Navigate into the "Flags" element and Click on the Displayed Text icon of the "Item Return Flag Label Text" element as follows:

| dit Container                        |                                                   |                                 |                                                                                                  |   |          |       |     |   |
|--------------------------------------|---------------------------------------------------|---------------------------------|--------------------------------------------------------------------------------------------------|---|----------|-------|-----|---|
| Save S Cancel                        |                                                   |                                 |                                                                                                  |   |          |       |     |   |
|                                      |                                                   |                                 | <u>Merchandise Item</u> > <u>*Merchandise Standard Item Details</u> > MerchandiseItemFlagsColumn |   |          |       |     |   |
| u are editing Container 'Merchandise | eltemFlagsColumn' of the Receipt 'Pos/Print/Stand | dardReceiptTemplate44_EN_Standa | rdReceip144'.                                                                                    |   |          |       |     |   |
| Elements Translatable Messa          | ages                                              |                                 |                                                                                                  |   |          |       |     |   |
| Receipt Preview                      | () →                                              |                                 |                                                                                                  |   |          |       |     | ^ |
| Column                               |                                                   |                                 | Preview                                                                                          |   |          |       |     |   |
| Flag                                 |                                                   |                                 | 0                                                                                                |   |          |       |     |   |
| Order                                |                                                   | Element                         |                                                                                                  |   | Enable   | Start | End | * |
| 1                                    | m +                                               | Item Buyback Flag L             | abel Text                                                                                        | Õ | <b>2</b> | 0     | 2   |   |
| 1                                    | <b>a †</b>                                        | Item Return Flag Lab            | lel Text                                                                                         |   | •        | 0     | 2   |   |
|                                      |                                                   | Admin Charge Item               | At Total 👻                                                                                       |   | + Add    |       |     |   |
| + Add Message + Create               | e Message 🕂 Create Expression                     |                                 |                                                                                                  |   |          |       |     | w |
|                                      |                                                   |                                 |                                                                                                  |   |          |       |     |   |

You will notice the Message Translation ID is "ITEM\_RETURN\_FLAG".

4 – Now click on Save and navigate to the root of the Receipt and save all changes to this Receipt.

We have to now change the message of the Message Translation ID "ITEM\_RETURN\_FLAG", which displays the message R, into Return.

6 – Navigate to Application Translations using the Search or the path

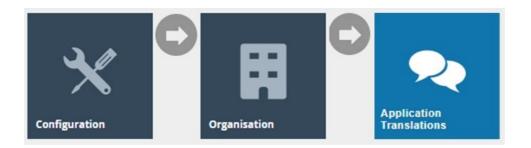

7 – In the Application Translation Maintenance, **Filter the Package as Enactor POS** and then **click Ctrl+F on the keyboard** and **search for the "Pos/Print/ReceiptMessages" Message Resource**.

| enact                    | or                                          |                            | Location: Estate to Wind Receipt Managers 1/1 ^ × × 1 pp 2.7.411.338 |
|--------------------------|---------------------------------------------|----------------------------|----------------------------------------------------------------------|
| onact                    |                                             |                            |                                                                      |
| Application Translat     | ion Maintenance                             |                            | ? н х                                                                |
| Application Package      | Enactor POS                                 | •                          | Hide                                                                 |
| Locale                   | English (UK)                                |                            |                                                                      |
| ▼ Apply Filters 🏷 F      | Reset Filters $b_{ab}^{T_{ab}}$             |                            |                                                                      |
| + 土                      | Promotion Item Details                      |                            | Pos/Product/PromotionItemDetailsMessages                             |
| + 土                      | Promotional Voucher                         |                            | Pos/PromotionalVoucher/PromotionalVoucher/Messages                   |
| + ±                      | Queue Status                                |                            | Pos/Queue/QueueStatusMessages                                        |
| + 土                      | Reason                                      |                            | Pos/Reason/Reason/Messages                                           |
| ∞/≞±                     | Receipt                                     |                            | Pos/Print/ReceiptMessages                                            |
| + 土                      | Receipt Locale                              |                            | Pos/ReceiptLocale/ReceiptLocaleMessages                              |
| + 土                      | Recent Transaction                          |                            | Pos/Transaction/RecentTransactionMessages                            |
| + ±                      | Redeem Voucher                              |                            | Pos/Voucher/Redeem/Voucher/Messages                                  |
| + 土                      | Repair                                      |                            | Pos/Repair/Repair/Resages .                                          |
| C Identify Outdated Mess | sage Resources 📩 Upload Message Set JAR 📩   | Upload Message Set Archive |                                                                      |
| 🛃 Download Message Re    | esources Bundle 📩 Upload To Database 🛃 Down | nload Translation Tool     |                                                                      |

8 – Click Ctrl+F on the keyboard again and search for the "ITEM\_RETURN\_FLAG", enter the text "Return" in the field of that Message ID and click on Save as follows:

| enactor                                                                                                    |          |
|----------------------------------------------------------------------------------------------------|----------|
| Application Translation Maintenance                                                                                                    | ? II Х   |
| 🖬 Save 🕴 Cancel 🕹 Upload To Database                                                                                                    |          |
| You and offling Message Set Receipt for Locale English (UK)                                                                                                    |          |
| There are new messages, highlighted in yellow, not currently in the version stored in the database. Saving this message resource will add these messages to the stored version. |          |
| 3                                                                                                    | *<br>#   |
| Message ID: ITEM_GIFT_RECEIPT_HEADER                                                                                                    |          |
| Default Text: 'Gift Receipt'                                                                                                    |          |
| Gift Receipt                                                                                                    | k        |
| Message ID: 'ITEM_ORIGINAL_UNIT_PRICE'                                                                                                    |          |
| Default Text: 'Original Price'                                                                                                    |          |
|                                                                                                    | 4        |
| Mossage ID: ITEM_ORIGINAL_VALUE                                                                                                    |          |
| Default Text: Original Price                                                                                                    |          |
|                                                                                                    |          |
|                                                                                                    |          |
| Mossage ID: ITEM RETURN FLAC<br>Default Toxt: IR                                                                                                    |          |
| Refund 2                                                                                                    |          |
|                                                                                                    | h.       |
| Message ID: ITEM_SAVING                                                                                                    |          |
| Default Text: 'Item Saving'                                                                                                    |          |
|                                                                                                    | <i>h</i> |
| Message ID ITEM_SELECT_FLAG                                                                                                    |          |
| Default Text 1S                                                                                                    |          |
|                                                                                                    | 4        |
| Message ID: TTEM_SPLIT_NAME                                                                                                    |          |
| Default Text: ITEM                                                                                                    |          |
| ITEM                                                                                                    | · ·      |

You can **select your Receipt again and preview** it before broadcasting and using this new customised Receipt in the POS.

| Close                                |                                                      |              |                          |
|--------------------------------------|------------------------------------------------------|--------------|--------------------------|
| eceipt Preview                       | Transaction XML                                      | Man          | age Previews             |
| Sample Receipt for                   | Transaction ID '000                                  | 10004000     | 782201111646 <b>1</b> 73 |
| Description                          | F                                                    | Receipt Re   | turn Receipt Previ       |
|                                      | Bluecoats<br>Hertford<br>SG14 1PB<br>Tel: 01992 5008 |              |                          |
|                                      | Refund                                               |              |                          |
| Refund<br>JVC LT-40CA<br>Article 500 | 890 Android TV<br>100                                |              | £-299.00                 |
| TOTAL                                |                                                      | -£29         | 9.00                     |
|                                      | UK                                                   |              | £299.00                  |
| Refund Cash                          |                                                      |              |                          |
|                                      | Tax Breakdown<br>Net<br>-£249.17 -£4                 | Tax          | Gross<br>-£299.00        |
| UK VAT 20%                           | Net                                                  | Tax<br>49.83 | -£299.00                 |

If everything is successful, the customised Receipt with the Return customisations will now show in the POS as follows:

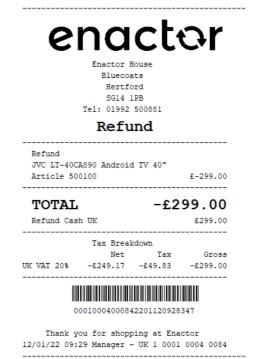

The Return will be displayed in the format as required and hence it can be seen that the Receipt has been successfully customised and printed on the physical printer.

### Customer Signature Slip Customisation

This is a separate receipt that is printed before the standard receipt, where the purpose is to receive the customer details and the signature at the point of the return transaction. The Customer Signature Slip is a receipt that is of a different receipt type and this new receipt must be created and configured in the POS Terminal as well. Let us first create this new receipt.

### 1 – Navigate to the Receipt Maintenance and click on + New Receipt Document.

### 2 – Set the appropriate values for the new Customer Signature Slip as follows:

| New Receipt                                        |                                           |
|----------------------------------------------------|-------------------------------------------|
| Please enter the following details for the new Rec | ceipt Document record                     |
| Туре                                               | Customer Signature Slip                   |
| Receipt Document Id                                | EN_CustomerSignSlip                       |
| Original Receipt Document                          | Pos/Print/CustomerSignatureSlipTemplate44 |
| ← Back ← Create                                    |                                           |

#### 3 – Set an appropriate Receipt Name and click on Save.

| Edit Receipt                                                                                                    |                                         |        |
|----------------------------------------------------------------------------------------------------|-----------------------------------------|--------|
| Save Cancel Receive > Pos/Print/CustomerSignatureSlipTemplate44_EN You are editing Receipt 'Pos/Print/CustomerSignatureSlipTemplate |                                         |        |
| Receipt Sections Receipt Columns €                                                                                                  |                                         |        |
| Receipt Name Enactor Custom<br>Default Message Resource Pos/Print/Receipt                                                           |                                         |        |
|                                                                                                    | Section                                 | Enable |
| <b>↓</b> <i>×</i>                                                                                                    | Receipt Preparation                     |        |
| <b>↑</b> ↓ <i>×</i>                                                                                                    | Customer Signature Slip Preparation     |        |
| ↑↓ /                                                                                                    | Customer Signature Slip Header Section  |        |
| ↑↓ /                                                                                                    | Customer Signature Slip Body Section    |        |
| <b>↑</b> ↓ ∠                                                                                                    | Customer Signature Slip Entry Section   |        |
| <b>†</b> 🖌                                                                                                    | Customer Signature Slip Trailer Section |        |

Now let us configure the POS Terminal to use this Receipt to print the Customer Signature Slip.

4 – Navigate to the POS Terminal Maintenance using the Search or the path:

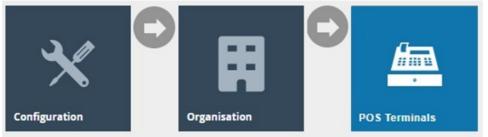

5 – Click on the Edit icon of the POS Terminal that the Customer Signature Slip is to be changed. Go to the tab Printing  $\rightarrow$  Sundry and in the drop-down for Customer Signature Slip, select Enactor Customer Signature Slip as follows:

|           | Cancel           | late 'RETAIL_ | FIXED_POS_1 | 'EMPLATE'          |               |       |             |         |        |          |           |  |  |  |       |   |
|-----------|------------------|---------------|-------------|--------------------|---------------|-------|-------------|---------|--------|----------|-----------|--|--|--|-------|---|
| eral      | Peripherals      | Printing      | Day Start   | Day End            | User Interfac | e Tax | Online Auth | Loyalty | Groups | External | Tendering |  |  |  |       |   |
| neral     | Receipt Local    | es Caro       | s Invent    | ory Sundry         | Flags         | Email | Reports     |         |        |          |           |  |  |  |       |   |
| lection S | Blip             |               | Collect     | ion Slip 48 Col    |               | •     |             |         |        |          |           |  |  |  | Fixed | • |
| ection F  | Request Slip     |               | Collect     | ion Request Slip 4 | 18 Col        | ٣     |             |         |        |          |           |  |  |  | Fixed | ٠ |
| ration S  | ervice Slip      |               | Alterati    | on Service Slip 48 | Col           | *     |             |         |        |          |           |  |  |  | Fixed | • |
| alty Enq  | quiry Slip       |               | Loyalty     | Enquiry Slip 48 C  | col           | •     |             |         |        |          |           |  |  |  | Fixed | • |
| tomer S   | Signature Slip   |               | Enacto      | r Customer Signal  | ture Slip     | ٠     |             |         |        |          |           |  |  |  | Fixed | • |
| ployee S  | Signature Slip   |               | Employ      | ee Signature Slip  | 48 Col        | ٠     |             |         |        |          |           |  |  |  | Fixed | • |
| duct Wa   | istage Receipt   |               | Produc      | t Wastage 48 Col   |               | •     |             |         |        |          |           |  |  |  | Fixed | • |
| nown Ite  | em Sale Slip     |               | Unknor      | vn Item Sale Slip  | 48 Col        | ٠     |             |         |        |          |           |  |  |  | Fixed | • |
| t Void Ta | ax Refund Reques | st            | Standa      | rd Receipt 48 Col  |               | ٠     |             |         |        |          |           |  |  |  | Fixed | • |
| ince Re   | port             |               | Balanc      | e Report 44 Col    |               | •     |             |         |        |          |           |  |  |  | Fixed | • |
| sh Mana   | gement Slip      |               | Norma       | Receipt 44 Col     |               |       |             |         |        |          |           |  |  |  | Fixed | • |

**Save and broadcast the following entities** which will successfully set up your new Customer Signature Slip to be printed in your POS Terminal printer:

- POS Terminal
- Page Definition
- Page Definition Detail

Following is the Receipt Preview in the Receipt Maintenance for the Customer Signature Slip that was created:

| Receipt Preview   |                                                                                          |                              |
|-------------------|------------------------------------------------------------------------------------------|------------------------------|
| S Close           |                                                                                          |                              |
| Receipt Preview   | Transaction XML                                                                          | Manage Previews              |
| Sample Receipt fo | r Transaction ID '00010                                                                  | 004000592112101409516'       |
| Description       | Red                                                                                      | ceipt Return Receipt Preview |
|                   | Enactor House<br>Bluecoats<br>Hertford<br>SG14 1PB<br>Tel: 01992 500882<br><b>Refund</b> | 1                            |
| Salesperson:      | Hertford Sales /                                                                         | Asst                         |
| R JVC LT-40C      | A890 Android TV 40                                                                       | 0" -£299.00                  |
| TOTAL             | -                                                                                        | £299.00                      |
| Refund Cas        | h UK                                                                                     | £299.00                      |
|                   | ignature                                                                                 |                              |
| 10/12/2021 1      | 4:1Hertford Sales                                                                        | 0001 0004 0059               |
|                   |                                                                                          |                              |

In this customisation, we will replace the customer signature line that is shown in the above preview by adding the following 3 lines:

- Have a title as Customer.
- Customer Name
- Customer Signature

To do this, **Navigate to Customer Signature Slip Entry Section** and disable the "Customer Signature Compact" element and enable the "Customer Signature Expanded" element as follows:

| Pos/Print/CustomerSignatureSlipTemp | slate44 EN CustomerSignSlip > *Customer      | Signature Slip Entry Section |        |
|-------------------------------------|----------------------------------------------|------------------------------|--------|
|                                     | of the Receipt 'Pos/Print/CustomerSignature' |                              |        |
| nts Translatable Messages           |                                              |                              |        |
|                                     |                                              |                              |        |
| eceipt Preview                      | ] →                                          |                              |        |
|                                     |                                              |                              |        |
| Drder                               |                                              | Element                      | Enable |
|                                     | n +/                                         | Customer Signature Compact   |        |
|                                     | • 1 /                                        | Customer Signature Expanded  | ☑ 🖬    |
|                                     |                                              | Admin Charge Item At Total   | + Add  |

Now that we have made all the necessary changes to the Customer Signature Slip, click on Save and navigate to the root of the Receipt and save all changes to this Receipt.

You can select your Receipt again and preview it before broadcasting and using this new customised Receipt in the POS.

| Close             |                                                                         |                           |
|-------------------|-------------------------------------------------------------------------|---------------------------|
| Receipt Preview   | Transaction XML                                                         | Manage Previews           |
| Sample Receipt fo | or Transaction ID '00010                                                | 00400059211210140951      |
| Description       | Red                                                                     | ceipt Return Receipt Prev |
|                   | Enactor House<br>Bluecoats<br>Hertford<br>SG14 1PB<br>Tel: 01992 500883 | L                         |
|                   | Refund                                                                  |                           |
| Salesperson:      | Hertford Sales /                                                        | Asst                      |
| R JVC LT-400      | A890 Android TV 40                                                      | 0" -£299.00               |
| TOTAL             | -                                                                       | £299.00                   |
| Refund Cas        | h UK                                                                    | £299.00                   |
| Custom            | er                                                                      |                           |
| Customer r        | ame                                                                     |                           |
| Customer s        | ignature                                                                |                           |
| 10/12/2021 1      |                                                                         |                           |

If everything is successful, the Customer Signature Slip Receipt with customisations will now show in the POS as follows:

| Enactor House                |                  |
|------------------------------|------------------|
| Bluecoats                    |                  |
| Hertford                     |                  |
| SG14 1PB                     |                  |
| Tel: 01992 5008              | 81               |
| Refund                       |                  |
| Salesperson: Hertford Sales  | Asst             |
| R JVC LT-40CA890 Android TV  | 40" -£299.00     |
| TOTAL                        | -£299.00         |
| Refund Cash UK               | £299.00          |
| Customer                     |                  |
| Customer name                |                  |
| Customer signature           |                  |
| 10/12/21 14:09 Hertford Sale | s 0001 0004 0059 |

The Customer Signature Slip Receipt appears here as required and hence it can be seen that the Receipt has been successfully customised and printed on the physical printer.

## Cash Management Receipts

This section will guide you through on how customisations can be done for the receipts that get printed when Cash Management transactions are carried out in the POS. For Cash Management, there are 3 different types of receipts and based on the cash management function that is carried out, each of these receipts are printed in the printer. Following are the 3 cash management receipt types:

- Cash Management Normal Receipt.
- Cash Management Balance Report.
- Cash Management Session Summary.

Each of these receipts have to be created in the Receipt Maintenance and configured in the POS Terminal as well.

In this section we would walkthrough on how the Cash Management Normal Receipt Type can be created and configured.

Let us first create this new Cash Management Normal Receipt.

### 1 – Navigate to the Receipt Maintenance and click on + New Receipt Document.

### 2 – Set the appropriate values for the new Cash Management Normal Receipt as follows:

| New Receipt                                        |                                                    |
|----------------------------------------------------|----------------------------------------------------|
| Please enter the following details for the new Red | eipt Document record                               |
| Туре                                               | Cash Management Normal Receipt 🔹                   |
| Receipt Document Id                                | EN_CMNR                                            |
| Original Receipt Document                          | Pos/CashManagement/CashManagementReceiptTemplate44 |
| - Back - Create                                    |                                                    |

3 – Set an appropriate Receipt Name and click on Save.

| Edit   | lit Receipt                          |                                                                                  |        |  |  |  |  |  |
|--------|--------------------------------------|----------------------------------------------------------------------------------|--------|--|--|--|--|--|
|        |                                      |                                                                                  |        |  |  |  |  |  |
|        |                                      | agementReceiptTemplate44_EN_CMNR<br>tl/CashManagementReceiptTemplate44_EN_CMNR'. |        |  |  |  |  |  |
| TOU AI | e editing Receipt Pos/Cashimanagenie | ur dasminariagement receipt template44_EN_CMINK .                                |        |  |  |  |  |  |
| Re     | ceipt Sections Receipt Columns       |                                                                                  |        |  |  |  |  |  |
|        | Receipt Preview                      | →                                                                                |        |  |  |  |  |  |
|        | Receipt Name                         | Enactor Cash Management Normal Receipt                                           |        |  |  |  |  |  |
|        | Default Message Resource             | Pos/CashManagement/CashManagementMessage:                                        |        |  |  |  |  |  |
|        |                                      | Section                                                                          | Enable |  |  |  |  |  |
|        | <b>↓</b> <i>✓</i>                    | Cash Management Receipt Header Section                                           |        |  |  |  |  |  |
|        | <b>↑</b> ↓ ∠                         | Cash Management Receipt Body Section                                             |        |  |  |  |  |  |
|        | <b>†</b> 🖌                           | Cash Management Receipt Footer Section                                           |        |  |  |  |  |  |

## Now let us configure the POS Terminal to use this Receipt to print the Cash Management Normal Receipt.

4 – Navigate to the POS Terminal Maintenance using the Search or the path:

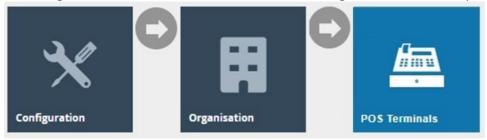

5 – Click on the **Edit icon of the POS Terminal** that the Customer Signature Slip is to be changed. **Go to the tab Printing** → **Sundry** and in the **drop-down for Cash Management Slip**, select **Enactor Cash Management Normal Receipt** as follows:

| POS Terminal Maintenance                                         |                                        |                              |                                  |  |
|------------------------------------------------------------------|----------------------------------------|------------------------------|----------------------------------|--|
| Save Cancel<br>You are editing POS terminal for device ID 'pos3@ | 0001.enactor' at store 'Enactor Store' |                              |                                  |  |
| General Peripherals Printing                                     | Day Start Day End User Interface T     | Fax Online Auth Loyalty Grou | ps External Attributes Tendering |  |
| General Receipt Locales Cards                                    | Inventory Sundry Flags Email           | Reports                      |                                  |  |
| Loyalty Enquiry Slip                                             |                                        | *                            |                                  |  |
| Customer Signature Slip                                          | Customer Signature Slip 44 Col         | ¥                            |                                  |  |
| Employee Signature Slip                                          | -                                      | •                            |                                  |  |
| Product Wastage Receipt                                          |                                        | •                            |                                  |  |
| Unknown item Sale Slip                                           | -                                      | •                            |                                  |  |
| Post Void Tax Refund Request                                     |                                        | •                            |                                  |  |
| Balance Report                                                   |                                        | •                            |                                  |  |
| Cash Management Slip                                             | Enactor Cash Management Normal Receipt | *                            |                                  |  |
| Session Summary                                                  | Session Summary 44 Col                 | *                            |                                  |  |
| Product Return Slip                                              |                                        | *                            |                                  |  |
| Product Notes                                                    | -                                      | •                            |                                  |  |
| Page Printer Product Notes                                       |                                        | •                            |                                  |  |
| Currency Conversion Quote Slip                                   |                                        | •                            |                                  |  |
| Manash. PE.                                                      |                                        | -                            |                                  |  |

Note: To configure the other 2 cash management receipt types, i.e., **Cash Management** Balance Report and **Cash Management Session Summary**, select the appropriate receipts from the dropdowns for the fields **Balance Report** and **Session Summary** respectively, in the above shown **Printing** → **Sundry Tab of the POS Terminal**.

**Save and broadcast the following entities** which will successfully set up your new Transaction Stored Receipt to be printed in your POS Terminal printer:

- POS Terminal
- Page Definition
- Page Definition Detail

The Cash Management Normal Receipt displays in the POS Terminal as follows:

|          |       | Terminal | Float  |   |      |     |     |
|----------|-------|----------|--------|---|------|-----|-----|
|          |       | Terminal | . 787  |   |      |     |     |
| Cash     |       |          |        |   | £10, | .00 |     |
| Cash     |       |          |        |   | £0.  | .00 |     |
|          |       |          |        |   |      |     |     |
| 04/01/22 | 13:42 | 1        |        | 1 | 787  | 32  |     |
| ~~~~~~~  |       | ~~~~~~~~ | ~~~~~~ |   |      |     | ~~~ |

In this customisation, we will change the content of the receipt and display it in the following order:

- Add the company logo to the header of the Cash Management Receipts.
- Display reasons for all Cash Managements Functions such as terminal float and pickup.

**Note:** Receipt Preview cannot be used to validate the customisations. This is because cash management transactions are not recorded in the retail transaction archive and cannot be added as a preview. A broadcast needs to be sent to the POS terminal for this receipt and then this receipt can be printed on a physical printer in order to validate the customisations made.

Let us get the Company Logo to appear in the Header in each of the 3 Cash Management Receipts. We will first get the Company Logo to appear in the Header of the Cash Management Normal Receipt.

1 – In the Receipt Maintenance, **navigate to the Cash Management Normal Receipt** which was created and configured to your POS Terminal.

2 – **Navigate into the Cash Management Receipt Header Section** and then enable the Header Logo as follows:

| Edit Container                 |                                                                                                    |                                      |        | ? 11 > |
|--------------------------------|----------------------------------------------------------------------------------------------------|--------------------------------------|--------|--------|
|                                | <u>ulterrolatet 4. EN. CMWP</u> > "Gash Management Receipt Header Sec<br>Receipt PosiCashManagementCashManagementReceiptTemplate44_E |                                      |        |        |
| Elements Translatable Messages |                                                                                                    |                                      |        |        |
| Receipt Preview                |                                                                                                    |                                      |        | *      |
|                                |                                                                                                    |                                      |        | w      |
| Order                          |                                                                                                    | Element                              | Enable | *      |
| 1                              | n + /                                                                                                    | Header Logo                          |        | 5      |
| 2                              | □ <b>↑</b> ↓ ✓                                                                                                    | Cash Management Training Mode Header |        | 5      |
| 3                              | □ <b>↑</b> ↓ ✓                                                                                                    | Cash Management Voided Header        |        | 5      |
| 4                              | 0 <b>†</b> ‡ Z                                                                                                    | Cash Management Transaction Header   |        | Eí     |

Following is the Receipt after the Header Logo has been enabled:

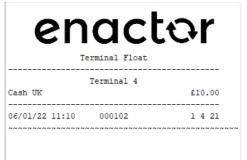

Note: To add the Company Logo to the other 2 cash management receipt types, i.e., Cash Management Balance Report and Cash Management Session Summary, navigate into the Cash Management Receipt Header Section of the appropriate receipt and then enable the Header Logo as shown above in the second point. This would then enable the Company Logo for all cash management transactions.

Now we need to display reasons for all Cash Managements Functions such as terminal float and pickup. The current cash management receipt configuration shows the reasons only for income and expence transactions as shown below:

| enc              | e                       |         |                      | ər    |                            |        |
|------------------|-------------------------|---------|----------------------|-------|----------------------------|--------|
|                  | minal 4<br>Store Income | £100.00 |                      | -     | erminal 4<br>Store Expence |        |
| 06/01/22 11:11 0 | 00102                   | 1 4 22  | Cash<br><br>06/01/22 | 11:13 | 000102                     | £25.00 |

The reasons are not displayed for other cash management functions such as float and pickup and we need to configure the receipt to display them.

**Note:** Please make sure that you have reasons already configured for Terminal Float and Terminal Pickup reason types. Only if these are already configured will the below steps display the reasons in the Cash Management Receipts.

3 – In the Receipt Maintenance, **navigate to the Cash Management Normal Receipt** which was created and configured to your POS Terminal.

4 – Navigate into the Cash Management Receipt Header Section and then click on the visibility expression icon of the "Reason" element as follows:

| Contair          | ner                 |                                                                                                    |        |   |
|------------------|---------------------|----------------------------------------------------------------------------------------------------|--------|---|
| t > <u>Pos</u> / |                     | ManagamentTeppinTempiate44_EN_CMMT > Cash Management Receipt Needer Section mentHeader of the Receipt Pos/CashManagement/CashManagementReceiptTemplate44_EN_CMMR. |        |   |
| ments            | Translatable Messag | 203                                                                                                    |        |   |
| Receipt          | Preview             | *                                                                                                    |        |   |
| Order            |                     | Esmot                                                                                                    | Enable |   |
| 1                | n + ×               | Header Logo                                                                                                    |        | - |
| 2                | = <b>†</b> ↓ /      | Cash Management Training Mode Header                                                                                                    |        | 5 |
| 3                | = <b>†</b> + /      | Cash Management Voided Header                                                                                                    |        | 5 |
| 4                | = <b>†</b> ↓ /      | Cash Management Transaction Header                                                                                                    |        | 5 |
| 5                | = <b>†</b> ↓ ≠      | Cash Management Owner                                                                                                    | •      | S |
| 6                | ■ <b>↑</b> ↓ ≠      | Cash Management Ledger in                                                                                                    |        | Ś |
| 7                | ■ <b>†</b> ↓ ≠      | Cash Management Ledger Out                                                                                                    |        | 5 |
| 8                | ■ <b>↑</b> ↓ ✓      | Cash Management Docket                                                                                                    |        |   |
| 9                | ■ ↑ ↓ ✓             | Reason                                                                                                    | 8      | 3 |
| 10               | ■ <b>†</b> ↓ ≠      | Cash Management Reference                                                                                                    | 8      | 5 |
| 11               | ■ <b>↑</b> ↓ ≠      | Cash Management Banking Slip Reference                                                                                                    |        | - |
| 12               | 0 1 4 /             | Cash Management Banking Bag Reference                                                                                                    | 0      | 5 |

5 – Click on the Edit button of the popup that appears.

6 – In the Applicability Expression field on the left panel, you will notice the following expression:

#{(cMTransaction.transactionType == 'TerminalExpense' || cMTransaction.transactionType == 'TerminalIncome') && notEmpty(cMTransaction.reasonKey.reasonId)}

You have to remove the expression that checks if the cash management transaction type is terminal expense and terminal income, and leave only the last part of that expression that checks if a Reason ID exists as follows:

| Edit Visibility Criteria                  |                                                                                                    |                           | ? II X                                                                                                    |
|-------------------------------------------|----------------------------------------------------------------------------------------------------|---------------------------|----------------------------------------------------------------------------------------------------|
| Save 🐼 Cancel                             |                                                                                                    |                           |                                                                                                    |
|                                           | CashManagementReceiptTemplate44_EN_CMNR > Sub Section > Cash Management Receipt Header Section > Visibility > | ???ReasonFormatElement??? |                                                                                                    |
| You are editing the visibility criteria f | for element '164144843376269_formatElement'.                                                                  |                           |                                                                                                    |
| Current                                   |                                                                                                    | Template                  |                                                                                                    |
| Visibility                                |                                                                                                    |                           | Original template values displayed below                                                                          |
| Visible                                   | 2                                                                                                    | Visibility                |                                                                                                    |
| 1000                                      |                                                                                                    |                           |                                                                                                    |
| Visibility Expression                     | C                                                                                                    | Visibility Expression     | •                                                                                                    |
| Applicability                             | li li                                                                                                    | Applicability             | m                                                                                                    |
| Аррисалику                                |                                                                                                    |                           |                                                                                                    |
|                                           | #(notEmpty(ch/Transaction.reasonKey.reasonKey)                                                                | Applicability Expression  | #((cMTransaction transactionType == 'TerminalExpense'   <br>cMTransaction transactionType == 'TerminalIncome') && |
| Applicability Expression                  |                                                                                                    |                           | notEmpty(cMTransaction reasonKey reasonId)}                                                                       |
|                                           | Č                                                                                                    | Applicable Class          | +                                                                                                    |
| Applicable Class                          |                                                                                                    |                           | +                                                                                                    |
| Applicable Entity                         | Ċ                                                                                                    | Applicable Entity         |                                                                                                    |
|                                           |                                                                                                    |                           |                                                                                                    |

Now that we have made all the necessary changes to the Cash Management Normal Receipt, click on Save and navigate to the root of the Receipt and save all changes to this Receipt.

After broadcasting, if everything is successful, the Cash Management Normal Receipt with customisations will now show in the POS as follows for Terminal Float and Terminal Pickup transactions:

| enact                                | ər      | enact                                 | or      |
|--------------------------------------|---------|---------------------------------------|---------|
| Terminal Float                       |         | Terminal Pickup                       |         |
| Terminal 4<br>Reason: Terminal Float |         | Terminal 4<br>Reason: Terminal Pickup |         |
| Cash UK                              | £100.00 | Cash UK                               | £125.00 |
| 06/01/22 11:32 000102                | 1 4 25  |                                       | 1 4 35  |

The Cash Management Normal Receipt will be displayed in the format as required and hence it can be seen that the Receipt has been successfully customised and printed on the physical printer.

## Warranty Receipts

This section will guide you through on how customisations can be done for the receipts that get printed when products with warranty are sold in the POS.

The Warranty Receipt is of a different receipt type and this new receipt must be created and configured in the POS Terminal as well.

Let us first create this new receipt.

1 – Navigate to the Receipt Maintenance and click on + New Receipt Document.

2 – Set the appropriate values for the new Warranty Receipt as follows:

| New Receipt                                              |                                  |
|----------------------------------------------------------|----------------------------------|
| Please enter the following details for the new Receipt D | ocument record                   |
| Туре                                                     | Warranty Slip 👻                  |
| Receipt Document Id                                      | EN_WarrantyReceipt               |
| Original Receipt Document                                | Pos/Print/WarrantySlipTemplate44 |
| - Back - Create                                          |                                  |

3 – Set an appropriate Receipt Name and click on Save.

| Edit | dit Receipt                                                                               |                           |                        |        |  |  |
|------|-------------------------------------------------------------------------------------------|---------------------------|------------------------|--------|--|--|
| Rec  | Save Cancel pt > Pos/Print/WarrantySlipTemplate te editing Receipt 'Pos/Print/WarrantySli |                           | s.                     |        |  |  |
| Re   | ceipt Sections Receipt Columns                                                            |                           |                        |        |  |  |
|      | Receipt Preview                                                                           |                           |                        |        |  |  |
| [    | Receipt Name                                                                              | Enactor Warranty Receipt  |                        |        |  |  |
|      | Default Message Resource                                                                  | Pos/Print/ReceiptMessages |                        |        |  |  |
|      |                                                                                           |                           | Section                | Enable |  |  |
|      | <b>↓</b> ≠                                                                                |                           | Logo                   |        |  |  |
|      | <b>↑</b> ↓ <i>×</i>                                                                       |                           | Store Address          |        |  |  |
|      | <b>↑</b> ↓ <i>×</i>                                                                       |                           | Training Mode Header   |        |  |  |
|      | 1 <b>+</b> Z                                                                              |                           | Warranty Slip Header   |        |  |  |
|      | 1 ¥ Z                                                                                     |                           | Separator              |        |  |  |
|      | <b>↑</b> ↓ <i>×</i>                                                                       |                           | Warranty Item Details  |        |  |  |
|      | <b>↑</b> ↓ <i>×</i>                                                                       |                           | Separator              |        |  |  |
|      | <b>†</b> 2                                                                                |                           | Receipt Footer Section |        |  |  |

Now let us configure the POS Terminal to use this Receipt to print the Warranty Receipt. 4 – Navigate to the POS Terminal Maintenance using the Search or the path:

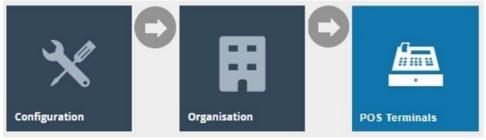

5 – Click on the Edit icon of the POS Terminal that the Warranty Receipt is to be changed. Go to the tab Printing → Sundry and in the drop-down for Warranty Slip, select Enactor Warranty Receipt as follows:

| editing POS terminal template 'RETAIL_I | FIXED_POS_TEMPLATE               |                                                  |         |
|-----------------------------------------|----------------------------------|--------------------------------------------------|---------|
| ral Peripherals Printing                | Day Start Day End User Interface | c Online Auth Loyality Groups External Tendering |         |
| eral Receipt Locales Card               | is Inventory Sundry Flags Ema    | Reports                                          |         |
| omer Signature Slip                     | Customer Signature Slip 48 Col   | ×                                                | Fixed   |
| loyee Signature Slip                    | Employee Signature Slip 48 Col   | ×                                                | Fixed   |
| uct Wastage Receipt                     | Product Wastage 48 Col           | ×                                                | Fixed   |
| own Item Sale Slip                      | Unknown Item Sale Slip 48 Col    | ×                                                | Fixed   |
| foid Tax Refund Request                 | Standard Receipt 48 Col          | ×                                                | Fixed   |
| e Report                                | Balance Report 44 Col            | ×                                                | Fixed   |
| Management Slip                         | Enactor CM Normal Receipt        | ×                                                | Fixed   |
| in Summary                              | Session Summary 44 Col           | ×                                                | Fixed   |
| ct Return Slip                          | Product Return Slip 48 Col       | ×                                                | Fixed   |
| ct Notes                                |                                  | ×                                                | Fixed • |
| Printer Product Notes                   |                                  | •                                                | Fixed   |
| ncy Conversion Quote Slip               | DCC Quote Slip 48 Col            | ×                                                | Fixed   |
| ranty Slip                              | Enactor Warranty Receipt         | ·                                                | Fixed   |

**Save and broadcast the following entities** which will successfully set up your new Transaction Stored Receipt to be printed in your POS Terminal printer:

- POS Terminal
- Page Definition
- Page Definition Detail

The Warranty Receipt displays in the POS Terminal as follows:

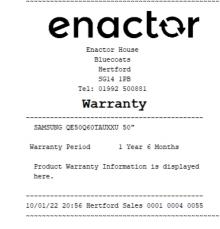

In this customisation, we will change the content of the receipt and display it in the following order:

- The warranty header should be wrapped in between dotted lines.
- Add "[Quantity] @ [Active Selling Code/Product ID]" after the product description line.

**Note:** Receipt Preview cannot be used to validate the customisations. This is because stored transactions are not recorded in the retail transaction archive and cannot be added as a preview. A broadcast needs to be sent to the POS terminal for this receipt and then this receipt can be printed on a physical printer in order to validate the customisations made.

Let us first get the warranty header to appear inside the dotted lines.

1 – In the Receipt Maintenance, **navigate to the Warranty Receipt** which was created and configured to your POS Terminal.

2 – Navigate into the Warranty Slip Header Section.

3 – Select the "Seperator" element from the drop-down and click on the + Add button.

4 – **Move the "Seperator" element to the first row**, above the "Warranty Slip Header Column" element, which would result as follows:

| Edit Containe   |                       |                                                                                                    |        |   |       |     |                     |   |
|-----------------|-----------------------|----------------------------------------------------------------------------------------------------|--------|---|-------|-----|---------------------|---|
|                 | nt/Warranty/SlipTempl | <u>asteri EN Varnany Sip</u> > Warranty Sip Header<br>Jeader d'ha Receipt Pes Print/Varnant/SipTemplaterid_EN_Warrant/Sipt                                                                       |        |   |       |     |                     |   |
| Elements        | Translatable Messag   | es Related Columns                                                                                                    |        |   |       |     |                     |   |
| Receipt Pre     | eview                 | @ →                                                                                                    |        |   |       |     |                     | ^ |
| Order<br>1<br>2 | [separatorsepa        | татот кралитот каралитатот кралита]<br>акадот кралитатот каралитатот кралита]<br>акадот кралитатот кралитататот кралитатата (предокрадно предокрадно предокрадно предокрадно предокрадно предокр |        |   |       |     |                     |   |
| Order           |                       | Element                                                                                                    | Enable |   | Start | End | Column              | * |
| 1               | n +/                  | Separator Line                                                                                                    |        | S |       |     | ]                   |   |
| 2               | • † /                 | a   Warranty Slip Header Column                                                                                                    |        | S | 0     | 44  | Full Width (Centre) |   |
|                 |                       | Admin Charge Item At Total                                                                                                    | + Add  |   |       |     |                     |   |
| + Add Me        | ssage 🕂 Create I      | Message 🛉 Create Expression                                                                                                    |        |   |       |     |                     | ~ |

Now let us add the "[Quantity] @ [Active Selling Code/Product ID]" after the product description line.

5 - Click on Save and navigate to the root of the Receipt and now navigate to the Warranty Item Details section.

|             | ner                     |                                                                                                    |             |        |                  |                |                                   |                             |   |
|-------------|-------------------------|----------------------------------------------------------------------------------------------------|-------------|--------|------------------|----------------|-----------------------------------|-----------------------------|---|
| ave         | S Cancel                |                                                                                                    |             |        |                  |                |                                   |                             |   |
|             |                         | <u>late44_EN_WarrantySig</u> > Warranty Item Details<br>Details' of the Receipt 'PosiPrint/WarrantySilpTemplate44_EN_WarrantySilp'. |             |        |                  |                |                                   |                             |   |
| nents       | Translatable Messag     |                                                                                                    |             |        |                  |                |                                   |                             |   |
|             |                         |                                                                                                    |             |        |                  |                |                                   |                             |   |
| Receipt     | Preview                 | ē <b>→</b>                                                                                                    |             |        |                  |                |                                   |                             | A |
|             |                         |                                                                                                    |             |        |                  |                |                                   |                             |   |
| Order<br>1  |                         | +2+3444                                                                                                    |             |        |                  |                |                                   |                             |   |
| 2 4         |                         | cccc ddddddddddddddddddddddddddd                                                                                                    |             |        |                  |                |                                   |                             |   |
| 6           | ecceccecce              | ***************************************                                                                                             |             |        |                  |                |                                   |                             | , |
| Order       |                         | Element                                                                                                    |             | Enable |                  | Start          | End                               | Column                      |   |
|             |                         |                                                                                                    |             |        |                  |                |                                   |                             |   |
| 1           | 1.47                    | a   Warranty Description Column                                                                                                    |             | 2      | S                | 2              | 44                                | Information Description 1   |   |
| 1           | - •                     | a   Warranty Description Column b   Warranty Article Column                                                                         |             | 8      | 1<br>1           | 2              |                                   | Information Description 1 👻 |   |
| 1 2 7       | - •                     |                                                                                                    |             | -      |                  |                | 44                                |                             |   |
| 1<br>2<br>7 |                         | b   Warranty Article Column                                                                                                    |             |        | Ľí               |                | 44                                |                             |   |
| 1 2 7       | <u>■</u> † ↓ ∕<br>■ † ↓ | b   Warranty Article Column Warranty Description Spacing Line                                                                       | Enable      | 0      | <b>1</b>         |                | 44                                |                             |   |
| 1 2 7 4     | <u>■</u> † ↓ ∕<br>■ † ↓ | E   Warnedy Article Column     Varmady Description Spacing Line     Varmady Period Line                                             | Enable<br>2 | 0      | 1<br>1<br>1<br>1 | 2              | 44                                | Information Description 1   |   |
| 1 2 7 4     |                         | E   Warnerly Article Column     Varmarky Description Spacing Line     Varmarky Period Line     Element                              |             |        | Start            | 2<br>End       | 44<br>44<br>Column                | Information Description 1 • |   |
| 1 2 7 4     |                         | b   Warranty Article Column Warranty Description Spacing Line Warranty Period Line Element c   Warranty Period Title Label Column   | ۵           |        | Start<br>0       | 2<br>End<br>17 | 44<br>44<br>Column<br>Information | Information Description 1   |   |

Now that we have made all the necessary changes to the Warranty Receipt, click on Save and navigate to the root of the Receipt and save all changes to this Receipt.

After broadcasting, if everything is successful, the Warranty Receipt with customisations will now show in the POS as follows for when a product with Warranty is sold:

Enable the "Marranty Article Col 

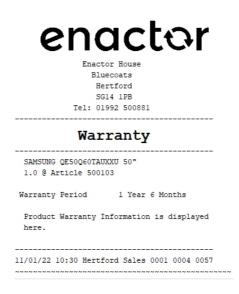

The Warranty Receipt will be displayed in the format as required and hence it can be seen that the Receipt has been successfully customised and printed on the physical printer.

## **Gift Transaction Receipts**

This section will guide you through on how customisations can be done for the receipts that get printed when a Gift Receipt is selected to be printed in the POS.

The Gift Transaction Receipt is of a different receipt type and this new receipt must be created and configured in the POS Terminal as well.

Let us first create this new receipt.

1 – Navigate to the Receipt Maintenance and click on + New Receipt Document.

2 – Set the appropriate values for the new Gift Transaction Receipt as follows:

| New Receipt                                      |                                            |
|--------------------------------------------------|--------------------------------------------|
| Please enter the following details for the new F | Receipt Document record                    |
| Туре                                             | Gift Transaction Receipt                   |
| Receipt Document Id                              | EN_GiftTransaction                         |
| Original Receipt Document                        | Pos/Print/GiftReceiptTransactionTemplate44 |
| ← Back ← Create                                  |                                            |
| 3 – Set an appropriate Receipt Name and o        | click on Save.                             |

| Edit Receipt                             |                                                               | ? II X |
|------------------------------------------|---------------------------------------------------------------|--------|
| Respire Pos/Print/GiftReceiptTransa      | ctionTemplate44_EN_GiftTransaction                            |        |
|                                          | eiptTransactionTemplate44_EN_GiftTransaction'.                |        |
| Receipt Sections Receipt Colum           | ans                                                           |        |
| Receipt Preview                          |                                                               | Ĩ      |
| Receipt Name<br>Default Message Resource | Enactor Gilt Transaction Receipt<br>Pos/Print/ReceiptMessages |        |
| Delaut message resource                  | Section                                                       | Enable |
| + ×                                      | Gift Transaction Receipt Header Section                       | 8      |
| ++ /                                     | Gift Transaction Receipt Body Section                         | ۵      |
| ±+×                                      | Gift Receipt Barcode Section                                  | 8      |
| t /                                      | Gift Receipt Footer Section                                   | 2      |

Now let us configure the POS Terminal to use this Receipt to print the Gift Transaction Receipt.

4 – Navigate to the POS Terminal Maintenance using the Search or the path:

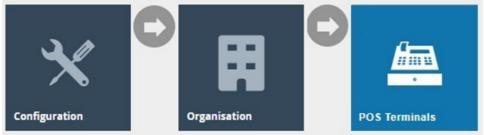

5 – Click on the **Edit icon of the POS Terminal** that the Gift Transaction Receipt is to be changed. **Go to the tab Printing** → **General** and in the **drop-down for Gift Receipt per Transaction**, select **Enactor Gift Transaction Receipt** as follows:

| Fierminal Template Maintenan | e                                                                                  |                |
|------------------------------|------------------------------------------------------------------------------------|----------------|
| ave Cancel                   | XED_POS_TEMPLATE                                                                   |                |
| eral Peripherals Printing    | Dey Start Dey End User Interface Tax Online Auth Loyalty Groups External Tendering |                |
| neral Receipt Locales Card   | Inventory Sundry Flags Email Reports                                               |                |
| mary Receipt                 | Enactor Standard Receipt                                                           | Fixed •        |
| e Printer Primary Receipt    | · •                                                                                | Fixed •        |
| bined Card Voucher/Receipt   | Combined Receipt & Card Voucher 48                                                 | Fixed •        |
| tional Receipt 1             | Standard Receipt 48 Col                                                            | Fixed •        |
| tional Receipt 2             | Standard Receipt 48 Col                                                            | Fixed •        |
| Receipt per Item             | Gift Item Receipt 46 Col 💌                                                         | Fixed •        |
| Receipt per Transaction      | Enador Git Transaction Receipt                                                     | Fixed •        |
| saction Stored Receipt       | Stored Transaction 48 Col 💌                                                        | Fixed •        |
| Sale Receipt                 | Use Default Receipt                                                                | Fixed •        |
| t Void Receipt               | Standard Receipt 48 Col 💌                                                          | Fixed •        |
| tail Quote Receipt           | Standard Receipt 48 Col 💌                                                          | Fixed <b>v</b> |

**Save and broadcast the following entities** which will successfully set up your new Transaction Stored Receipt to be printed in your POS Terminal printer:

- POS Terminal
- Page Definition
- Page Definition Detail

The Gift Transaction Receipt displays in the POS Terminal as follows:

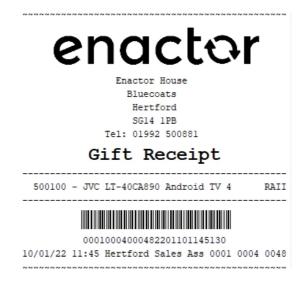

You can notice that the price of the product is shown in an encoded alphabet value. In this customisation we will hide that value altogether and leave the rest of the details in the Gift Transaction Receipt.

**Note:** Receipt Preview cannot be used to validate the customisations. This is because stored transactions are not recorded in the retail transaction archive and cannot be added as a preview. A broadcast needs to be sent to the POS terminal for this receipt and then this receipt can be printed on a physical printer in order to validate the customisations made.

1 – In the Receipt Maintenance for this new Gift Transaction Receipt, navigate toGiftTransaction Receipt Body Section > Gift Receipt Item List > Gift Receipt Item.Gift Receipt Item.

| ve 😣 Car       | ncel                                   |                                             |                     |                             |             |   |       |     |                 |        |   |   |  |
|----------------|----------------------------------------|---------------------------------------------|---------------------|-----------------------------|-------------|---|-------|-----|-----------------|--------|---|---|--|
|                |                                        | GiftTransaction > Gift Transaction Receipt  | Pody Section > Gift | Pacaint Item List > *Gift P | acaint Itam |   |       |     |                 |        |   |   |  |
|                |                                        | s/Print/GiftReceiptTransactionTemplate44_Ef |                     | House - One has             | ecopt nom   |   |       |     |                 |        |   |   |  |
|                |                                        |                                             |                     |                             |             |   |       |     |                 |        |   |   |  |
| ents Tra       | Inslatable Messages Related Co         | umns                                        |                     |                             |             |   |       |     |                 |        |   |   |  |
|                |                                        |                                             |                     |                             |             |   |       |     |                 |        |   |   |  |
| Receipt Previe | ew 💽 🔿                                 |                                             |                     |                             |             |   |       |     |                 |        |   |   |  |
|                |                                        |                                             |                     |                             |             |   |       |     |                 |        |   |   |  |
|                |                                        |                                             |                     |                             |             |   |       |     |                 |        |   |   |  |
| Order 0        | aaaaaaaaaaaaaaaaaaaaaaaaaaaaaaaaaaaaaa |                                             |                     |                             |             |   |       |     |                 |        |   |   |  |
|                |                                        |                                             |                     |                             |             |   |       |     |                 |        |   |   |  |
| Order          | Element                                |                                             | Enable              | Start                       |             |   | End   |     |                 | Column |   |   |  |
| Cruci -        | Linners                                |                                             | Lindore             | oun                         |             |   | Ling  |     |                 | Column |   |   |  |
|                | Line                                   |                                             | S                   |                             |             |   |       |     |                 |        |   |   |  |
|                |                                        |                                             |                     |                             |             |   |       |     |                 |        |   |   |  |
|                |                                        | Element                                     |                     |                             | Enable      |   | Start | End | Column          |        |   | * |  |
|                |                                        |                                             |                     |                             |             |   |       |     |                 |        |   |   |  |
| 1              | n + /                                  | a Item Description                          |                     |                             |             | - | 2     | 34  | Item Detail Lin | ie 1   | • |   |  |
|                | <b>• • /</b>                           | b Item Value                                |                     |                             |             | - | 30    | 44  | Item Value      |        | * |   |  |
|                |                                        |                                             |                     |                             |             | _ |       |     |                 |        |   |   |  |
|                |                                        | Admin Charge Item At To                     |                     |                             | + Add       |   |       |     |                 |        |   | - |  |
|                |                                        |                                             |                     |                             |             |   |       |     |                 |        |   |   |  |
|                |                                        | e Item At Total                             | ▼ + Add             |                             |             |   |       |     |                 |        |   |   |  |

2 – Disable the "Item Value" element as follows:

Now that we have made all the necessary changes to the Gift Transaction Receipt, click on Save and navigate to the root of the Receipt and save all changes to this Receipt.

If everything is successful, the Gift Transaction Receipt with the customisations will now show in the POS as follows:

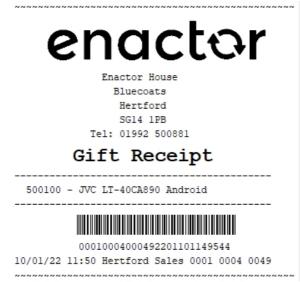

The Gift Transaction Receipt will be displayed in the format as required and hence it can be seen that the Receipt has been successfully customised and printed on the physical printer.

## Location based Header & Footer customisations for Receipts

This section will guide you on making customisations to the header and footer sections of the receipts based on each location. These configurations are done using the Location Maintenance function.

1 – Navigate to the Location Maintenance using the Search or the path:

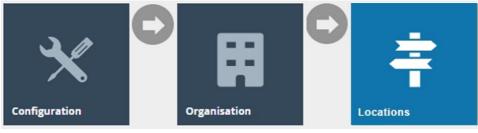

2 – Select the **Edit** option on the desired **location** to which the receipt configurations are to be made.

|               |                 |               |                  | н |
|---------------|-----------------|---------------|------------------|---|
| tegion        | - •             |               |                  |   |
| ocation Type  | - · · · · ·     |               |                  |   |
| ocation ID    | Starts With 💌   |               |                  |   |
| ame           | Starts With     |               |                  |   |
| Apply Filters | C Reset Filters |               |                  |   |
|               |                 |               |                  |   |
|               | Location ID     | Location Type | Name             |   |
| * 🖌 🔁 🖻       | estatemanager   | Office        | Estate Manager   |   |
| * 🖊 🗅 🖻       | 0001            | Store         | UK Hertford      |   |
| * / 🗅 🖻       | 0003            | Store         | UK Oxford Street |   |
| ** / Pa 🖻     | 0100            | Warehouse     | UK Warehouse     |   |
| ∞ / ₽ m       | 0101            | Warehouse     | UK Web Warehouse |   |
| 00 / 🗅 🖻      | 1001            | Store         | US Atlanta       |   |
| ∞ / ₽ m       | 1003            | Store         | US New York      |   |
|               | Page Size 10 C  |               |                  |   |

3 – **Navigate to the Address tab** of the location. There are 2 sub-tabs here namely, Address and Contact Details. Enter the Address details and Contact Details as shown below:

| LUUG   |                                                                      | annenance |         |         |              |                |                 |         |         |           |                |            |                   |
|--------|----------------------------------------------------------------------|-----------|---------|---------|--------------|----------------|-----------------|---------|---------|-----------|----------------|------------|-------------------|
|        | Save Save                                                            |           |         |         |              |                |                 |         |         |           |                |            |                   |
| You ar | u are editing store ID: 0001, based upon template: UK Store Template |           |         |         |              |                |                 |         |         |           |                |            |                   |
| Ge     | eneral                                                               | Address   | Purging | Day End | Email        | Nearest Stores | Cash Management | Receipt | Display | MM Groups | MM Group Price | Attributes | Collection Points |
| Γ      | Address                                                              | Contact D | etails  |         |              |                |                 |         |         |           |                |            |                   |
|        |                                                                      |           |         |         |              |                |                 |         |         |           |                |            |                   |
| c      | Organisati                                                           | on        |         | Ena     | ctor         |                |                 |         |         |           |                |            |                   |
| s      | Street 1                                                             |           |         | Ena     | ctor House   |                |                 |         |         |           |                |            |                   |
| s      | Street 2                                                             |           |         | Blue    | ecoats       |                |                 |         |         |           |                |            |                   |
| s      | Street 3                                                             |           |         |         |              |                |                 |         |         |           |                |            |                   |
| т      | Town                                                                 |           |         | Hert    | lford        |                |                 |         |         |           |                |            |                   |
| c      | County                                                               |           |         |         |              |                |                 |         |         |           |                |            |                   |
| F      | Postcode                                                             |           |         | S       | G14 1PB      |                | <i>0</i> 0      |         |         |           |                |            |                   |
|        |                                                                      |           |         |         |              |                |                 |         |         |           |                |            |                   |
| C      | Country                                                              |           |         | Uni     | ited Kingdom | •              |                 |         |         |           |                |            |                   |
|        |                                                                      |           |         |         |              |                |                 |         |         |           |                |            |                   |
|        |                                                                      |           |         |         |              |                |                 |         |         |           |                |            |                   |

| Save Cancel   You are editing store ID: 0001, based upon template: UK Store Template:   Ceneral Address   Purging   Day End Email   Nearest Stores   Cash Management Receipt   Display   MM Group MM Group Price   Attributes   Collection Points   Prone 1   Offgez   Prone 2   Fax   Fax   Email   Imo@enactor.co.uk                                                                                                    | Location      | ocation Maintenance                                                  |         |         |               |                |                 |         |         |           |                |            |                   |  |
|----------------------------------------------------------------------------------------------------|---------------|----------------------------------------------------------------------|---------|---------|---------------|----------------|-----------------|---------|---------|-----------|----------------|------------|-------------------|--|
| General Address Purging Day End Email Nearest Stores Cash Management Receipt Display MM Groups MM Group Price Attributes Collection Points   Address Contact Details   Phone 1   01992 500881   Phone 2   Fax                                                                                                    | 🔒 Save        | Save S Cancel                                                        |         |         |               |                |                 |         |         |           |                |            |                   |  |
| Address     Contact Details       Phone 1     01992 500881       Phone 2     Image: Contact Details       Fax     Image: Contact Details                                                                                                    | You are editi | J are editing store ID: 0001, based upon template: UK Store Template |         |         |               |                |                 |         |         |           |                |            |                   |  |
| Phone 1     01992 500881       Phone 2     Image: Comparison of the second of the second of the sec | General       | Address                                                              | Purging | Day End | Email         | Nearest Stores | Cash Management | Receipt | Display | MM Groups | MM Group Price | Attributes | Collection Points |  |
| Phone 2 Fax                                                                                                    | Addres        | s Contact De                                                         | etails  |         |               |                |                 |         |         |           |                |            |                   |  |
| Phone 2 Fax                                                                                                    |               |                                                                      |         |         |               |                |                 |         |         |           |                |            |                   |  |
| Fax                                                                                                    | Phone         | 1                                                                    |         | 0199    | 92 500881     |                |                 |         |         |           |                |            |                   |  |
| Fax                                                                                                    | Phone         | 2                                                                    |         |         |               |                |                 |         |         |           |                |            |                   |  |
|                                                                                                    |               |                                                                      |         |         |               |                |                 |         |         |           |                |            |                   |  |
| Email info@enactor.co.uk                                                                                                    | Fax           |                                                                      |         |         |               |                |                 |         |         |           |                |            |                   |  |
|                                                                                                    | Email         |                                                                      |         | info(   | @enactor.co.u | k              |                 |         |         |           |                |            |                   |  |
|                                                                                                    |               |                                                                      |         |         |               |                |                 |         |         |           |                |            |                   |  |

The following image shows how each of the fields of the above Address tab is displayed in the Receipt:

| е                | Enactor House<br>Bluecoats<br>Hertford<br>SG14 1PB<br>Tel: 01992 500881 | or                         |
|------------------|-------------------------------------------------------------------------|----------------------------|
|                  | Sale                                                                    |                            |
| JVC LT-40C       | A890 Android TV 40"                                                     | 299.00                     |
| TOTAL<br>Cash UK | £2                                                                      | 2 <b>99.00</b><br>-£299.00 |
|                  | Tax Breakdown<br>Net Tax<br>£249.17 £49.83<br>ve earned 299 points      | Gross<br>£299.00           |
|                  | 001000400143220330071                                                   | 0234                       |
| 30/03/22 07:     | ou for shopping at Ena<br>10 Hertford Sales 0003                        | 1 0004 0143                |
| e                | nact                                                                    | or                         |

4 – **Navigate to the Receipt tab** of the location. This is where the Receipt Header Lines, Receipt Footer Lines, Receipt Header Logo and Receipt Footer Logo are configured.

| Location M    | Location Maintenance |         |         |               |                 |                 |         |         |           |                |            |                   |
|---------------|----------------------|---------|---------|---------------|-----------------|-----------------|---------|---------|-----------|----------------|------------|-------------------|
|               | Save Save Cancel     |         |         |               |                 |                 |         |         |           |                |            |                   |
| General       | Address              | Purging | Day End | Email         | Nearest Stores  | Cash Management | Receipt | Display | MM Groups | MM Group Price | Attributes | Collection Points |
|               |                      |         | Welco   | me to Enacto  | ,               |                 |         |         |           |                |            |                   |
| Receipt Hea   | ader Lines           |         | Welco   | THE TO ENACIO | ,               |                 |         |         |           | 1              |            |                   |
|               |                      |         |         |               |                 |                 |         |         |           |                |            |                   |
| Header Line   | es Centred           |         |         |               |                 |                 |         |         |           |                |            |                   |
| Receipt Tra   | iler Lines           |         | Thank   | you for shop  | ping at Enactor |                 |         |         |           | 2              |            |                   |
| Trailer Lines | S Centred            |         |         |               |                 |                 |         |         |           |                |            |                   |
| Receipt Hea   | ader Logo            |         | Enac    | tor           | •               | _               |         |         |           |                |            |                   |
| Edit Image    | 1 Edit Image         |         | er      | nact          | or              | 3               |         |         |           |                |            |                   |
| Receipt Tra   | iler Logo            |         | Enac    | tor           | •               |                 |         |         |           |                |            |                   |
| Edit Image    | 📩 Edit Image         |         | er      | nact          | or              | 4               |         |         |           |                |            |                   |

The following image how each of the above fields of the Receipts tab is displayed in the Receipt:

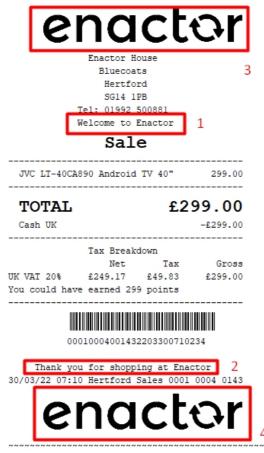

The configurations made in the Image Maintenace produce the images available for selection in the dropdown for the Receipt Header Logo and Receipt Footer Logo.

5 – To add an image, navigate to the **Image Maintenance** using the Search or the path:

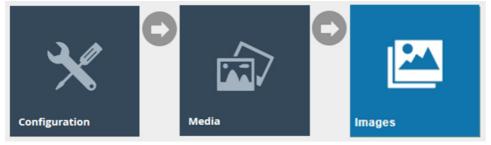

### 6 – Select **Upload a New Image** on the Image Maintenance page.

| age ID        | Starts With                               |          |                      | 1 |
|---------------|-------------------------------------------|----------|----------------------|---|
| itegory       | · •                                       |          |                      |   |
| scription     | Starts With                               |          |                      |   |
| Apply Filters | <b>)</b> Reset Filters $b_{av}^{v_{p_a}}$ |          |                      |   |
|               | Image ID                                  | Category | Description          |   |
|               |                                           |          |                      |   |
| * / 🗅 🖬       |                                           | PRODUCT  | 3d Floral Crochet La |   |
| ∞ / ⊡ ∎       | 26_1ITVHC7_T                              | PRODUCT  | 3d Floral Crochet La |   |
| ∞ / ⊵ ∎       | 26_1ITVHC7                                | PRODUCT  | 3d Floral Crochet La |   |
| ∞ / D 🗈       | 27_1ITVHC7                                | PRODUCT  | 3d Floral Crochet La |   |
| et 🖌 🕑 🖻      | 28_1ITVHC7                                | PRODUCT  | 3d Floral Crochet La |   |
| ∞ / D ∎       | 74675000                                  | PRODUCT  | 74675000             |   |
| ∞ / ⊵ ∎       | 74675001                                  | PRODUCT  | 74675001             |   |
| ∞ / D ∎       | 74675002                                  | PRODUCT  | 74675002             |   |
| ∞ / D i       | 74675003                                  | PRODUCT  | 74675003             |   |
| ∞ / D ∎       | 74675005                                  | PRODUCT  | 74675005             |   |

## Page 1 of 115 Page Size 10 C + Upload a new Image + Buik Upload

7 – Select the **Category** as **Receipt Logos**, enter an **Image ID** for the new Receipt Logo image and click on **Create**.

| Image Maintenance                   |                            |   |  |  |  |  |  |  |  |  |  |
|-------------------------------------|----------------------------|---|--|--|--|--|--|--|--|--|--|
| Please select the category and ente | r an ID for the new image: |   |  |  |  |  |  |  |  |  |  |
| Category                            | Receipt Logos              | • |  |  |  |  |  |  |  |  |  |
| Image ID                            | ENACTOR_SMALL_LOGO         |   |  |  |  |  |  |  |  |  |  |
| ← Back + Create                     |                            |   |  |  |  |  |  |  |  |  |  |

8 – Enter a suitable **description** for this image and click on the **Upload Image** button as shown below:

| Image Maintenance                                              |                         |  |
|----------------------------------------------------------------|-------------------------|--|
| Save Cancel You are editing Image ID 'ENACTOR_SMALL_LOGO' in ( | Cotogon (Bossint Logor) |  |
|                                                                | Calegoly Receipt Logos  |  |
| General                                                        |                         |  |
| Description*                                                   | Enactor Small Logo      |  |
| Original Filename                                              |                         |  |
| Size                                                           |                         |  |
| Upload Image                                                   | 1 Upload Image 2        |  |
|                                                                |                         |  |
|                                                                |                         |  |
| * Denotes Mandatory                                            |                         |  |
| Denotes Mandatory                                              |                         |  |
|                                                                |                         |  |

Note: The following sizes can be maintained,

- Normal logo: 300 x 58 pixels
- Small logo: 150 x 29 pixels

Make sure to maintain a ratio of 5:1 when uploading any new image.

Please find the normal and small logo size samples below:

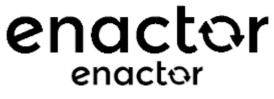

9 – Click on **Choose File** to select the desired image to upload. Once selected, click on the **Upload button** as shown below:

| Image Maintenance                            |                                 |   |
|----------------------------------------------|---------------------------------|---|
| + Back                                       |                                 |   |
| You are editing Image ID 'ENACTOR_SMALL_LOO  | GO' in Category 'Receipt Logos' |   |
| General                                      |                                 |   |
| Please select an image file and press Upload |                                 |   |
| Image Filename                               | Choose File Enactor-Small.jpg   | 1 |
| Upload                                       | t Upload 2                      |   |
|                                              |                                 |   |
|                                              |                                 |   |
|                                              |                                 |   |
|                                              |                                 |   |

### A successfully uploaded image will be displayed as shown below:

| Image Maintenance                                    |                                   |         |
|------------------------------------------------------|-----------------------------------|---------|
| Save Cancel You are editing Image ID 'ENACTOR_SMALL. | LOGO' in Category 'Receipt Logos' |         |
| General                                              |                                   |         |
| General                                              |                                   |         |
| Description*                                         | Enactor Small                     |         |
| Original Filename                                    | Enactor-Small.jpg                 |         |
| Size                                                 | 3072                              |         |
| Upload Image                                         | 1 Upload Image                    |         |
|                                                      |                                   | enactor |
|                                                      |                                   |         |
|                                                      |                                   |         |
| * Denotes Mandatory                                  |                                   |         |

### 10 – Select Save

Navigate back to the Location Maintenance and you will now be able to select the newly uploaded image from the Receipt Header Logo and Receipt Footer Logo dropdown menus in the **Location Maintenance- Receipt Tab** as shown below:

| Location Mainte                      | enance                        |                 |                  |                  |                 |         |         |           |                |            |                   | ? II X             |
|--------------------------------------|-------------------------------|-----------------|------------------|------------------|-----------------|---------|---------|-----------|----------------|------------|-------------------|--------------------|
| Save 😣 Ca<br>You are editing store I | ancel<br>ID: 0001, based upon | template: UK St | ore Template     |                  |                 |         |         |           |                |            |                   |                    |
| General Add                          | Idress Purging                | Day End         | Email            | Nearest Stores   | Cash Management | Receipt | Display | MM Groups | MM Group Price | Attributes | Collection Points |                    |
|                                      |                               |                 |                  |                  |                 |         |         |           |                |            |                   | Use Template Value |
|                                      |                               | Weld            | come to Enact    | tor              |                 |         |         |           |                |            |                   |                    |
| Receipt Header Lin                   | ines                          |                 |                  |                  |                 |         |         |           |                |            |                   |                    |
|                                      |                               |                 |                  |                  |                 |         |         | h         |                |            |                   |                    |
| Header Lines Cent                    | itred                         |                 |                  |                  |                 |         |         |           |                |            |                   |                    |
|                                      |                               | Thar            | nk you for sho   | pping at Enactor |                 |         |         |           |                |            |                   |                    |
| Receipt Trailer Line                 | 165                           |                 |                  |                  |                 |         |         |           |                |            |                   |                    |
| Trailer Lines Centre                 | red                           |                 |                  |                  |                 |         |         | h         |                |            |                   |                    |
|                                      |                               |                 |                  |                  |                 |         |         |           |                |            |                   |                    |
| Receipt Header Lo                    | ogo                           | Ena             |                  | •                |                 |         |         |           |                |            |                   | U                  |
| Edit Image 📩 Edi                     | dit Image                     | e               | nact             | or               |                 |         |         |           |                |            |                   |                    |
| Receipt Trailer Log                  | go                            | Ena             | ictor            | •                |                 |         |         |           |                |            |                   |                    |
| Edit Image 📩 Edi                     | dit Image                     | Enac            | tor<br>tor Small |                  |                 |         |         |           |                |            |                   |                    |
|                                      |                               | -               |                  |                  |                 |         |         |           |                |            |                   |                    |

11 – Select **Save** and **broadcast t**he following entities which will successfully set up your new location-based header and footer customisations to be printed in your POS Terminal printer:

- Location
- Images

The Standard Receipt with the added customisations will be displayed in the POS Terminal as shown below:

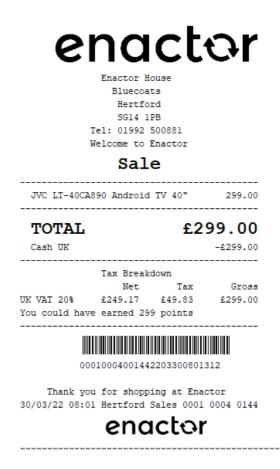

Notice that the logo of the footer is using the Enactor Small image that was uploaded and customised. Hence, all the customisations made appear here as desired and successfully customised and printed on the physical printer.

## Broadcasting

To deliver all the configuration changes to the POS, broadcast the following entities.

- Page Definition
- Page Definition Detail
- POS Terminal
- POS Terminal Template
- Product
- Reason
- Message Resource
- Location
- Images

# About This Document

©2022 Enactor Ltd

All documents produced by Enactor Ltd are supplied to customers subject to Copyright, commercial confidentiality and contractual agreements and must not be copied or transferred without permission.

The amendment history of this document can be found in the table below.

## **Current Document Version information**

## **Document Context**

This document is part of the Enactor Product Documentation Series. All Enactor products include a comprehensive documentation set designed to improve understanding of the product and facilitate ease of use.

## **Document Inquiries**

At Enactor we aspire to producing the highest quality documentation to reflect and enhance the quality of our product. If you find that the document is inaccurate or deficient in any way, please assist us in improving our standard by letting us know.

For matters of document quality or any other inquiries regarding this document please contact:

By Email: documentation@enactor.co.uk

# **Document History**

The following versions of the document have been produced:

| VERSION | STATUS           | ISSUE<br>DATE | AUTHOR        | REASON FOR ISSUE                                                                                      |
|---------|------------------|---------------|---------------|----------------------------------------------------------------------------------------------------|
| 1.0     | Initial<br>Draft | 12/01/22      | Hadhi Jawahir | Initial version.                                                                                      |
| 2.0     | Second<br>Draft  | 12/05/22      | Hadhi Jawahir | Addition of the new<br>"Location based<br>Header & Footer<br>customisations for<br>Receipts" section. |